# **ENGITAL<br>ENGITAL<br>RESEARCH®**

22. 《韩国记》

# CP/M-68K<sup>™</sup> Operating System **Programmer's Guide**

تا به س<del>مان</del>ی

and the contract of the contract of

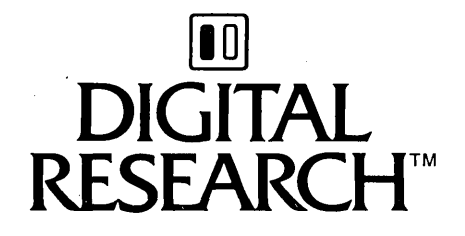

# CP/M-68K<sup>™</sup> Operating System Programmer's Guide

#### **COPYRIGHT**

Copyright © 1983 by Digital Research. All rights reserved. No part of this publication may be reproduced, transmitted, transcribed, stored in a retrieval system, or translated into any language or computer language, in any form or by any means, electronic, mechanical, magnetic, optical, chemical, manual or otherwise, without the prior written permission of Digital Research, Post Office Box 579, Pacific Grove, California, 9395 0.

This documentation is, however, tutorial in nature. Thus, the reader is granted permission to include the example programs, either in whole or in part, in his or her own programs.

#### **DISCLAIMER**

Digital Research makes no representations or warranties with respect to the contents hereof and specifically disclaims any implied warranties of merchantability or fitness for any particular purpose. Further, Digital Research reserves the right to revise this publication and to make changes from time to time in the content hereof without obligation of Digital Research to notify any person of such revision or changes.

#### **TRADEMARKS**

*CP/M, CP/M-86,* and CPINET are registered trademarks of Digital Research. AS68, AR68, Concurrent *CP/M-86, 'CP/M-68K, CP/M-80,* DDT-68K, L068, *MP/M- 80, MP/M-86,* NM68, SENDC68, and SIZE68 are trademarks of Digital Research. Motorola is a registered trademark of Motorola Inc. Unix is a registered trademark of Bell Laboratories. IBM Personal Computer is a tradename of International Business Machines.

The *CPIM-68K Operating System Programmer's Guide* was prepared using the Digital Research TEX Text Formatter and printed in the United States of America.

Second Edition: June 1983

## **Foreword**

*CP/M-68KTM* is a single-user operating system designed for the Motorola® MC68000 or a compatible 68000 microprocessor. *CP/M-68K* requires a minimum of 64K bytes of random access memory (RAM) to run its base-level system, which contains the following *CP/M®* commands and utilities:

*• CP/M* Built-in Commands:

DIR DIRS ERA REN SUBMIT TYPE USER

• Standard *CP/M* Utilities:

DDT-68K™ ED PIP **STAT** 

**• Programming Utilities:** 

Archive (AR68) DUMP Relocation (RELOC) SIZE68 SENDC68

**• Programming Tools** 

Assembler (AS68) Linker (L068) C Compiler\* C Preprocessor\*

\* Described in the C *Language Programming Guide for CPIM-68K.* 

*CP/M-68K* requires a minimum of 128K bytes of RAM to run the programming tools distributed with *CP/M-68K.* 

The CP/M-68K file system is based on and is upwardly compatible with the CP/M-80 $^{\text{m}}$ Version 2.2 and CP/M-86™ Version 1.1 file systems. However, CP/M-68K supports a much larger file size with a maximum of 32 megabytes per file.

CP/M-68K supports a maximum of 16 disk drives, with 512 megabytes per drive. CP/M-68K supports other peripheral devices that the Basic I/O System (BIOS) assigns to one of the four logical devices: LIST, CONSOLE, AUXILIARY INPUT, or AUXILIARY OUTPUT.

This guide describes the programming interface to CP/M-68K. The first few sections in this guide discuss the CP/M-68K architecture, memory models, executable programs, and file system access functions. Latter sections of this guide describe programming tools and utilities distributed with your CP/M-68K system.

This guide assumes you are an experienced programmer familiar with the basic programming concepts of assembly language. If you are not familiar with the Motorola 68000 assembly language, refer to the following Motorola manuals:

- *16-BIT Microprocessor User's Manual,* third edition MC68000UM(AD3)
- M68000 Resident Structured Assembler Reference Manual M68KMASM(D4)

Before you can use the facilities in this guide, your CP/M-68K system must be configured for your hardware environment. Normally, your system is configured for you by the manufacturer of your computer or the software distributor. However, if you have an unusual hardware environment, this may not be the case. Refer to the *CP/M-68K Operating System System Guide* for details on how to configure your system for a custom hardware environment.

#### New Functions and Implementation Changes

CP/M-68K has six new Basic Disk Operating System (BDOS) functions and additional implementation changes in the BDOS functions and data structures that differ from other CP/M systems. The new BDOS functions and implementation changes are listed in Appendix F.

Table F-4 in Appendix F contains functions and commands supported by other CP/M systems, but that are not supported by CP/M-68K.

# **Table of Contents**

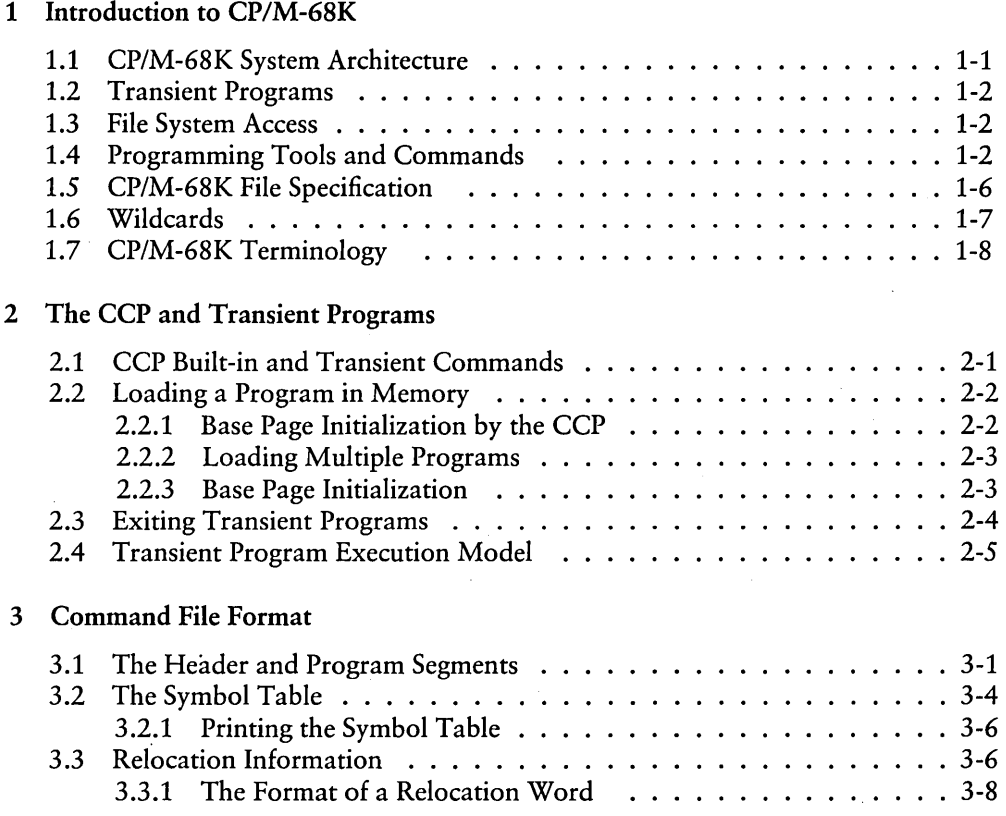

## 4 Basic Disk Operating System (BDOS) Functions

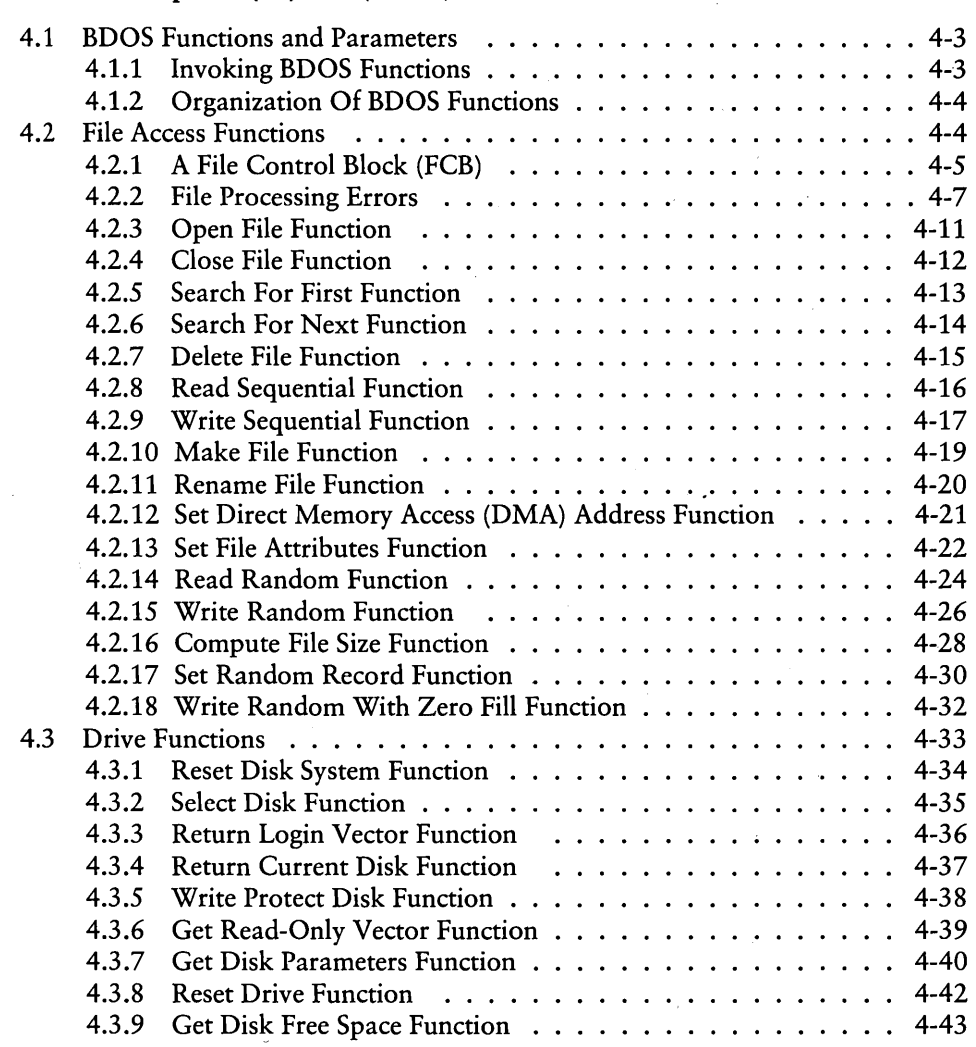

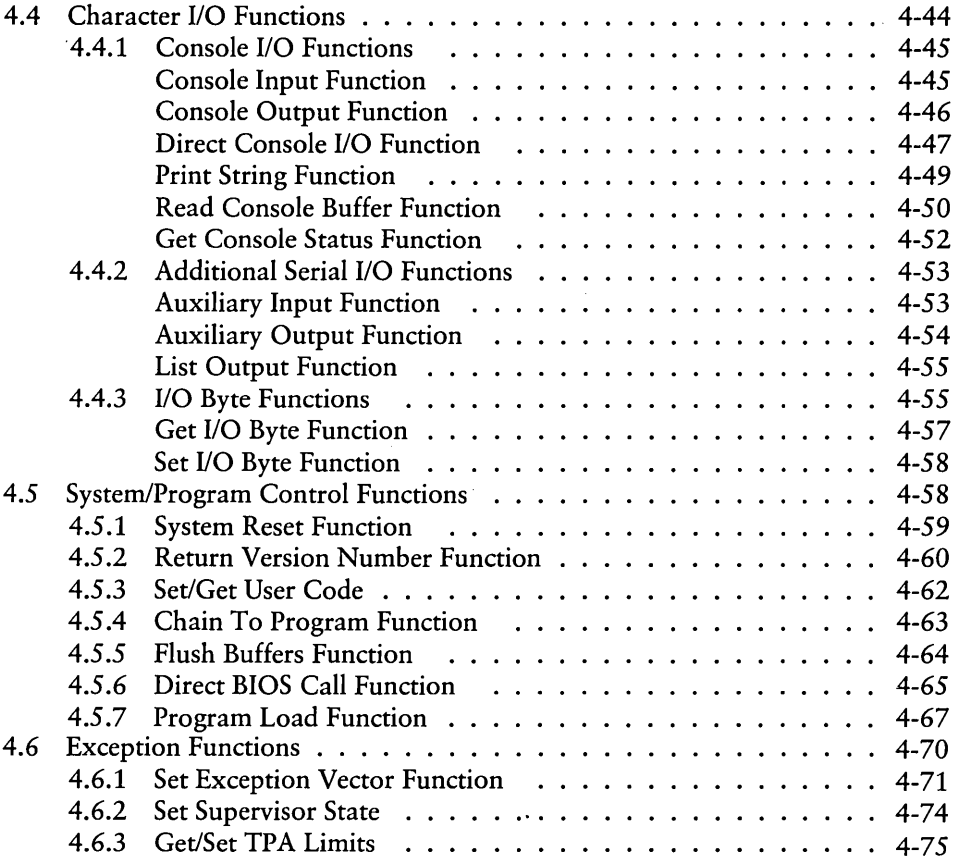

## 5 AS68 Assembler

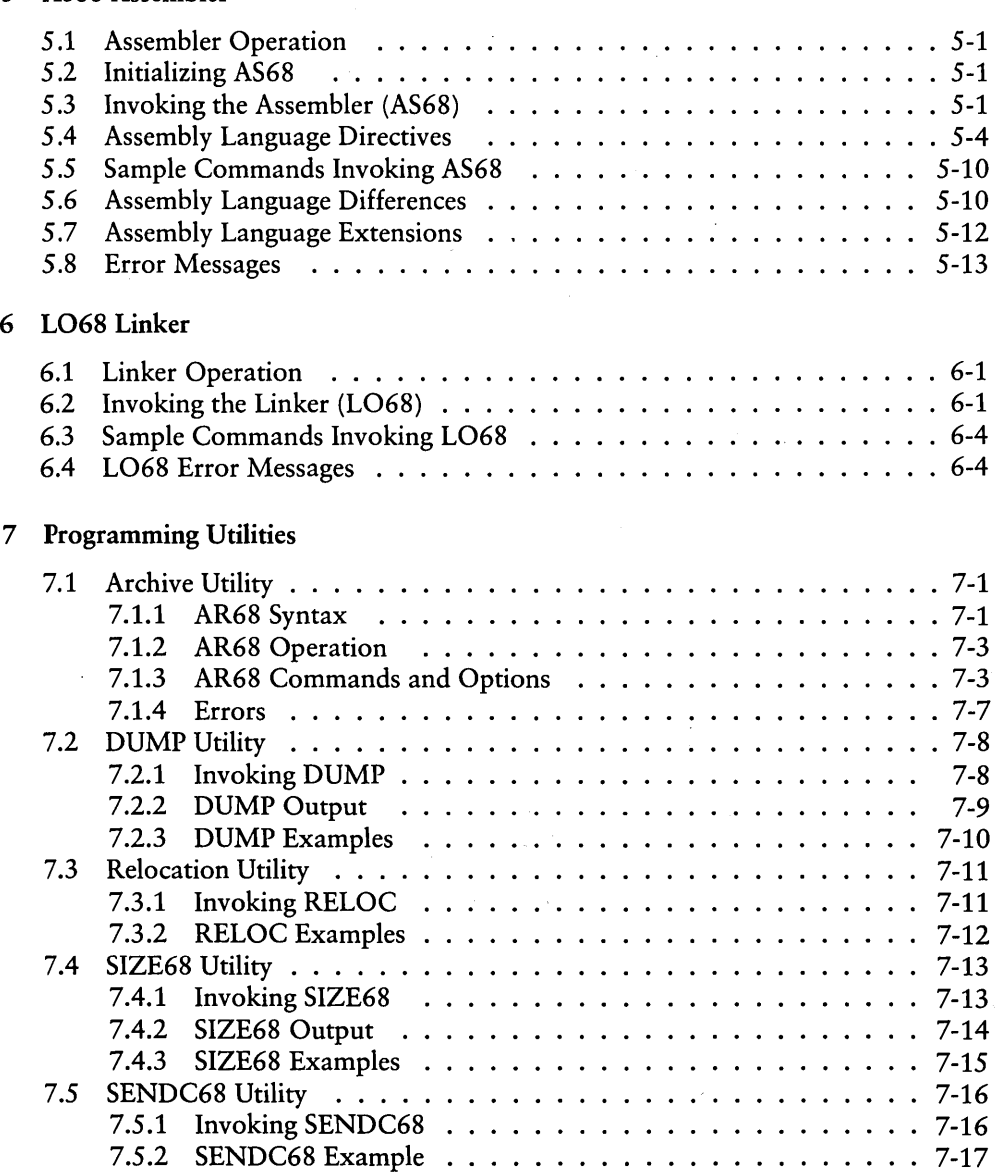

## 8 DDT-68K

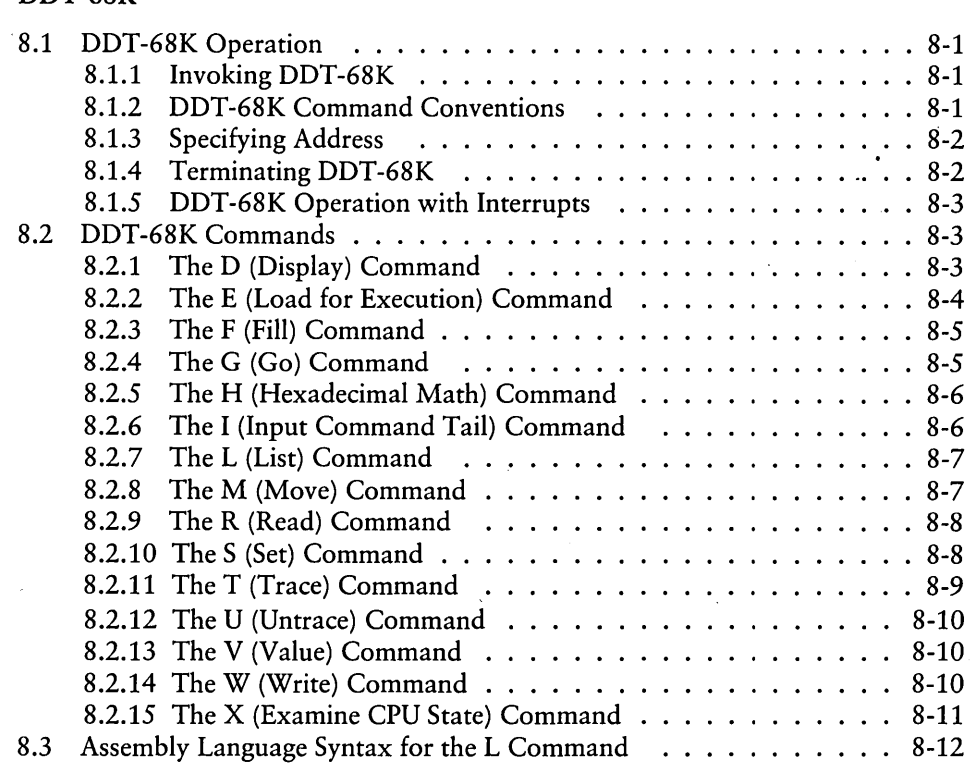

## **Appendixes**

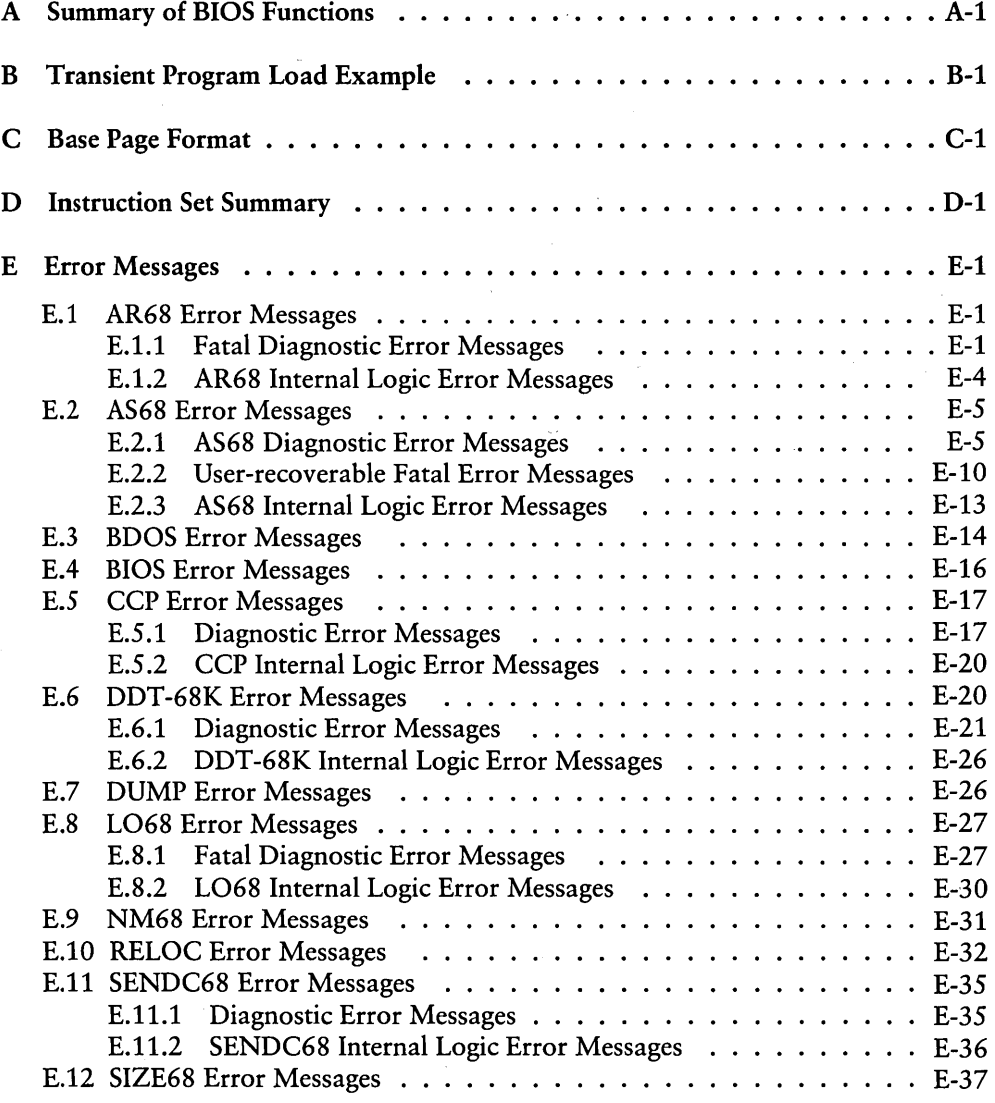

## **Appendixes (continued)**

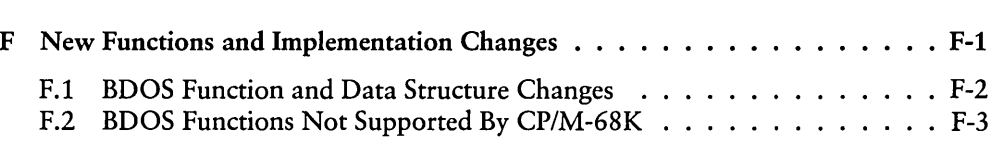

## **Tables**

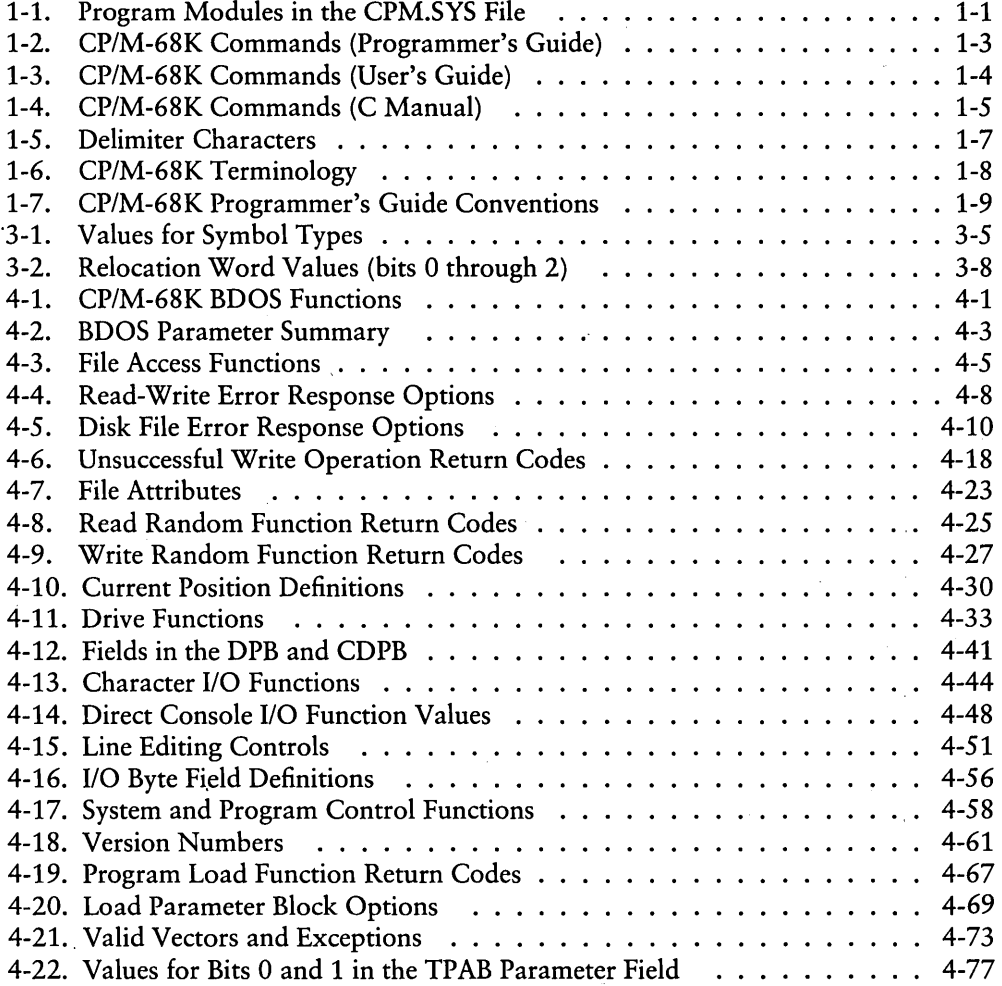

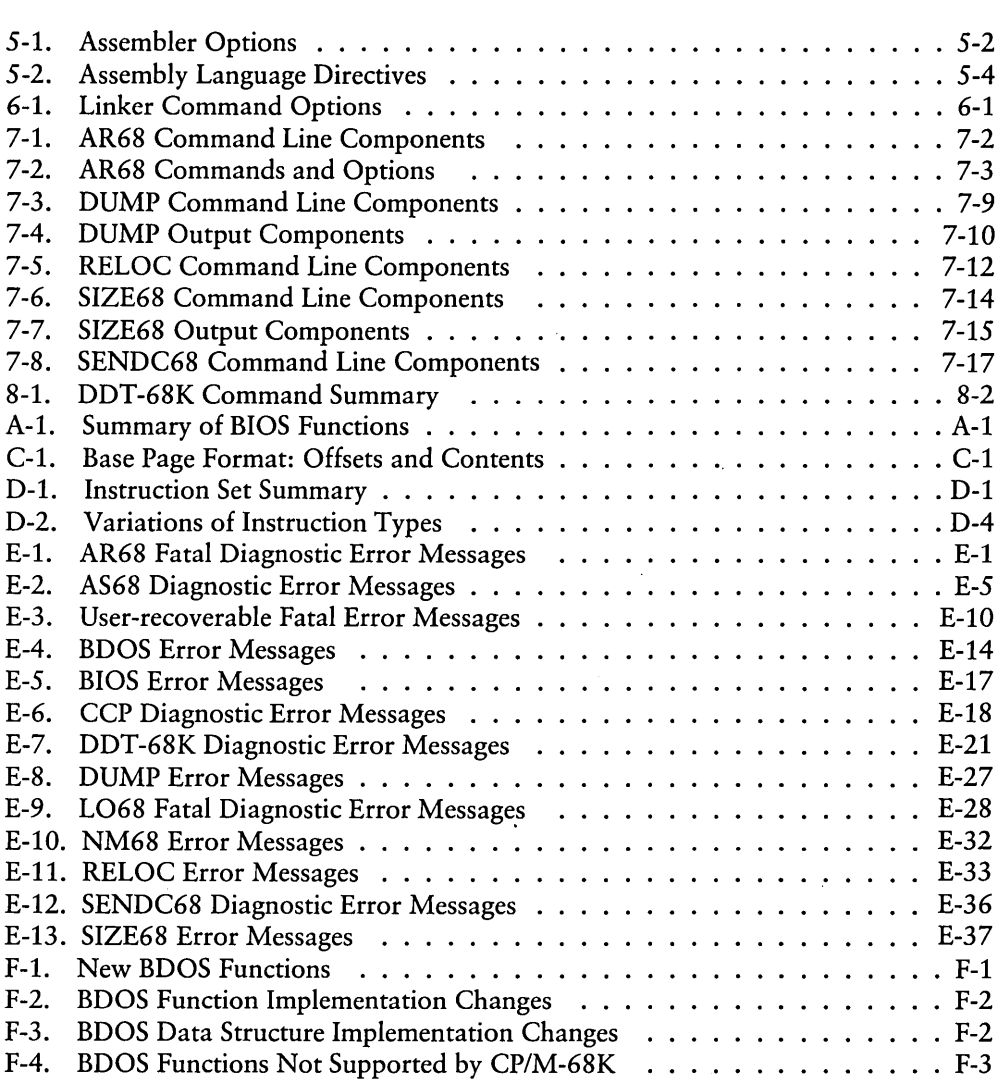

## **Figures**

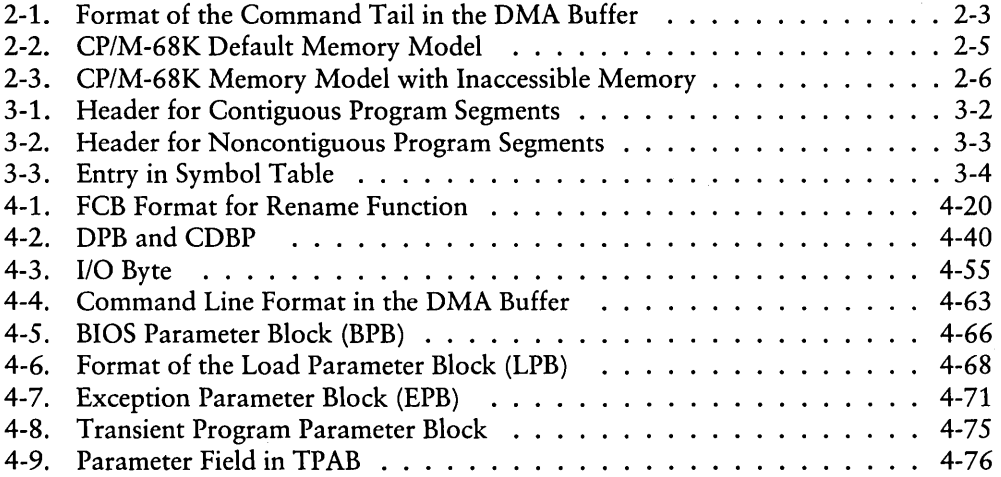

# **Listings**

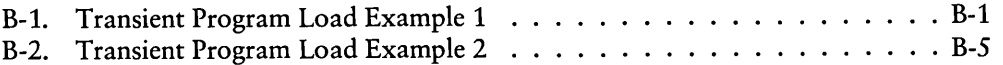

## **Section 1 Introduction to** *CP/M-68K*

CP/M-68K contains most of the facilities of other CP/M systems with additional features required to address up to sixteen megabytes of main memory available on the 68000 microprocessor. The CP/M-68K file system is upwardly compatible with CP/M-80 Version 2.2 and CP/M-86 Version 1.1. The CP/M-68Kfile structure supports a maximum of sixteen drives with up to 512 megabytes on each drive and a maximum file size of 32 megabytes.

## 1.1 CP/M-68K Architecture

The CP/M-68K operating system resides in the file CPM.SYS on the system disk. A cold start loader resides on the first two tracks of the system disk and loads the CPM.SYS file into memory during a cold start. The CPM.SYS file contains the three program modules described in Table 1-1.

| Module                      | Mnemonic    | Description                                                                             |
|-----------------------------|-------------|-----------------------------------------------------------------------------------------|
| Console Command Processor   | CCP         | User interface that parses the<br>user command line.                                    |
| Basic Disk Operating System | <b>BDOS</b> | Provides functions that ac-<br>cess the file system.                                    |
| Basic I/O System            | <b>BIOS</b> | Provides functions that inter-<br>face peripheral device drivers<br>for I/O processing. |

Table 1-1. Program Modules in the CPM.SYS File

The sizes of the CCP and BDOS modules are fixed for a given release of CP/M-68K. The BIOS custom module, normally supplied by the computer manufacturer or software distributor depends on the system configuration, which varies with the implementation. Therefore, the size of the BIOS also varies with the implementation.

 $\overline{\mathcal{L}}$ 

The *CP/M-68K* operating system can be loaded to execute in any portion of memory above the locations reserved in the 68000 architecture for the exception vectors (OOOOH through 03FFH). All *CP/M-68K* modules remain resident in memory. The CCP cannot be used as a data area subsequent to transient program load.

## 1.2 Transient Programs

After *CP/M-68K* is loaded in memory, the remaining contiguous address space that is not occupied by the *CP/M-68K* operating system is called the Transient Program Area (TPA). *CP/M-68K* loads executable files, called command files, from disk to the TPA. These command files are also called transient commands or transient programs because they temporarily reside in memory, rather than being permanently resident in memory and configured in *CP/M-68K.* The format of a command file is described in Section 3.

## 1.3 File System Access

Programs do not specify absolute locations or default variables when accessing *CP/M-68K.* Instead, programs invoke BDOS and BIOS functions. Section 4 describes the BDOS functions in detail. Appendix A lists the BIOS calls. Refer to the *CPIM-68K Operating System System Guide* for detailed descriptions of the BIOS functions. In addition to these functions, *CP/M-68K* decreases dependence on absolute addresses by maintaining a base page in the TPA for each transient program in memory. The base page contains initial values for the File Control Block (FCB) and the Direct Memory Access (DMA) buffer. For details on the base page and loading transient programs, refer to Section 2.

## 1.4 Programming Tools and Commands

*CP/M-68K* contains a full set of programming tools that include an assembler (AS68), linker, (L068), Archive Utility (AR68), Relocation Utility (RELOC), DUMP Utility, SIZE68, and SENDC68. Each of these tools is discussed in the latter part of this guide. Table 1-2 lists the commands that invoke these tools. Tables 1-3 and 1-4 list other commands supported by *CP/M-68K* and the manual in which they are documented.

Table 1-2 describes commands used in the *CPIM-68K Operating System Programmer's Guide.* 

| Command      | Description                                                                                                    |
|--------------|----------------------------------------------------------------------------------------------------|
| AR68         | Invokes the Archive Utility (AR68). AR68 creates a library and/or<br>deletes, adds, or extracts object modules from an existing library,<br>such as the C Run-time Library. |
| AS68         | Invokes the Assembler (AS68).                                                                                                    |
| <b>DDT</b>   | Invokes DDT-68K, the CP/M-68K debugger.                                                                                                    |
| <b>DUMP</b>  | Invokes the DUMP Utility that prints the contents of a file in hexa-<br>decimal and ASCII notation.                                                                         |
| LO68         | Invokes the Linker.                                                                                                    |
| <b>NM68</b>  | Invokes the NM68 Utility that prints the symbol table of an object or<br>command file.                                                                                      |
| <b>RELOC</b> | Invokes the Relocation Utility that relocates a command file contain-<br>ing relocation information to an absolute address.                                                 |
| SENDC68      | Invokes the SENDC68 Utility that converts a command file to the<br>MOTOROLA S-record format.                                                                                |
| SIZE68       | Invokes the SIZE68 Utility that prints the total size of a command file<br>and the size of each program segment in the file.                                                |

Table 1-2. *CP/M-68K* Commands (Programmer's Guide)

 $\mathbf{I}$ 

Table 1-3 describes commands used in the *CP/M-68K Operating System User's Guide.* 

| Command | Description                                                                    |  |
|---------|--------------------------------------------------------------------------------|--|
| $DIR*$  | Displays the directory of files on a specified disk.                           |  |
| DIRS*   | Displays the directory of system files on a specified disk.                    |  |
| ED      | Invokes the CP/M-68K text editor.                                              |  |
| ERA*    | Erases one or more specified files.                                            |  |
| PIP     | Copies, combines, and transfers specified files between peripheral<br>devices. |  |
| REN*    | Renames an existing file to the new name specified in the command<br>line.     |  |
| SUBMIT* | Executes a file of CP/M commands.                                              |  |
| TYPE*   | Displays the contents of an ASCII file on the console.                         |  |
| USER*   | Displays or changes the current user number.                                   |  |

Table 1-3. *CP/M-68K* Commands (User's Guide)

\* CP/M-68K built-in commands

 $\zeta_{\rm s}$ 

Table 1-4 describes commands used in the C *Language Programming Guide for CPIM-68K.* 

| Command | Description                                                                                                  |  |
|---------|----------------------------------------------------------------------------------------------------|--|
|         | Invokes a submit file that invokes the C compiler for compiling<br>CP/M-68K C source files.                  |  |
| CP68    | Invokes the C preprocessor for processing macros when you compile<br>CP/M-68K C source files.                |  |
| C068    | Invokes the C parser when you compile CP/M-68K C source files.                                               |  |
| C168    | Invokes the assembly language code generator for the CP/M-68K C<br>compiler when you compile C source files. |  |

Table 1-4. *CP/M-68K* Commands (C Manual)

 $\bar{z}$ 

## *1.5 CP/M-68K* File Specification

The CP/M-68K file specification is compatible with other CP/M systems. The format contains three fields: a I-character drive select code (d), a 1- through 8-character filename  $(f...f)$ , and a 1- through 3-character filetype (ttt) field as shown below.

Format d: ffffffff. ttt

Example B:MYRAH.DAT

The drive select code and filetype fields are optional. A colon (:) delimits the drive select field. A period (.) delimits the filetype field. These delimiters are required only when the fields they delimit are specified.

Values for the drive select code range from A through P when the BIOS implementation supports 16 drives, the maximum number allowed. The range for the drive code is dependent on the BIOS implementation. Drives are labeled A through P to correspond to the 1 through 16 drives supported by CP/M-68K. However, not all BIOS implementations support the full range.

The characters in the filename and filetype fields cannot contain delimiters (the colon and period). A command line and its file specifications, if any, that are entered at the CCP level are automatically put in upper-case internally before the CCP parses them.

However, not all commands and file specifications are entered at the CCP level. CP/M-68K does not prevent you from including delimiters in file specifications that are created or referenced by functions that bypass the CCP. For example, the BDOS Make File Function (22) allows you to create a file specification that includes delimiters, although the CCP cannot parse and access such a file.

In addition to the delimiter characters already mentioned, you should avoid using the delimiter characters in Table 1-5 in the file specification of a file you create. Several CP/M-68K built-in commands and utilities have special uses for these characters.

| Character                                     | Description                                                                                                    |
|-----------------------------------------------|----------------------------------------------------------------------------------------------------|
| IJ<br>$\langle \rangle$<br>&c<br>,<br>\$<br>: | square brackets<br>parentheses<br>angle brackets<br>equals sign<br>asterisk<br>ampersand<br>comma<br>exclamation point<br>bar<br>question mark<br>slash<br>dollar sign<br>period<br>colon<br>semicolon |
|                                               | plus sign                                                                                                    |
|                                               | minus sign                                                                                                    |

Table 1-5. Delimiter Characters

## 1.6 Wildcards

*CP/M-68K* supports two wildcards, the question mark (?) and the asterisk (\*). Several utilities and BDOS functions allow you to specify wildcards in a file specification to perform the operation or function on one or more files. However, BDOS functions support only the ? wildcard.

The ? wildcard matches any character in the character position occupied by this wildcard. For example, the file specification M?RAH.DAT indicates the second letter of the filename can be any alphanumeric character if the remainder of file specification matches. Thus, the ? wildcard matches exactly one character position.

The \* wildcard matches one or more characters in the field or remainder of a field that this wildcard occupies. *CP/M-68K* internally pads the field or remaining portion of the field occupied by the \* wildcard with? wildcards before searching for a match. For example, CP/M-68K converts the file B<sup>\*</sup>.DAT to B???????.DAT before searching for a matching file specification. Thus, any file that starts with the letter B and has a filetype of DAT matches this file specification.

 $\overline{1}$ 

For details on wildcard support by a specific BDOS function, refer to the description of the function in Section 4 of this guide. For additional details on these wildcards and support by *CP/M-68K* utilities, refer to the *CPIM-68K Operating System User's Guide.* 

## *1.7 CP/M-68K* Terminology

Table 1-6 lists the terminology used throughout this guide to describe *CP/M-68K*  values and program components.

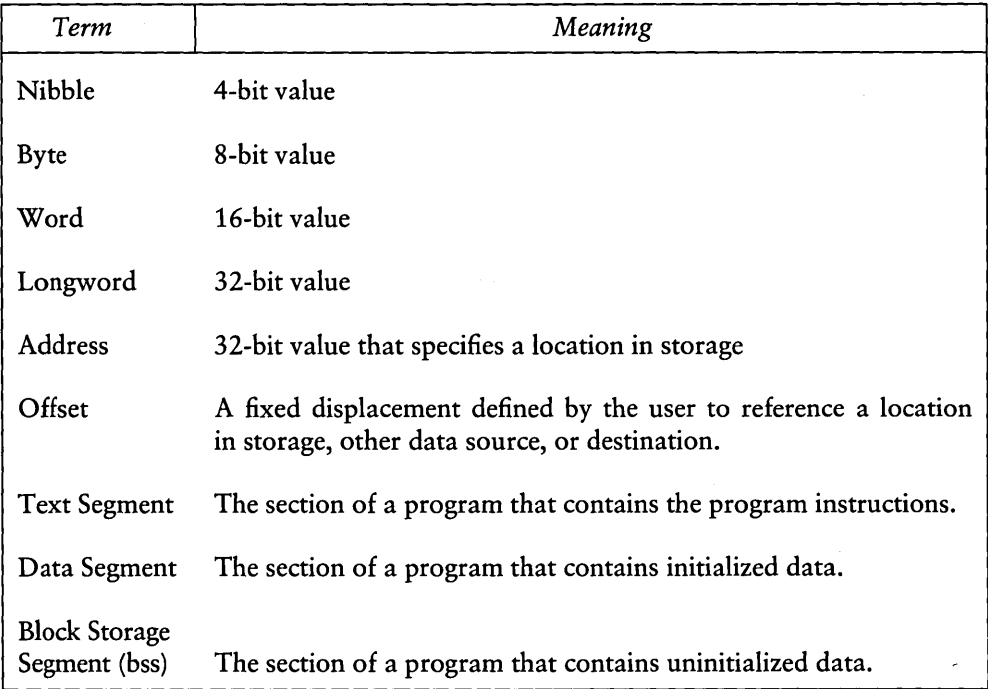

#### Table 1-6. *CP/M-68K* Terminology

Table 1-7 describes conventions used in this manual.

| Convention        | Meaning                                                                                                    |  |
|-------------------|----------------------------------------------------------------------------------------------------|--|
| []                | Square brackets in a command line enclose optional parameters.                                                                                                    |  |
| nH                | The capital letter H follows numeric values that are represented in<br>hexadecimal notation.                                                                                                    |  |
| numeric<br>values | Unless otherwise stated, numeric values are represented in decimal<br>notation.                                                                                                    |  |
| (n)               | BDOS function numbers are enclosed in parentheses when they appear<br>in text.                                                                                                    |  |
| $.$ or $$         | A vertical or horizontal elipsis indicates missing elements in a series<br>unless noted otherwise.                                                                                                    |  |
| <b>RETURN</b>     | The word RETURN refers to the RETURN key on the keyboard of<br>your console. Unless otherwise noted, to invoke a command, you must<br>press RETURN after you enter a command line from your console.                                           |  |
| CTRL-X            | The mnemonic CTRL-X instructs you to press the key labeled CTRL<br>while you press another key indicated by the variable X. For example,<br>CTRL-C instructs you to press the CTRL key while you simultane-<br>ously press the key lettered C. |  |

Table 1-7. *CP/M-68K* Programmer's Guide Conventions

*End of Section 1* 

 $\label{eq:2.1} \frac{1}{2} \sum_{i=1}^n \frac{1}{2} \sum_{j=1}^n \frac{1}{2} \sum_{j=1}^n \frac{1}{2} \sum_{j=1}^n \frac{1}{2} \sum_{j=1}^n \frac{1}{2} \sum_{j=1}^n \frac{1}{2} \sum_{j=1}^n \frac{1}{2} \sum_{j=1}^n \frac{1}{2} \sum_{j=1}^n \frac{1}{2} \sum_{j=1}^n \frac{1}{2} \sum_{j=1}^n \frac{1}{2} \sum_{j=1}^n \frac{1}{2} \sum_{j=1}^n \frac{$ 

 $\mathcal{L}^{\text{max}}_{\text{max}}$  and  $\mathcal{L}^{\text{max}}_{\text{max}}$ 

## **Section 2**  The **CCP and Transient Programs**

This section discusses the Console Command Processor (CCP), built-in and transient commands, loading and exiting transient programs, and *CP/M-68K* memory models.

## 2.1 CCP Built-in and Transient Commands

After an initial cold start, *CP/M-68K* displays a sign-on message at the console. Drive A, containing the system disk, is logged in automatically. The standard prompt  $(>)$ , preceded by the letter A for the drive, is displayed on the console screen. This prompt informs the user that *CP/M-68K* is ready to receive a command line from the console.

In response to the prompt, a user types the filename of a command file and a command tail, if required. *CP/M-68K* supports two types of command files, built-in commands and transient commands. Built-in commands are configured and reside in memory with *CP/M-68K.* Transient commands are loaded in the TPA and do not reside in memory allocated to *CP/M-68K.* The following list contains the seven built-in commands that *CP/M-68K* supports.

DIR DIRS ERA REN TYPE USER SUBMIT

A transient command is a machine-readable executable program file in memory. A transient command file is loaded from disk to memory. Section 3 describes the format of transient command files.

When the user enters a command line, the CCP parses it and tries to execute the file specified. The CCP assumes a file is a command file when it has any filetype other than .SUB. When the user specifies only the filename but not the filetype, the CCP searches for and tries to execute a file with a matching filename and a filetype of either 68K or three blanks. The CCP searches the current user number and User Number 0 for a matching file. If a command file is not found, but the CCP finds a matching file with a filetype of SUB, the CCP executes it as a submit file.

## 2.2 Loading a Program in Memory

Either the CCP or a transient program can load a program in memory with the BDOS Program Load Function  $(59)$  described in Section 4.5. After the program is loaded, the TPA contains the program segments (text, data, and bss), a user stack, and a base page. A base page exists for each program loaded in memory. The base page is a 256-byte data structure that defines a program's operating environment. Unlike other CP/M systems, the base page in CP/M-68K does not reside at a fixed absolute address prior to being loaded. The BDOS Program Load Function (59) determines the absolute address of the base page when the program is loaded into memory. The BDOS Program Load Function (59) and the CCP or the transient program initialize the contents of the base page and the program's stack as described below.

## 2.2.1 Base Page Initialization by the CCP

The CCP parses up to two filenames following the command in the input command line. The CCP places the properly formatted FCBs in the base page. The default DMA address is initialized at an offset of 0080H in the base page. The default DMA buffer occupies the second half of the base page. The CCP initializes the default DMA buffer to contain the command tail, as shown in Figure 2-1. The CCP invokes the BDOS Program Load Function (59) to load the transient program before the CCP parses the command line.

Program Load, Function 59, allocates space for the base page and initializes base page values at offsets OOOOH through 0024H from the beginning of the base page (see Appendix C). Values at offsets 0025H through 0037H are not initialized; but the space is reserved. The CCP parses the command line and initializes values at offsets 0038H through OOFFH. Before the CCP gives control to the loaded program, the CCP pushes the address of the transient program's base page and a return address within the CCP on the user stack. When the program is invoked, the top of the stack contains a return address within the CCP, which is pointed to by the stack pointer, register A7. The address of the program's base page is located at a 4-byte offset from the stack pointer.

## 2.2.2 Loading Multiple Programs

Multiple programs can reside in memory, but the CCP can load only one program at a time. However, a transient program, loaded by the CCP, can load one or more additional programs in memory. A program loads another program in memory by invoking the BDOS Program Load Function (59). Normally, the CCP supplies FCBs and the command tail to this function. The transient program must provide this information, if required, for any additional programs it loads when the CCP is not present.

## 2.2.3 Base Page Initialization by a Transient Program

A transient program invokes the BDOS Program Load Function (59) to load an additional program. The BDOS Program Load Function allocates space and initializes base page values at offsets OOOOH through 0024H for the program as described in Section 2.2.1. The transient program must initialize the base page values that the CCP normally supplies, such as FCBs, the DMA address, and the command tail, if the program being loaded requires these values. The command tail contains the command parameters but not the command. The format of the command tail in the base page consists of a 1-byte character count, followed by the characters in the command tail, and terminated by a null byte as shown in Figure 2-1. The command tail cannot contain more than 126 bytes plus the character count and the terminating null character.

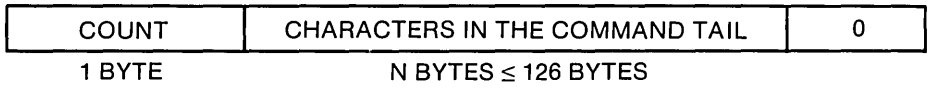

## Figure 2-1. Format of the Command Tail in the DMA Buffer

Unlike the CCP, a transient program does not necessarily push the address of its base page and a return address on the user stack before giving control to the program that it loads with the Program Load Function. The transient program can be designed to push these addresses on the user stack of the program it loads if the program uses the base page.

The address of the base page for the loaded program is not pushed on the user stack by the Program Load Function (59). Instead, it is returned in the load parameter block (LPB), which is used by the BDOS Program Load Function. Appendix C summarizes the offsets and contents of a base page. Appendix B contains two examples, an assembly language program and a C language program, which illustrate how a transient program loads another program with the BDOS Program Load Function (59), but without the  $CCP.$ 

ł

## **2.3 Exiting Transient Programs**

CP/M-68K supports two ways to exit a transient program and return control to the CCP:

- Interactively, the user types CTRL-C at the console, the default I/O device
- **Program a return to the CCP with either:** 
	- 1. a Return From Subroutine (RTS) Instruction
	- 2. the BDOS System Reset Function (0)

A user typing CTRL-C from the console returns control to the CCP only if the program uses any of the following BDOS functions.

- Console Output (2)
- **•** Print String  $(9)$
- Read Console Buffer (10)

On input, CTRL-C must be the first character that the user types on the line. CTRL-C terminates execution of the main program and any additional programs loaded beyond the CCP level. For example, a user who types CTRL-C while debugging a program terminates execution of the program being debugged and DDT-68K before the CCP regains control.

Typing CTRL-C in response to the system prompt resets the status of all disks to read-write.

To program a return to the CCP, specify a Return from Subroutine (RTS) Instruction or the BDOS System Reset Function (0).

The RTS instruction must be the last one executed in the program and the top of the stack must contain the system-supplied return address for control to return to the CCP. When a transient program begins execution, the top of the stack contains this systemsupplied return address. If the program modifies the stack, the top of the stack must contain this system-supplied return address before an R TS instruction is executed.

Invoking the BDOS System Reset Function (0) described in Section 4.5 is equivalent to programming a return to the CCP. This function performs a warm boot, which terminates the execution of a program before it returns program control to the CCP.

## 2.4 Transient Program Execution Model

The memory model shown in Figure 2-2 illustrates the normal configuration of the *CP/M-68K* operating system after the CCP loads a transient program. *CP/M-68K* divides memory in two categories: System and the Transient Program Area (TPA).

*CP/M-68K* System memory contains the Basic Disk Operating System (BDOS), the Basic I/O System (BIOS), the Console Command Processor (CCP), and Exception Vectors. The bootstrap program initializes the memory locations in which these components reside. Other than exception vectors, which reside in memory locations OOOOH through 03fFH, the remaining components can reside anywhere in memory, provided the BDOS and CCP are contiguous.

The TPA consists of contiguous memory locations that are not occupied by the *CP/M-68K* operating system. A user stack, a base page, the three program segments (a text segment, an initialized data segment, and a block storage segment (bss)) exist for each transient program loaded in the TPA. The BDOS Program Load Function (59) loads a transient program in the TPA. If memory locations are not specified when the transient program is linked, the program is loaded in the TPA as shown in Figure 2-2.

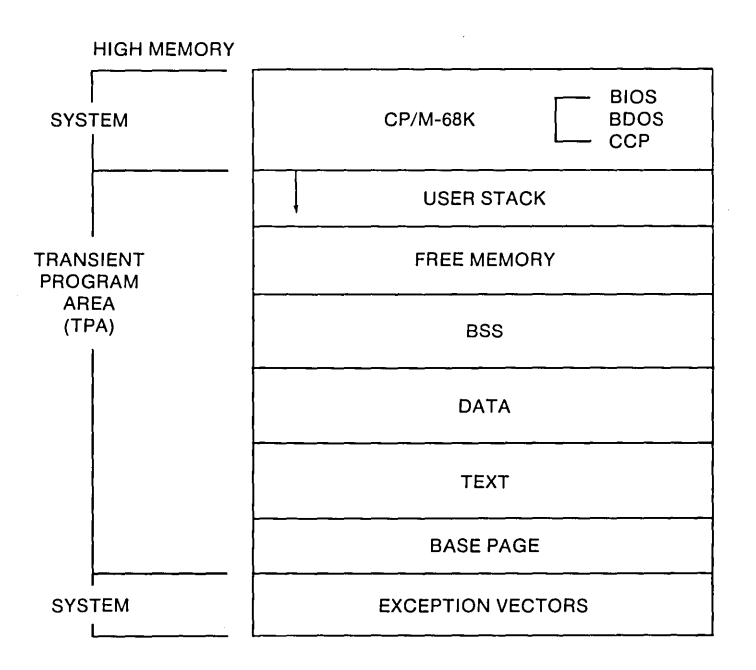

Figure 2-2. *CP/M-68K* Default Memory Model

Some systems can configure and load *CP/M-68K* in such a manner that one or more portions of memory cannot be addressed by the *CP/M-68K* operating system (see Figure 2-3). *CP/M-68K* cannot access this memory. *CP/M-68K* does not know the memory exists and cannot define or configure the memory in the BIOS because *CP/M-68K* requires that the TPA is one contiguous area. However, a transient program that knows this memory exists can access it. Also, note that *CP/M-68K* does not support or require memory management.

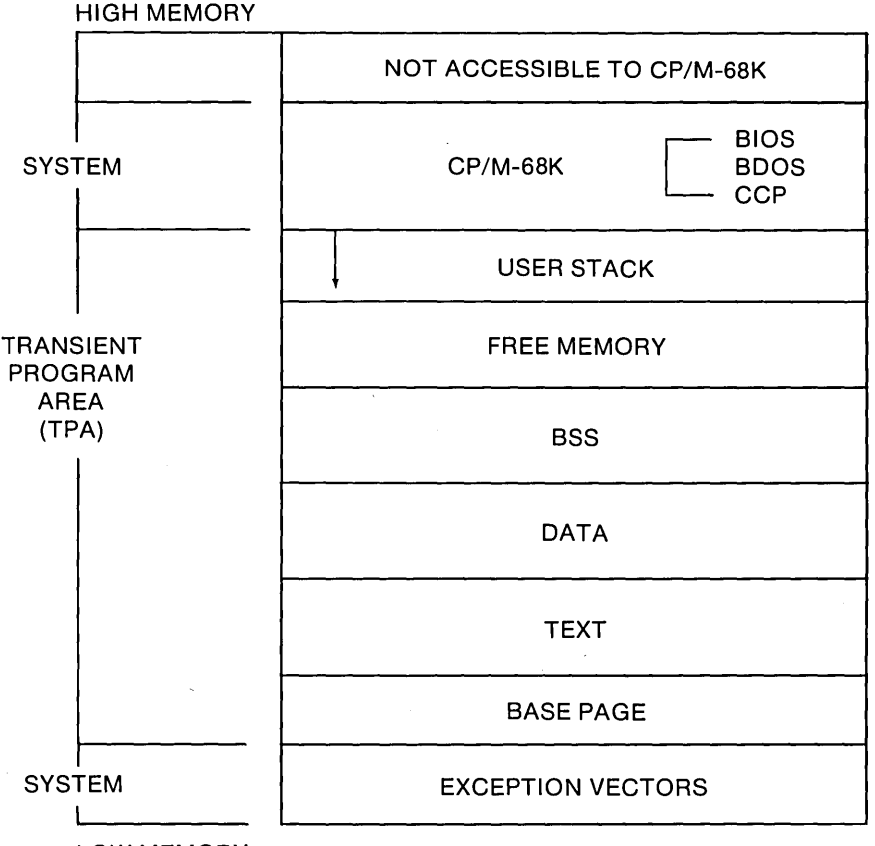

LOW MEMORY

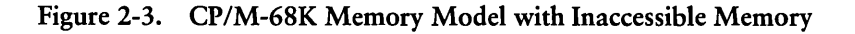

End of Section 2

# **Section 3 Command File Format**

This section describes the format of a command file. The linker processes one or more compiled or assembled files to produce an executable machine-readable file called a command file. By default, a command file has a filetype of 68K.

A command file always contains a header, two program segments (a text segment and an initialized data segment), and optionally contains a symbol table and relocation information. These components are described in the following sections.

## **3.1 The Header and Program Segments**

The header, the first component in the file, specifies the size and starting address of the other components in the command file, which are listed below.

**• Program segments:** 

text: contains the program instructions.

data: contains data initialized within the command file.

block storage segment (bss): specifies space for uninitialized data generated by the program during execution. Although space for the bss is specified in the source command file, the space is not allocated until the command file is loaded in memory. Therefore, the source command file on the disk contains no uninitialized data.

- Symbol table: defines referenced symbols.
- Relocation information: specifies the relative relocation of each word within each program segment, if required.

#### 3.1 The Header and Program Segments *CP/M-68K* Programmer's Guide

The command file format supports two types of headers. The size and content of each type differs. The contiguity of the program segments determines which type of header a command file contains. When the program segments must be contiguous, the file contains a 14-word header in the format shown in Figure 3-1. When the program segments can be noncontiguous, the file contains an 18-word header in the format shown in Figure 3-2. The first word of each header contains a hexadecimal integer that defines which type of header the file contains.

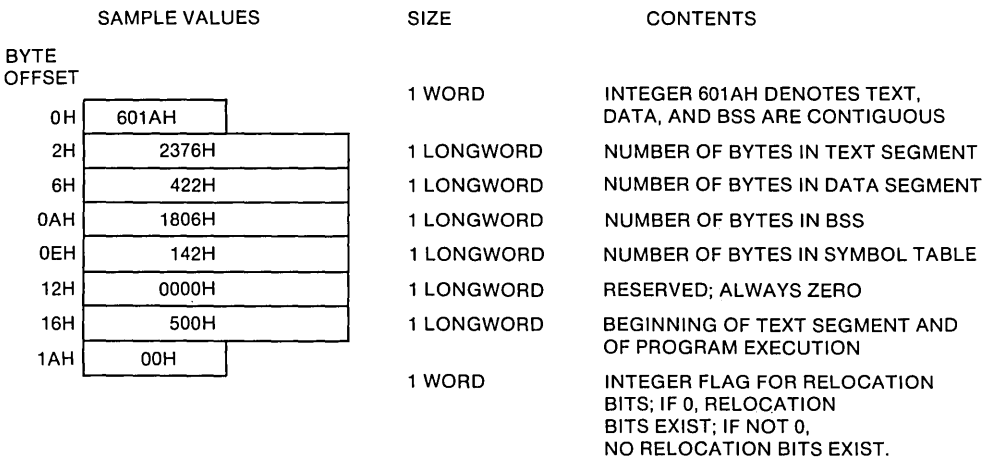

## Figure 3-1. Header for Contiguous Program Segments

To create a file that can contain noncontiguous program segments, specify the -T, -D, and -B linker options described in Section 6 when you link the files. The header, identified by 601BH denotes the size and location of each program segment. Note that this header indicates the program segments can be noncontiguous and does not imply the segments must be noncontiguous. See Figure 3-2.

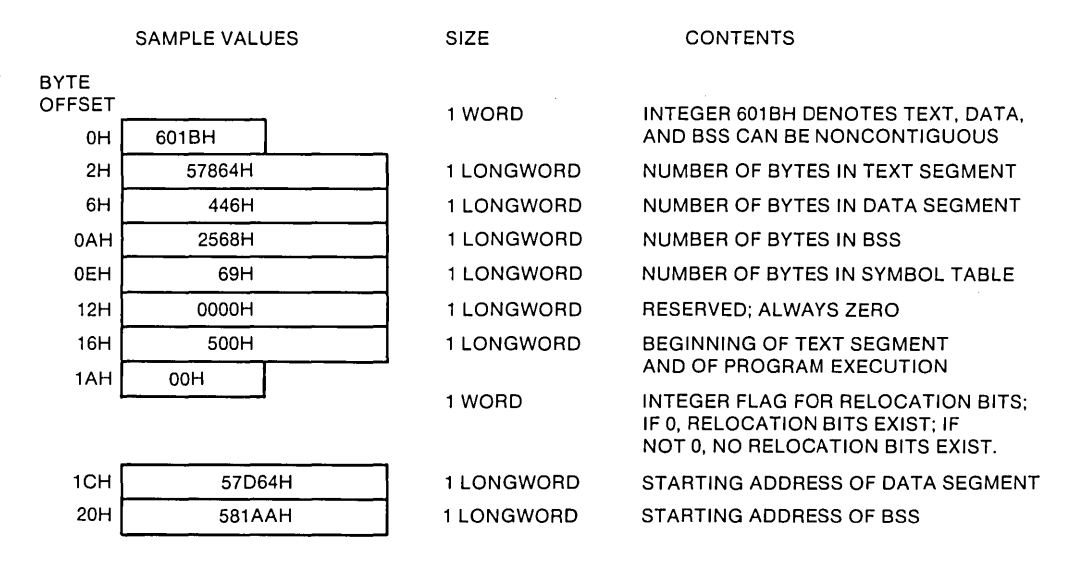

Figure 3-2. Header for Noncontiguous Program Segments

The linker computes the size of the segments in bytes. The result is always rounded up to an even number. For example, the linker adds a byte to a program segment that contains an odd number of bytes. The linker does not include the size of the header when it computes the size of the segments.

After a program is linked and loaded in memory, it contains three program segments: text, initialized data, and uninitialized data (bss). The BDOS Program Load Function (59) zeroes the bss when a program is loaded. A program begins execution at the beginning of the text segment. See Figures 3-1 and 3-2.

## 3.2 The Symbol Table

The symbol table lists all the symbols specified in a program. Each symbol in the table consists of a 7 -word entry that describes the symbol name, type, and value. See Figure 3-3.

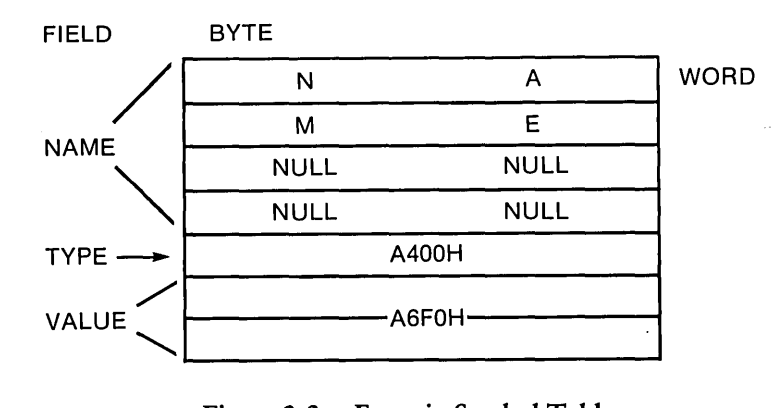

Figure 3-3. Entry in Symbol Table

The name field, the first four words, contains the ASCII name of the symbol. This field is padded with null characters when the ASCII name is less than eight characters. The fifth word contains the symbol type. Valid values are listed in Table 3-1.

| Type                   | Value |
|------------------------|-------|
| defined                | 8000H |
| equated                | 4000H |
| global                 | 2000H |
| equated register       | 1000H |
| external reference     | 800H  |
| data based relocatable | 400H  |
| text based relocatable | 200H  |
| bss based relocatable  |       |

Table 3-1. Values For Symbol Types

When specifying a symbol type with multiple characteristics, the linker uses an OR instruction to combine several of the preceding values. For example, to specify a defined, global, data based, relocatable symbol, the linker combines the values of each characteris- . tic for a value of A400H.

The last field in an entry is the value field. It consists of a longword that contains the value of the symbol. The value can be an address, a register number, the value of an expression, or some other value. When the value field is nonzero and the type field contains an external symbol, the linker interprets the symbol to be a common region in which the size of the region equals the value of the symbol.
## 3.2.1 Printing the Symbol Table

Use the NM68 Utility to print the symbol table of an object or command file. To invoke this utility, specify the NM68 command and filename as shown.

NM68 filename.O [>filespec]

You must enter the filename of an object file or a command file. You can optionally redirect the NM68 output from your console to a file. To redirect the NM68 output to a file, specify a greater than sign  $(>)$  followed by a file specification after the filename and filetype of the file from which NM68 prints the symbol table.

The NM68 utility does not sort the symbols; it prints them in the order in which they appear in the file. Each symbol name is printed, followed by its value and one or more of the following type descriptors:

- equ (equated)
- global
- equreg (equated register)
- $\blacksquare$  external
- data
- $\blacksquare$  text
- **n** bss
- $\blacksquare$  abs (absolute)

# 3.3 Relocation Information

Relocation information is optional. The header relocation word, the last word in the header, indicates whether relocation information exists. When its value is zero, relocation information exists. None exists when the its value is nonzero.

Relocation information specifies the relocation of words in program segments. One word of relocation information, called a relocation word, exists for each word in each of the program segments. The assembler and compiler generate relocation words for external symbols and address constants referenced in the text and data program segments. The linker and sometimes the BDOS Program Load Function (59) use these relocation words as described in Table 3-2.

The linker resolves external symbols when linking files by modifying bits 0 through 2 of each relocation word that references an external symbol. After being modified, the relocation word indicates the program segment that the symbol references. Therefore, instead of referencing an external symbol, the relocation word references a word located in one of the program segments. Because the linker only modifies relocation words that refer to external symbols, relocation words that do not reference this type of symbol have the same value in the source file input to the linker and the executable file output by the linker.

The BDOS Program Load Function uses relocation words when it loads a program in a location other than the one at which it was linked. The Program Load Parameter Block (LPB) used by the Program Load Function specifies where the program is loaded. When the LPB specifies a location other than the linked location, the BDOS computes a bias (the difference between where a program segment is linked and where it will be loaded in memory). When loading the program, the BDOS adds the bias as indicated by the relocation words to the address of the relocatable words in the text and/or data segments. However, when the BDOS loads the program in the memory locations at which it was linked, the BDOS does not use the relocation words.

#### 3.3.1 The Format of a Relocation Word

A relocation word is a 16-bit quantity. Bits 0 through 2 in each relocation word indicate the type of address referenced and, if applicable, designate the segment to which the relocation word refers. Values for these bits are described in Table 3-2.

| Value | Description                                                                                                    |  |
|-------|----------------------------------------------------------------------------------------------------|--|
| 00    | no relocation information required; the reference is absolute                                                                                                    |  |
| 01    | reference relative to the base address of the data segment                                                                                                    |  |
| 02    | reference relative to the base address of the text segment                                                                                                    |  |
| 03    | reference relative to the base address of the bss                                                                                                    |  |
| 04    | references an undefined symbol                                                                                                    |  |
| 05    | references the upper word of a longword; the next relocation word<br>contains the value determining whether the reference is absolute or<br>dependent on the base address of the text or data segments, or the bss. |  |
| 06    | 16-bit PC-relative reference                                                                                                    |  |
| 07    | indicates the first word of an instruction, which does not require<br>relocation information.                                                                                                    |  |

Table 3-2. Relocation Word Values (bits 0 through 2)

The remaining bits, 3 through 15, are not used unless the program references an external symbol. In that case, these bits contain an index to the symbol table. The index specifies the entry number of the symbol listed in the symbol table. Entry numbers in the symbol table are numbered sequentially starting with zero.

## *End of Section 3*

# **Section 4 Basic Disk Operating System (BDOS) Functions**

To access a file or a drive, to output characters to the console, or to reset the system, your program must access the CP/M-68K file system through the Basic Disk Operating System (BDOS). The BDOS provides functions that allow your program to perform these tasks. Table 4-1 summarizes the BDOS functions.

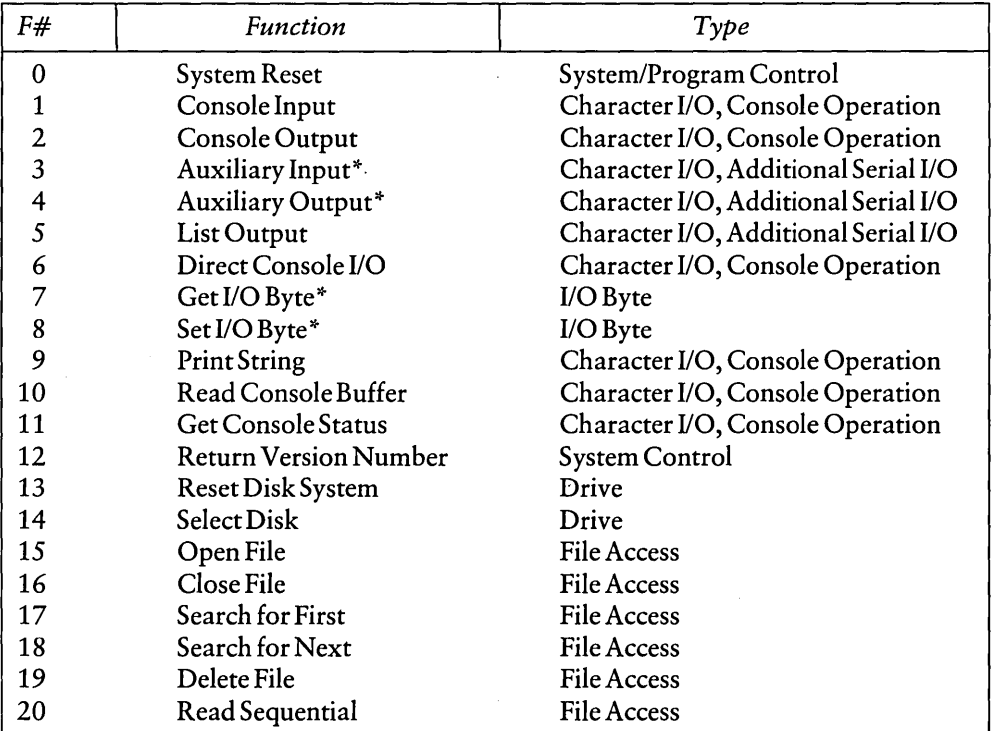

#### Table 4-1. *CP/M-68K* BDOS Functions

\* Must be implemented in the BIOS

| F# | <b>Function</b>                | Type                   |
|----|--------------------------------|------------------------|
| 21 | Write Sequential               | <b>File Access</b>     |
| 22 | Make File                      | <b>File Access</b>     |
| 23 | Rename File                    | <b>File Access</b>     |
| 24 | Return Login Vector            | Drive                  |
| 25 | <b>Return Current Disk</b>     | Drive                  |
| 26 | Set DMA Address                | <b>File Access</b>     |
| 28 | <b>Write Protect Disk</b>      | Drive                  |
| 29 | Get Read-Only Vector           | Drive                  |
| 30 | <b>Set File Attributes</b>     | <b>File Access</b>     |
| 31 | <b>Get Disk Parameters</b>     | Drive                  |
| 32 | Set/Get User Code              | System/Program Control |
| 33 | Read Random                    | <b>File Access</b>     |
| 34 | Write Random                   | <b>File Access</b>     |
| 35 | Compute File Size              | <b>File Access</b>     |
| 36 | Set Random Record              | <b>File Access</b>     |
| 37 | <b>Reset Drive</b>             | Drive                  |
| 40 | Write Random With<br>Zero Fill | <b>File Access</b>     |
| 46 | Get Disk Free Space            | Drive                  |
| 47 | Chain To Program               | System/Program Control |
| 48 | <b>Flush Buffers</b>           | System/Program Control |
| 50 | Direct BIOS Call               | System/Program Control |
| 59 | Program Load                   | System/Program Control |
| 61 | Set Exception Vector           | Exception              |
| 62 | Set Supervisor State           | Exception              |
| 63 | Get/Set TPA Limits             | Exception              |

Table 4-1. (continued)

## 4.1 BDOS Functions and Parameters

To invoke a BDOS function, you must specify one or more parameters. Each BDOS function is identified by a number, which is the first parameter you must specify. The function number is loaded in the first word of data register DO (DO.W). Some functions require a second parameter, which is loaded, depending on its size, in the low order word (D1.W) or longword (D1.L) of data register D1. Byte parameters are passed as 16-bit words. The low order byte contains the data, and the high order byte should be zeroed. For example, the second parameter for the Console Output Function (2) is an ASCII character, which is a byte parameter. The character is loaded in the low order byte of data register Dl (D1.W). Some BDOS functions return a value, which is passed in the first word of data register DO (DO.W). The hexadecimal value FFFF is returned in register DO.W when you specify an invalid function number in your program. Table 4-2 illustrates the syntax and summarizes the registers that BDOS functions use.

| 200 - Anniver Camman                 |              |  |
|--------------------------------------|--------------|--|
| <b>BDOS</b> Parameter                | Register     |  |
| <b>Function Number</b>               | D0.W<br>D1.W |  |
| Word Parameter<br>Longword Parameter | D1.L         |  |
| Return Value, if any                 | D0.W         |  |

Table 4-2. BDOS Parameter Summary

#### 4.1.1 Invoking BDOS Functions

After the parameters for a function are loaded in the appropriate registers, the program must specify a Trap 2 Instruction to access the BDOS and invoke the function. The following example illustrates the assembler syntax required to invoke the Console Output Function (2).

```
move.w \#2,dO *Moves the function number to the first
              *word in data resister DO.
move.W #'U',dl *Moves the ASCII character upper-case U
              *to the first word in data register D1.
trap #2 *Accesses the BOOS to invoKe the function.
```
The example above outputs the ASCII character upper-case U to the console. The assembler move instructions load register DO.W with the number 2 for the BDOS Console Output Function and register D1.W with the ASCII character upper-case U. A pair of single (") or double ("") quotation marks must enclose an ASCII character. The Trap 2 Instruction invokes the £DOS Output Console Function, which echos the character on the console's screen.

#### 4.1.2 Organization of BDOS Functions

The parameters and operation performed by each BDOS function are described in the following sections. Each BDOS function is categorized according to the function it performs. The categories are listed below.

- **File Access**
- **Drive Access**
- **Character I/O**
- System/Program Control
- **Exception**

As you read the description of the functions, notice that some functions require an address parameter designating the starting location of the direct memory access (DMA) buffer or file control block (FCB). The DMA buffer is an area in memory where a 128-byte record resides before a disk write function and after a disk read operation. Functions often use the DMA buffer to obtain or transfer data. The FCB is a 33- or 3 6-byte data structure that file access functions use. The FCB is described in Section 4.2.1.

## 4.2 File Access Functions

This section describes file access functions that create, delete, search for, read, and write files. They include the functions listed in Table 4-3.

| <b>Function</b>                | <b>Function Number</b> |
|--------------------------------|------------------------|
| Open File                      | 15                     |
| Close File                     | 16                     |
| Search For First               | 17                     |
| Search For Next                | 18                     |
| Delete File                    | 19                     |
| Read Sequential                | 20                     |
| Write Sequential               | 21                     |
| Make File                      | 22                     |
| <b>Rename File</b>             | 23                     |
| Set DMA Address                | 26                     |
| Read Random                    | 33                     |
| Write Random                   | 34                     |
| Compute File Size              | 35                     |
| Write Random With<br>Zero Fill | 40                     |

Table 4-3. File Access Functions

## 4.2.1 A File Control Block (FCB)

Most of the file access functions in Table 4-3 require the address of a File Control Block (FCB). A FCB is a 33- or 36-byte data structure that provides file access information. The FCB can be 33 or 36 bytes when a file is accessed sequentially, but it must be 36 bytes when a file is accessed randomly. The last three bytes in the 36-byte FCB contain the random record number, which is used by random I/O functions and the Compute File Size Function (35). The starting location of a FCB must be an even-numbered address. The format of a FCB and definitions of each of its fields follow.

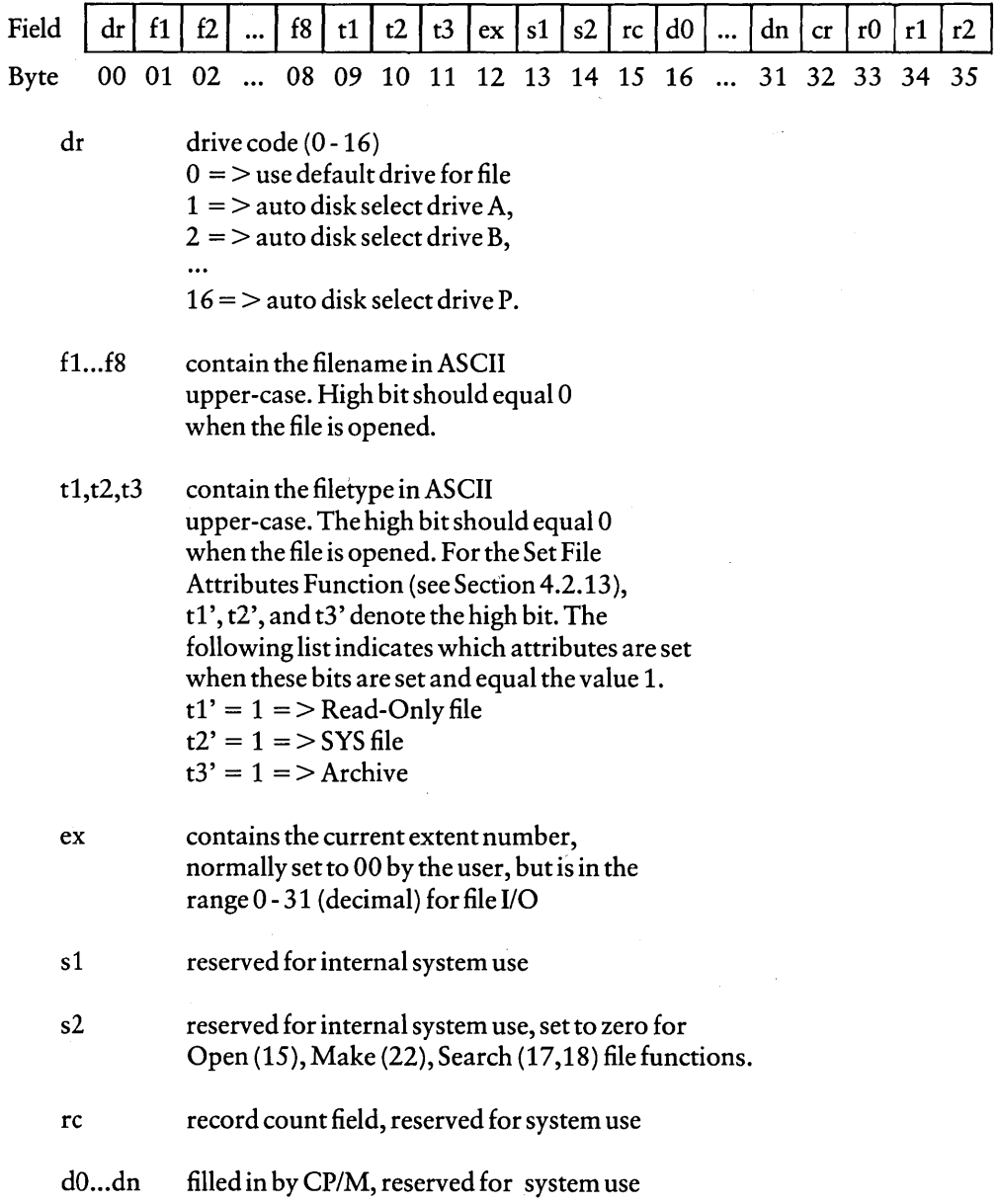

 $\overline{\phantom{a}}$ 

- cr current record to be read or written; for a sequential read or write file operation, the program normally sets this field to zero to access the first record in the file
- rO,rl ,r2 optional, contain random record number in the range 0-3FFFFH; bytes rO, rl, and r2 are a 24-bit value with the most significant byte rO and the least significant byte r2. Random I/O functions use the random record number in this field.

For users of other versions of CP/M, note that both CP/M-SO Version 2.2 and CP/M-6SK perform directory operations in a reserved area of memory that does not affect the DMA buffer contents, except for the Search For First (17) and Search For Next *(IS)* Functions in which the directory record is copied to the current DMA buffer.

## 4.2.2 File Processing Errors

When a program calls a BDOS function to process a file, an error condition can cause the BDOS to return one of five error messages to the console:

- **CP/M Disk read error**
- **CP/M Disk write error**
- **CP/M Disk select error**
- CP/M Disk change error
- CP/M Disk file error: ffffffff.ttt is read-only.

Except for the CP/M Disk file error, CP/M-6SK displays the error message at the console in the format:

"error message text" on drive x

The "error message text" is one of the error messages listed above. The variable x is a one-letter drive code that indicates the drive on which CP/M-6SK detects the error. CP/M-6SK displays the CP/M Disk file error in the preceding format.

When CP/M-6SK detects one of these errors, the BDOS traps it. CP/M-6SK displays a message indicating the error and, depending on the error, allows you to abort the program, retry the operation, or continue processing. Each of these errors and their options are described in Table 4-4.

CP/M issues a CP/M Disk read or write error when the BDOS receives a hardware error from the BIOS. The BDOS specifies BIOS read and write sector commands when the BDOS executes file-related system functions. If the BIOS read or write routine detects a hardware error, the BIOS returns an error code to the BDOS that results in CP/M-68K displaying a disk read or write error message at your console. In addition to the error message, CP/M-68K also displays the option message:

Do you want to Abort (A), Retry (R), or Continue with bad data (C)?

In response to the option message, you type one of the letters enclosed in parentheses and a RETURN. Table 4-4 describes each of these options.

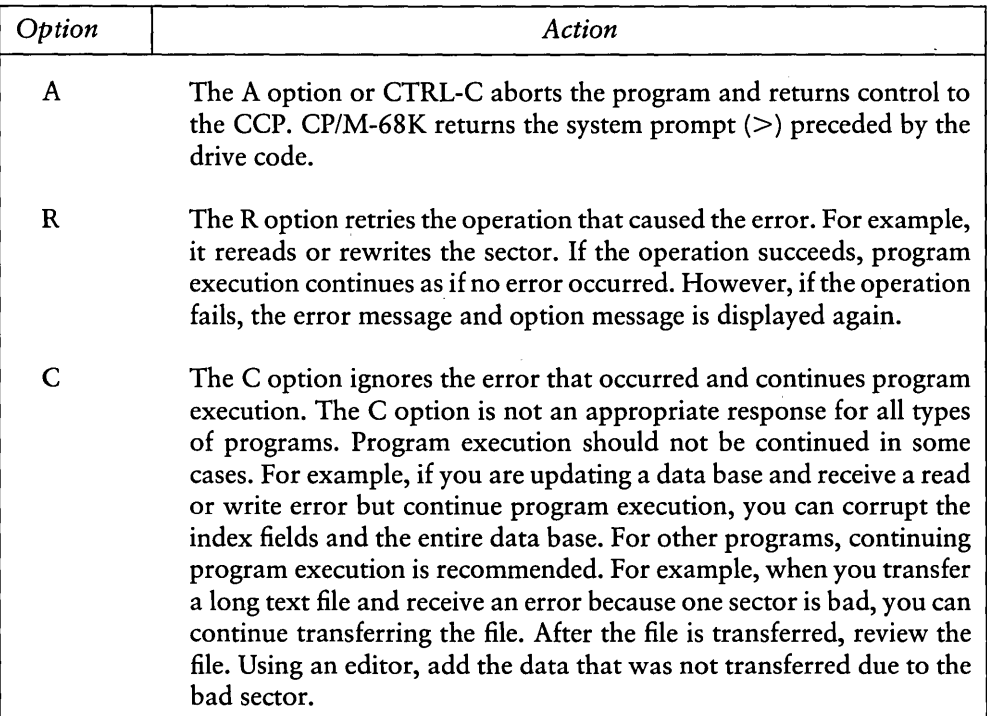

Table 4-4. Read-Write Error Message Response Options

Any response other than an A, R, C, or CTRL-C is invalid. The BDOS reissues the option message if you enter any other response.

The CP/M Disk select error occurs when you select a disk but you receive an error due to one of the following conditions.

- You specified a disk drive not supported by the BIOS.
- The BDOS receives an error from the BIOS.
- You specified a disk drive outside the range A through P.

Before the BDOS issues a read or write function to the BIOS, the BDOS issues a disk select function to the BIOS. If the BIOS does not support the drive specified in the function, or if an error occurs, the BIOS returns an error to the BDOS, which in turn, causes CP/M-68K to display the disk select error at your console. If the error is caused by a BIOS error, CP/M-68K returns the option message:

```
Do you want to Abort (A) or Retry (R)?
```
To select one of the options in the message, specify one of the letters enclosed in parentheses. The A option terminates the program and returns control to the CCP. The R option tries to select the disk again. If the disk select function fails, CP/M-68K redisplays the disk select error message and the option message.

However, if the error is caused because you specify a disk drive outside the range A through P, only the CP/M Disk select error is displayed. CP/M-68K aborts the program and returns control to the CCP.

Your console displays the CP/M Disk change error message when the BDOS detects the disk in the drive is not the same disk that was logged in previously. Your program cannot recover from this error. Your program terminates. CP/M-68K returns program control to the CCP.

You log in a disk by accessing the disk or resetting the disk or disk system. The Select Disk Function (14) resets a disk. The Reset Disk System Function (13) resets the disk system. Files cannot be open when your program invokes either of these functions.

You receive the CP/M Disk file error and option messages (shown below) if you call the BDOS to write to a file that is set to read-only status. Either a STAT command or the BDOS Set File Attributes Function (30) sets a file to read-only status.

 $\big($ 

CP/M DisK file error: ffffffff.ttt is read only.

Do you want to: Change it to read/write (C), or Abort (A)?

The variable ffffffff.ttt in the error message denotes the filename and filetype. To select one of the options, specify one of the letters enclosed in parentheses. Each option is described in Table 4-5.

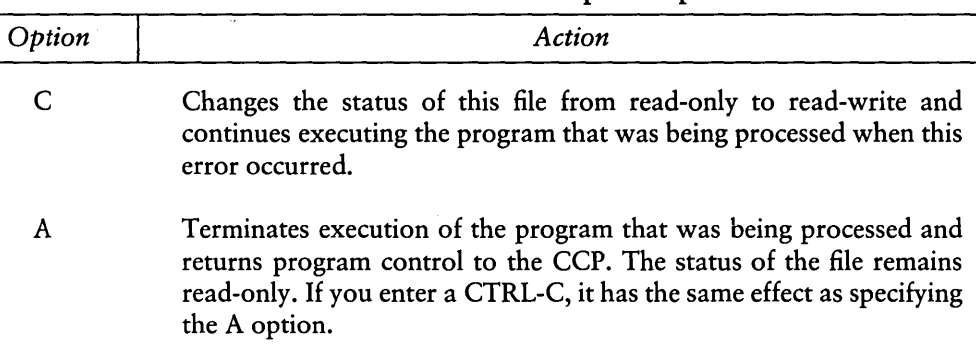

## Table 4-5. Disk File Error Response Options

*CP/M-68K* reprompts with the option message if you enter any response other than those described above.

#### 4.2.3 Open File Function

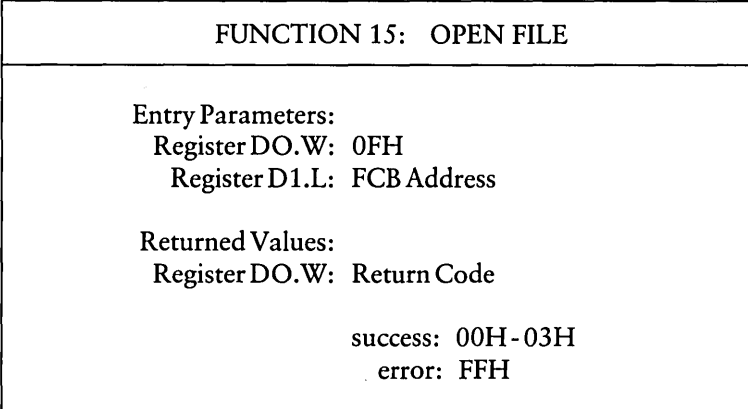

The Open File Function matches the filename and filetype fields of the FCB specified in register D1.L with these fields of a directory entry for an existing file on the disk. When a match occurs, the BDOS sets the FCB extent (ex) field and the second system (S2) field to zero before the BDOS opens the file. Setting these one-byte fields to zero opens the file at the base extent, the first extent in the file. In CP/M-68K, files can be opened only at the base extent. In addition, the physical I/O mapping information, which allows access to the disk file through subsequent read and write operations, is copied to fields dO through dn of the FCB. A file cannot be accessed until it has been opened successfully. The open function returns an integer value ranging from OOH through 03H in DO.W when the open operation is successful. The value FFH is returned in register DO.W when the file cannot be found.

The question mark (?) wildcard can be specified for the filename and filetype fields of the FCB referenced by register D1.L. The? wildcard has the value 3FH. For each position containing a ? wildcard, any character constitutes a match. For example, if the filename and filetype fields of the FCB referenced by D1.L contain only? wildcards, the BDOS accesses the first directory entry. However, you should not create a FCB of all wildcards for this function because you cannot ensure which file this function opens.

Note that the current record field (cr) in the FCB must be set to zero by the program for the first record in the file to be accessed by subsequent sequential I/O functions. However, setting the current record field to zero is not required to open the file.

#### 4.2.4 Close File Function

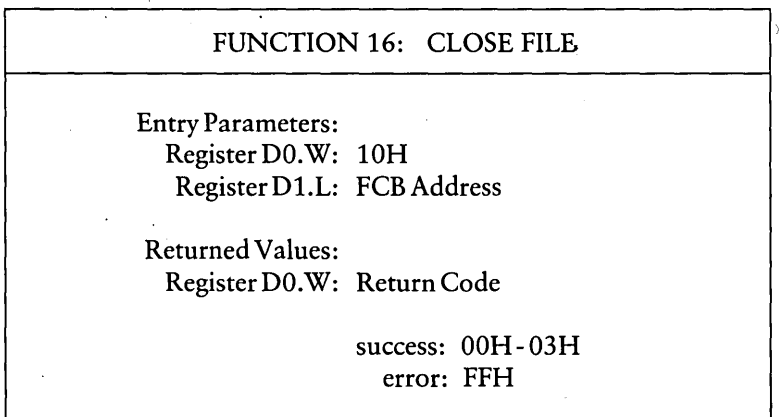

The Close File Function performs the inverse of the Open File Function. When the FCB passed in D1.L was opened previously by either an Open File (15) or Make File (22) Function, the close function updates the FCB in 'the disk directory. The process used to match the FCB with the directory entry is identical to the Open File Function (15). An integer value ranging from OOH though 03H is returned in DO.W for a successful close operation. The value FFH is returned in DO.W when the file cannot be found in the directory. When only read functions access a file, closing the file is not required. However, a file must be closed to update its disk directory entry when write functions access the file.

#### 4.2.5 Search For First Function

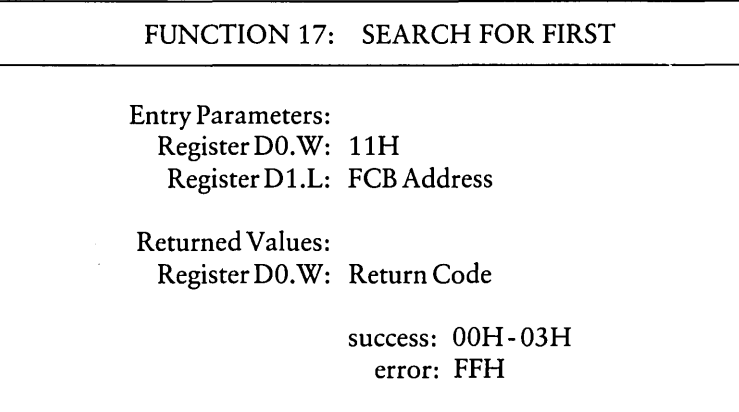

The Search For First Function scans the disk directory allocated to the current user number to match the filename and filetype of the FCB addressed in register D1.L with the filename and filetype of a directory entry. The value FFH is returned in register DO.W when a matching directory entry cannot be found. An integer value ranging from 00H through 03H is returned in register DO.W when a matching directory entry is found.

The directory record containing the matching entry is copied to the buffer at the current DMA address. Each directory record contains four directory entries of 32 bytes each. The integer value returned in DO. W indexes the relative location of the matching directory entry within the directory record. For example, the value 01H indicates that the matching directory entry is the second one in the directory record in the buffer. The relative starting position of the directory entry within the buffer is computed by multiplying the value in DO.W by 32 (decimal), which is equivalent to shifting the binary value of DO.W left *5* bits.

When the drive (dr) field contains a ? wildcard, the auto disk select function is disabled and the default disk is searched. All entries including empty entries for all user numbers in the directory are searched. The search function returns any matching entry, allocated or free, that belongs to any user number. An allocated directory entry contains the filename and filetype of an existing file. A free entry is not assigned to an existing file. If the 'first byte of the directory entry is *ESH,* the entry is free. A free entry is not always empty. It can contain the filename and filetype of a deleted file because the directory entry for a deleted file is not zeroed.

#### 4.2.6 Search For Next Function

# FUNCTION 18: SEARCH FOR NEXT Entry Parameters: Register DO.W: 12H Returned Values: Register DO.W: Return Code success: OOH-03H error: FFH

The Search For Next Function scans the disk directory for an entry that matches the FCB and follows the last matched entry, found with this or the Search For First Function (17).

A program must invoke a Search For First Function before invoking this function for the first time. Subsequent Search For Next Functions can follow, but they must be specified without other disk related BDOS functions intervening. Therefore, a Search For Next Function must follow either itself or a Search For First Function.

The Search For Next Function returns the value FFH in DO.W when no more directory entries match.

#### 4.2.7 Delete File Function

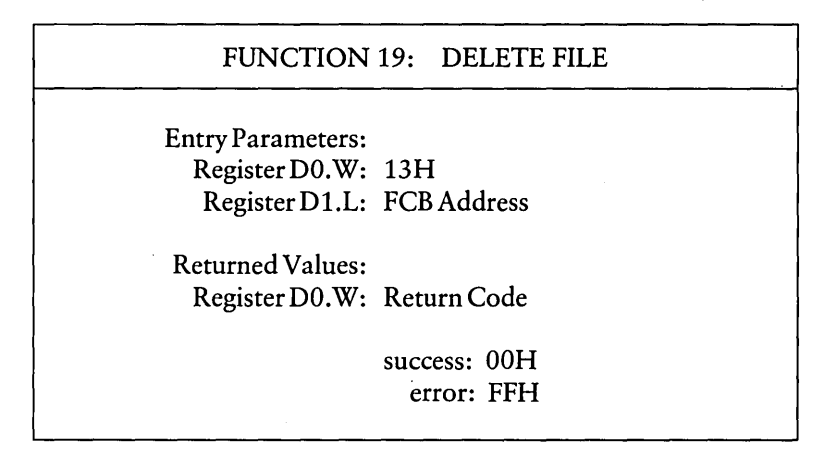

The Delete File Function removes files and deallocates the directory entries for and space allocated to files that match the filename in the FCB pointed to by the address passed in D1.L. The filename and filetype can contain wildcards, but the drive select code cannot be a wildcard as in the Search For First (17) and Search For Next (18) Functions. The value FFH is returned in register DO.W when the referenced file cannot be found. The value OOH is returned in DO.W when the file is found.

## 4.2.8 Read Sequential Function

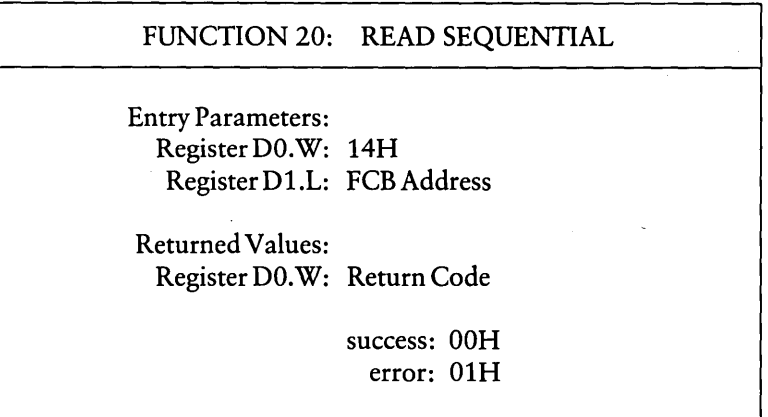

The Read Sequential Function reads the next 128-byte record in a file. The FCB passed in register D1.L must have been opened by an Open File (15) or the Make File Function (22) before this function is invoked. The program must set the current record field to zero following the open or make function to ensure the file is read from the first record in the file. After the file is opened, the Read Sequential Function reads the 128-byte record specified by the current record field from the disk file to the current DMA buffer. The FCB current record (cr) and extent (ex) fields indicate the location of the record that is read. The current record field is automatically incremented to the next record in the extent after a read operation.

When the current record field overflows, the next logical extent is automatically opened and the current record field is reset to zero before the read operation is performed. After the first record in the new extent is read, the current record field contains the value 01H.

The value OOH is returned in register DO.W when the read operation is successful. The value of 01H is returned in DO.W when the record being read contains no data. Normally, the no data situation is encountered at the end of a file. However, it can also occur when this function tries to read either a previously unwritten data block or a nonexistent extent. These situations usually occur with files created or appended with the BDOS Write Random Function (34).

#### 4.2.9 Write Sequential Function

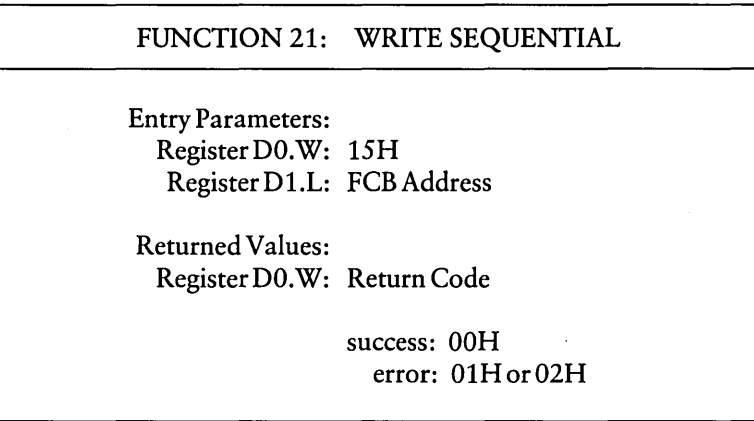

The Write Sequential Function writes a 128-byte record from the DMA buffer to the disk file whose FCB address is passed in register  $D1.L$ . The FCB must be opened by either an Open File (15) or Make File (22) Function before your program invokes the Write Sequential Function. The record is written to the current record, specified in the FCB current record (cr) field.

The current record field is automatically incremented to the next record. When the current record field overflows, the next logical extent of the file is automatically opened and the current record field is reset to zero before the write operation. After the write operation, the current record field in the newly opened extent is set to 01H.

Records can be written to an existing file. However, newly written records can overlay existing records in the file because the current record field usually is set to zero after a file is opened or created to ensure a subsequent sequential 1/0 function accesses the first record in the file.

The value OOH is returned in register DO.W when the write operation is successful. A nonzero value in register DO.W indicates the write operation is unsuccessful due to one of the following conditions.

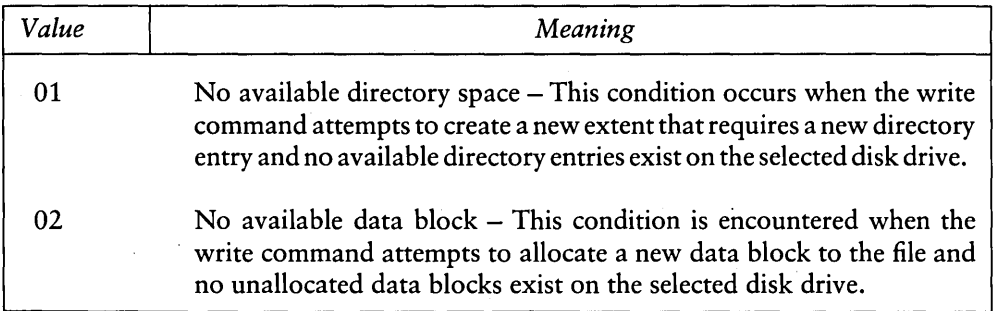

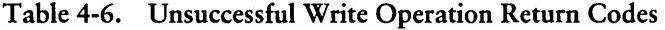

#### 4.2.10 Make File Function

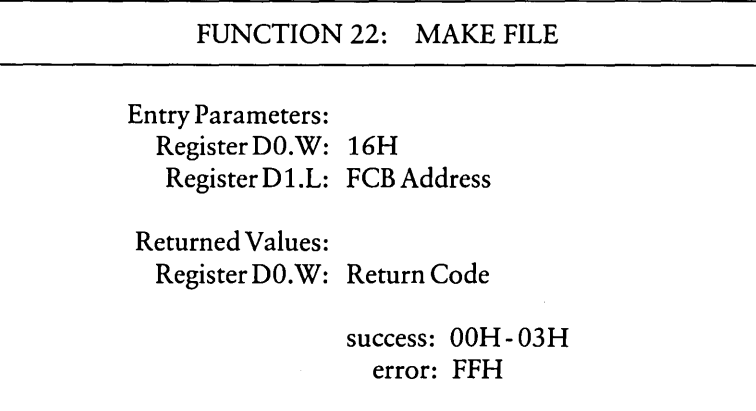

The Make File Function creates and opens a new file on a specified disk or the default disk. The address of the FCB for the file is passed in register D1.L. You must ensure the FCB contains a filename that does not already exist in the referenced disk directory. The drive field (dr) in the FCB indicates the drive on which the directory resides. The disk directory is on the default drive when the FCB drive field contains a zero.

The BDOS creates the file and initializes the directory and the FCB in memory to indicate an empty file. The program must ensure that no duplicate filenames occur. Invoking the Delete File Function (19) prior to the Make File Function excludes the possibility of duplicate filenames.

Register DO.W contains an integer value in the range OOH through 03H when the function is successful. Register DO.W contains the value FFH when a file cannot be created due to insufficient directory space.

#### 4.2.11 Rename File Function

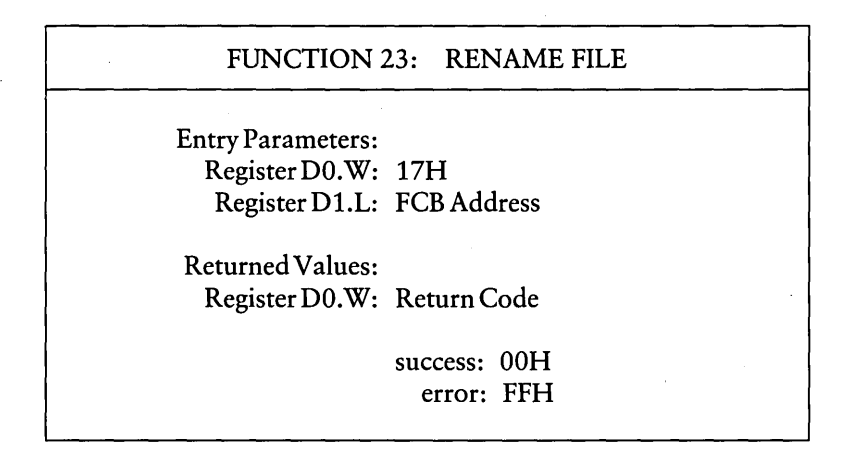

The Rename File Function uses the FCB specified in register D1.L to change the filename and filetype of all directory entries for a file. The first 12 bytes of the FCB contains the file specification for the file to be renamed as shown in Figure 4-1. Bytes 16 through 27 (dO through d12) contain the new name of the file. The filenames and filetypes specified must be valid for CP/M. Wildcards cannot be specified in the filename and filetype fields. The FCB drive field (dr) at byte position 0 selects the drive. This function ignores the drive field at byte position 16, if it is specified for the new filename. Register D0.W contains the value zero when the rename function is successful. It contains the value FFH when the first filename in the FCB cannot be found during the directory scan.

FCB byte position

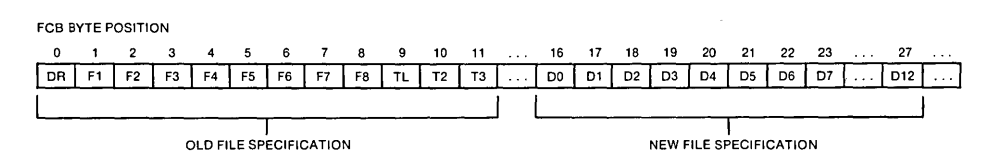

## Figure 4-1. FCB Format for Rename Function

In the above figure, horizontal ellipses indicate FCB fields that are not required for this function. Refer to Section 4.2.1 for a description of all FCB fields.

# FUNCTION 26: SET DMA ADDRESS Entry Parameters: Register DO. W: 1AH Register D1.L: DMAAddress

4.2.12 Set Direct Memory Access (DMA) Address Function

Returned Values: Register DO.W: OOH

The Set DMA Address Function sets the starting address of the 128-byte DMA buffer. DMA is an acronym for Direct Memory Access, which often refers to disk controllers that directly access memory to transfer data to and from the disk subsystem. Many computer systems use non-DMAaccess in which the data is transferred through programmed I/O operations. In CP/M the term DMA is used differently. The DMA address in CP/M-68K is the beginning address of a 128-byte data buffer, called the DMA buffer. The DMA buffer is the area in memory where a data record resides before a disk write operation and after a disk read operation. The DMA buffer can begin on an even or odd address.

#### 4.2.13 Set File Attributes Function

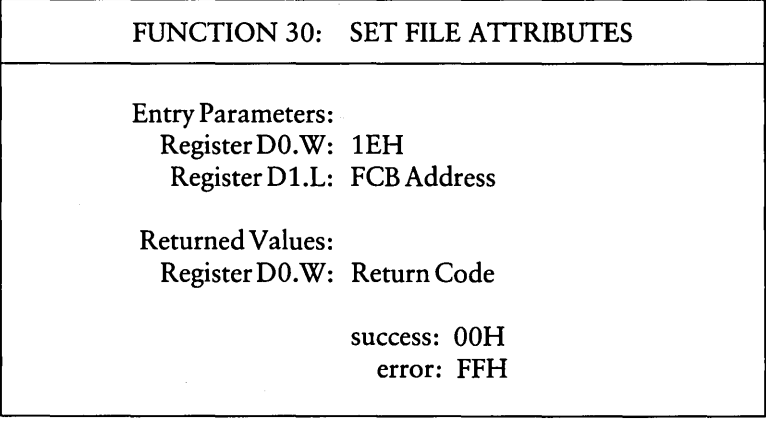

The Set File Attributes Function sets or resets file attributes supported by *CP/M-68K*  and user defined attributes' for application programs. *CP/M-68K* supports read-only, system, and archive attributes.

The high bit of each character in the ASCII filename (f1 through f8) and filetype  $(t1$  through  $t3)$  fields in the FCB denotes whether attributes are set. When the high bit in any of these fields has the value 1, the attribute is set. Table 4-7 denotes the FCB fields and their attributes.

The address of the FCB is passed in register D1.L. Wildcards cannot be specified in the filename and filetype fields.

This function searches the directory on the disk drive, specified in the FCB drive field (dr), for directory entries that match the FCB filename and filetype fields. All matching directory entries are updated with the attributes this function sets.

A zero is returned in register DO.W when the attributes are set. However, if a matching entry cannot be found, register DO.W contains FFH.

| Field          | Attribute                                                                                                    |
|----------------|----------------------------------------------------------------------------------------------------|
|                | f1 through f4 User-defined attributes for application programs.                                                                                                    |
|                | f5 through f8 Reserved for future use by CP/M-68K.                                                                                                    |
| t1             | The Read-Only attribute indicates the file status is Read-Only. The<br>BDOS does not allow write commands to write to a file whose status<br>is Read-Only. The BDOS does not permit a Read-Only file to be<br>deleted or renamed.                                                                                                    |
| t2             | The System attribute indicates the file is a system file. Some built-in<br>commands and system utilities differentiate between system and user<br>files. For example, the DIRS command provides a directory of system<br>files. The DIR command provides a directory of user files for the<br>current user number. For details on these commands, refer to the<br>CP/M-68K Operating System User's Guide.                                                                                                    |
| t <sub>3</sub> | The Archive attribute is reserved but not used by CP/M-68K. If set,<br>it indicates that the file has been written to backup storage by a<br>user-written archive program. To implement this facility, the archive<br>program sets this attribute when it copies a file to backup storage; any<br>programs updating or creating files reset this attribute. The archive<br>program backs up only those files that have the Archive attribute reset.<br>Thus, an automatic backup facility restricted to modified files can be<br>implemented easily. |

Table 4-7. File Attributes

The Open File (15) and Close File (16) Functions do not use the high bit in the filename and filetype fields when matching filenames. However, the high bits in these fields should equal zero when you open a file. Also, the Close File Function does not update the attributes in the directory entries when it closes a file.

#### 4.2.14 Read Random Function

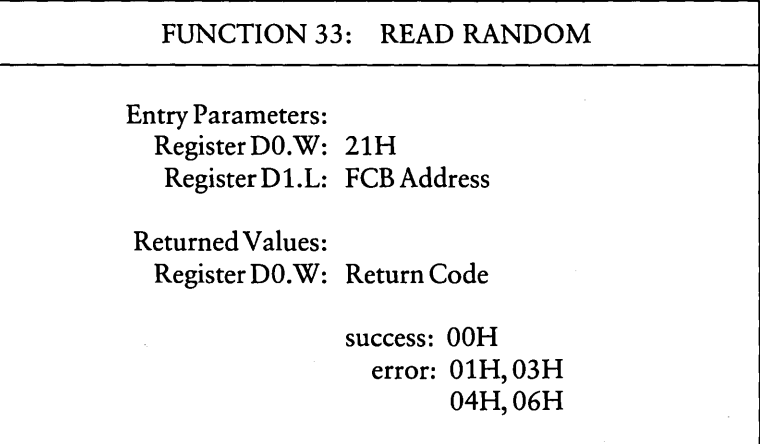

The Read Random Function reads records randomly, rather than sequentially. The file must be opened with an Open File Function (15) or a Make File Function (22) before this function is invoked. The address of a 36-byte FCB is passed in register D1.L. The FCB random record field denotes the record this function reads. The random record field is a 24-bit field, with a value ranging from 00000H through 3FFFFH. This field spans bytes rO, r1, and r2 which are bytes 33 through 35 of the FCB. The most significant byte is first, rO, and the least significant byte, r2, is last. This byte sequence is consistent with the addressing conventions for the 68000 microprocessor but differs from other versions of *CP/M.* 

The random record number must be stored in the FCB random record field before the BDOS is called to read the record. After reading the record, register DO.W either contains an error code (see Table 4-8), or the value OOH which indicates the read operation was successful. In the latter case, the current DMA buffer contains the randomly accessed record. The record number is not incremented. The FCB extent and current record fields are updated to correspond to the location of the random record that was read. A subsequent Read Sequential (20) or Write Sequential (21) Function starts from the record which was randomly accessed. Therefore, the randomly read record is reread when a program switches from randomly reading records to sequentially reading records. This is also true for the Write Random Functions (34,40). The last record written is rewritten if the program switches from randomly writing records to sequentially writing records with the Write Sequential Function (21). However, a program can obtain the effect of sequential 1/0 operations by incrementing the random record field following each Read Random Function (33) or Write Random Function (34,40).

Numeric codes returned in register DO.W following a random read operation are listed in Table 4-8.

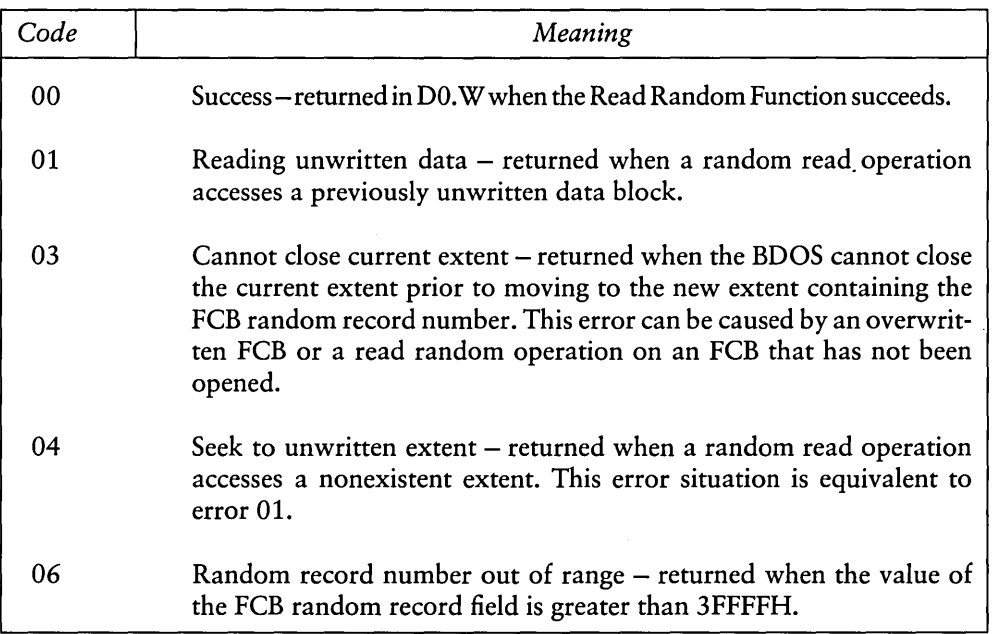

## Table 4-8. Read Random Function Return Codes

#### 4.2.15 Write Random Function

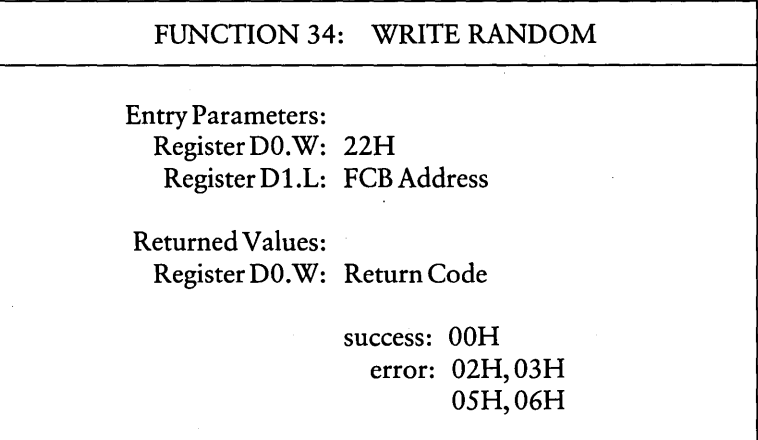

The Write Random Function writes a 128-byte record from the current DMA address to the disk file that matches the FCB referenced in register D1.L. Before this function is invoked, the file must be opened with either the Open File Function (15) or the Make File Function (22).

This function requires a 36-byte FCB. The last three bytes of the FCB contain the random record field. It contains the record number of the record that is written to the file. To append to an existing file, the Compute File Size Function (35) can be used to write the random record number to the FCB random record field. For a new file, created with the Make File Function (22), you do not need to use the Compute File Size Function to write the first record in the newly created file. Instead, specify the value OOH in the FCB random record field. The first record written to the newly created file is zero.

When an extent or data block must be allocated for the record, the Write Random Function allocates it before writing the record to the disk file. The random record number is not changed following a Write Random Function. Therefore, a new random record number must be written to the FCB random record field before each Write Random Function is invoked.

#### *CP/M-68K* Programmer's Guide 4.2 File Access Functions

However, the logical extent number and current record field of the FCB are updated and correspond to the random record number that is written. Thus, a Read Sequential (20) or Write Sequential (21) Function that follows a Write Random Function, either rereads or rewrites the record that was accessed by the Read or Write Random Function. To avoid overwriting the previously written record and simulate sequential write functions, increment the random record number after each Write Random Function.

After the Write Random Function completes, register DO.W contains either an error code (see Table 4-9), or the value OOH that indicates the operation was successful.

| Code    | Meaning                                                                                                    |
|---------|----------------------------------------------------------------------------------------------------|
| $00 \,$ | Success – returned when the Write Random Function succeeds with-<br>out error.                                                                                                    |
| 02      | No available date block – occurs when the Write Random Function<br>attempts to allocate a new data block to the file, but the selected disk<br>does not contain any unallocated data blocks.                                                                                                    |
| 03      | Cannot close current extent – occurs when the BDOS cannot close<br>the current extent prior to moving to the new extent that contains the<br>record specified by the FCB random record field. This error can be<br>caused by an overwritten FCB or a write random operation on an FCB<br>that has not been opened. |
| 05      | No available directory space – occurs when the write function at-<br>tempts to create a new extent that requires a new directory entry but<br>the selected disk drive does not have any available directory entries.                                                                                               |
| 06      | Random record number out of range – returned when the value of<br>the FCB random record field is greater than 3FFFFH.                                                                                                    |

Table 4-9. Write Random Function Return Codes

#### 4.2.16 Compute File Size Function

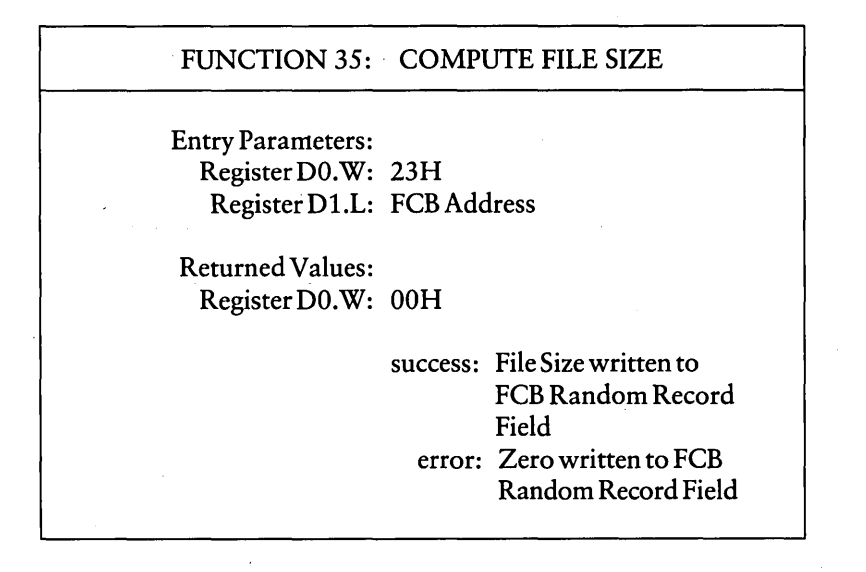

The Compute File Size Function computes the size of a file and writes it to the random record field of the 36-byte FCB whose address is passed in register D1.L.

The FCB filename and filetype are used to scan the directory for an entry with a matching filename and filetype. If a match cannot be found, the value zero is written to the FCB random record field. However, when a match occurs, the virtual file size is written in the FCB random record field.

The virtual file size is the record number of the record following the end of the file. The virtual size of a file corresponds to the physical size when the file is written sequentially. However, the virtual file size may not equal the physical file size when the records in the file were created by random write functions. The Compute File Size Function computes the file size by adding the value 1 to the record number of last record in a file. However, for files that contain randomly written records, the record number of the last record does not necessarily indicate the number of records in a file. For example, the number of the last record in a sparse file does not denote the number of records in the file. Record numbers for sparse files are not usually sequential. Therefore, gaps can exist in the record numbering sequence. You can create sparse files with the Write Random Functions (34 and 40).

In addition to computing the file size, you can use this function to determine the end of an existing file. For example, when you append data to a file, this function writes the record number of the first unwritten record to the FCB random record field. When you use the Write Random (34) or the Write Random With Zero Fill (40) Function, your program more efficiently appends data to the file because the FCB already contains the appropriate record number.

#### 4.2.17 Set Random Record Function

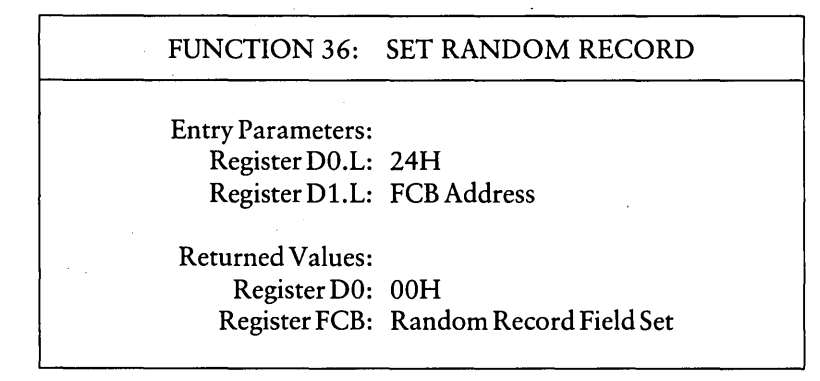

The Set Random Record Function calculates the random record number of the current position in the file. The current position in the file is defined by the last operation performed on the file. Table 4-10 lists the current position relative to operations performed on the file.

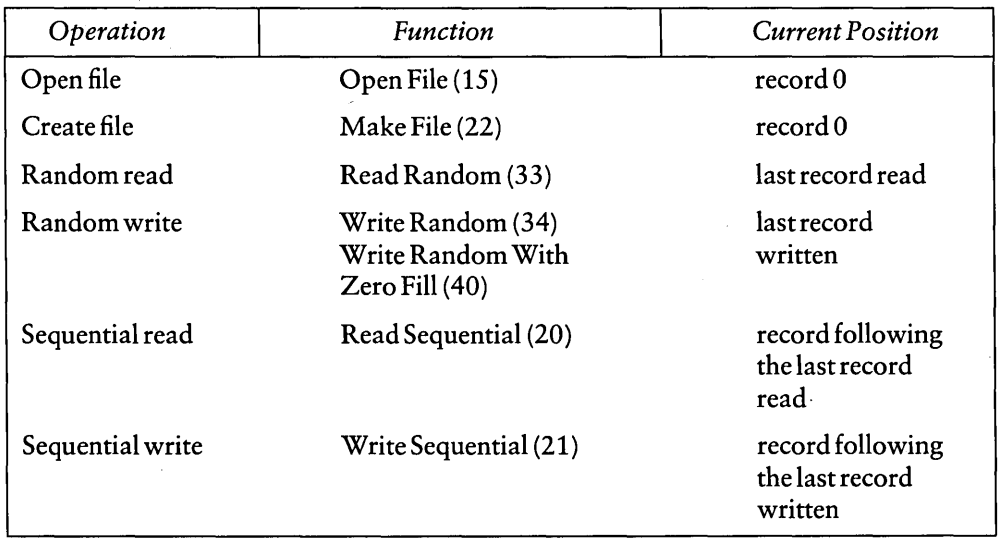

## Table 4-10. Current Position Definitions

This function writes the random record number in the random record field of the 36-byte FCB whose address your program passes in register D1.L.

You can use this function to set the random record field of the next record your program accesses when it switches from accessing records sequentially to accessing them randomly. For example, your program sequentially reads or writes 128-byte data records to an arbitrary position in the file that is defined by your program. Your program then invokes this function to set the random record field in the FCB. The next random read or write operation that your program performs accesses the next record in the file.

Another application for this function is to create a key list from a file that you read sequentially. Your program sequentially reads and scans a file to extract the positions of key fields. After your program locates each key, it calls this function to compute the random record position for the record following the record containing the key. To obtain the random record number of the record containing the key, subtract one from the random record number that this function calculates. *CP/M-68K* reads and writes 128-byte records. If your record size is also 128 bytes, your program can insert the record position minus one into a table with the key for later retrieval. By using the random record number stored in the table when your program performs a random read or write operation, your program locates the desired record more efficiently.

Note that if your data records are not equal to 128 bytes, your program must store the random record number and an offset into the physical record. For example, you must generalize this scheme for variable-length records. To find the starting position of key records, your program stores the buffer-relative position and the random record number of the records containing keys.

#### 4.2.18 Write Random with Zero Fill Function

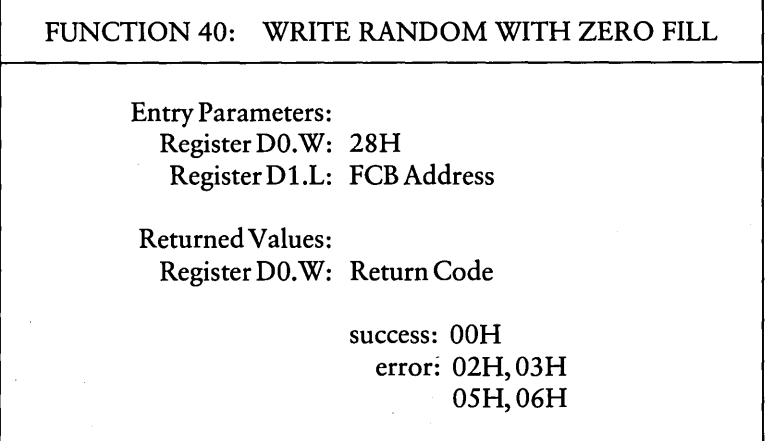

The Write Random With Zero Fill Function, like the Random Write Function (34), writes a 128-byte record from the current DMA buffer to the disk file. The address of a 36-byte FCB is passed in register D1.L. The last three bytes contain the FCB random record field. This field specifies the record number of the record that this write random function writes to the file. Refer to Write Random Function (34) for details on the FCB and setting its random record field.

Like the Write Random Function, this function allocates a data block before writing the record when a block is not already allocated. However, in addition to allocating the data block, this function also initializes the block with zeroes before writing the record. If your program uses this function to write random records to files, it ensures that the contents of unwritten records in the block are predictable.

After the random write function completes, register DO.W contains either an error code (see Table 4-9), or the value OOH, which indicates the operation was successful.

# 4.3 Drive Functions

This section describes drive functions that reset the disk system, select and writeprotect disks, and return vectors. They include the functions listed in Table 4-11.

| Function                   | <b>Function Number</b> |
|----------------------------|------------------------|
| <b>Reset Disk System</b>   | 13                     |
| Select Disk                | 14                     |
| Return Login Vector        | 24                     |
| <b>Return Current Disk</b> | 25                     |
| <b>Write Protect Disk</b>  | 28                     |
| Get Read-Only Vector       | 29                     |
| <b>Get Disk Parameters</b> | 31                     |
| <b>Reset Drive</b>         | 37                     |
| Get Disk Free Space        | 46                     |

Table 4-11. Drive Functions
## 4.3.1 Reset Disk System Function

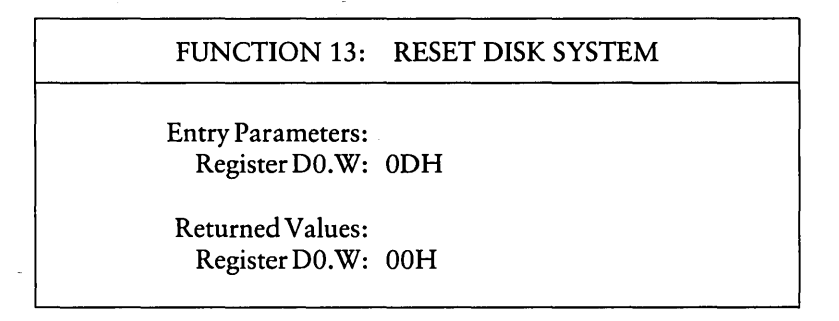

The Reset Disk System Function restores the file system to a reset state. All disks are set to read-write (see Write Protect Disk (28) and Get Read-Only Vector (29) Functions), and all the disk drives are logged out. This function can be used by an application program that requires disk changes during operation. The Reset Drive Function (37) can also be used for this purpose. All files must be closed before your program invokes this function.

#### 4.3.2 Select Disk Function

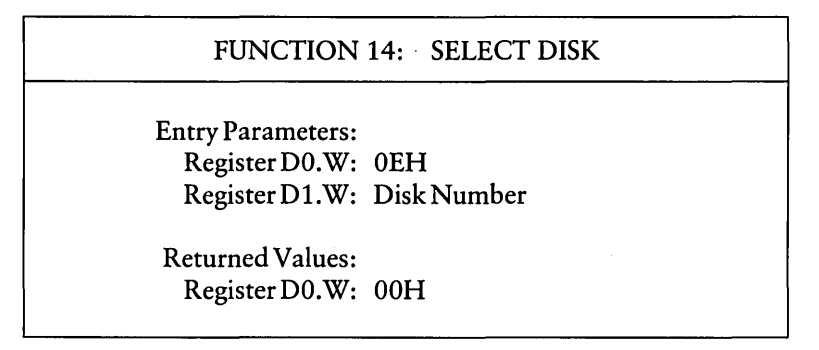

The Select Disk Function designates the disk drive specified in register D1.W as the default disk for subsequent file operations. The decimal numbers 0 through 15 correspond to drives A through P. For example, D1.W contains a 0 for drive A, a 1 for drive B, and so forth through 15 for a full 16-drive system. In addition, the designated drive is logged-in if it is currently in the reset state. Logging in a drive places it in an on-line status which activates the drive's directory until the next cold start, or Reset Disk System (13) or Reset Drive (37) Function.

When the FCB drive code equals zero ( $dr = 0H$ ), this function references the currently selected drive. However, when the FCB drive code value is between 1 and 16, this function references drives A through P.

If this function fails, CP/M-68K returns a CP/M Disk select error, which is described in Section 4.2.2.

## 4.3.3 Return Login Vector Function

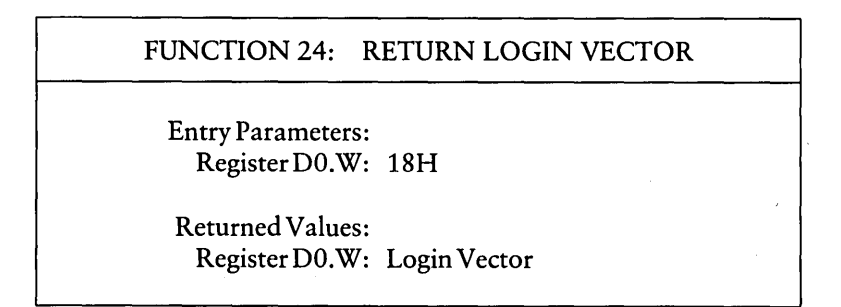

The Return Login Vector Function returns in register DO.W a 16-bitvalue that denotes the log-in status of the drives. The least significant bit corresponds to the first drive A, and the high order bit corresponds to the sixteenth drive, labeled P. Each bit has a value of zero or one. The value zero indicates the drive is not on-line. The value one denotes the drive is on-line. When a drive is logged in, its bit in the log-in vector has a value of one. Explicitly or implicitly logging in a drive sets its bit in the log-in vector. The Select Disk Function (14) explicitly logs in a drive. File operations implicitly log in a drive when the FCB drive field (dr) contains a nonzero value.

## 4.3.4 Return Current Disk Function

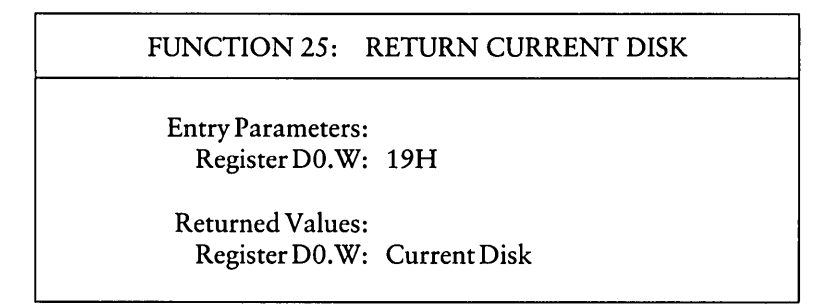

The Return Current Disk Function returns the current default disk number in register DO. W. The disk numbers range from 0 through 15, which correspond to drives A through P. Note that this numbering convention differs from the FCB drive field, which specifies integers 1 through 16 correspond to drives labeled A through P.

### 4.3.5 Write Protect Disk Function

FUNCTION 28: WRITE PROTECT DISK Entry Parameters: Register DO.W: lCH Returned Values: Register DO.W: OOH

The disk write protect function provides temporary write protection for the currently selected disk. Any attempt to write to the disk, before the next cold start, warm start, disk system reset, or drive reset operation produces the message:

DisK change error on drive x

Your program terminates when this error occurs. Program control returns to the CCP.

## 4.3.6 Get Read-Only Vector Function

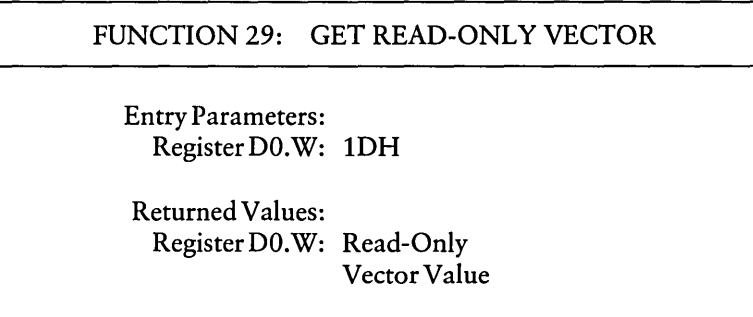

The Get Read-Only Vector Function returns a 16-bit vector in register DO.W. The vector denotes drives that have the temporary read-only bit set. Similar to the Return Login Vector Function (24), the least significant bit corresponds to drive A, and the most significant bit corresponds to drive P. The Read-Only bit is set either by an explicit call to the Write Protect Disk Function (28), or by the automatic software mechanisms within *CP/M-68K* that detect changed disks.

 $\ddot{\phantom{a}}$ 

## 4.3.7 Get Disk Parameters Function

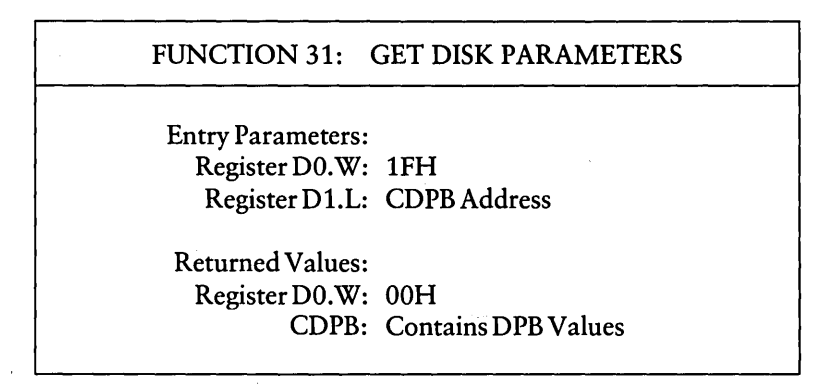

The Get Disk Parameters Function writes a copy of the 16-byte BIOS Disk Parameter Block (DPB) for the current default disk, called the CDPB, at the address specified in register D1.L. Figure 4-2 illustrates the format of the DPB and CDPB. The values in the CDPB can be extracted and used for display and space computation purposes. Normally, application programs do not use this function. For more details on the BIOS DPB, refer to the *CPIM-68K Operating System System Guide.* 

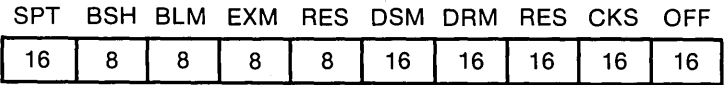

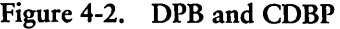

Table 4-12 lists the fields in the DPB and CDPB.

| Field      | Description                                   |  |
|------------|-----------------------------------------------|--|
| <b>SPT</b> | Number of 128-byte logical sectors per track  |  |
| <b>BSH</b> | Block shift factor                            |  |
| <b>BLM</b> | Block mask                                    |  |
| <b>EXM</b> | Extent mask                                   |  |
| <b>RES</b> | Reserved byte                                 |  |
| <b>DSM</b> | Total number of blocks on the disk            |  |
| <b>DRM</b> | Total number of directory entries on the disk |  |
| <b>RES</b> | Reserved for system use                       |  |
| <b>CKS</b> | Length (in bytes) of the checksum vector      |  |
| OFF        | Track offset to disk directory                |  |

Table 4-12. Fields in the DPB and CDPB

ù.

#### 4.3.8 Reset Drive Function

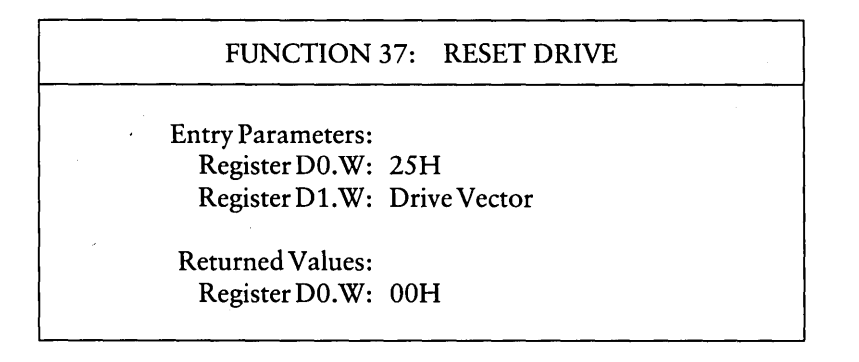

The Reset Drive function restores specified drives to the reset state. A reset drive is not logged-in and its status is read-write. Register D1.W contains a 16-bit vector indicating the drives this function resets. The least significant bit corresponds to the first drive, A. The high order bit corresponds to the sixteenth drive, labeled P. Bit values of 1 indicate the drives this function resets.

To maintain compatibility with other Digital Research operating systems, this function returns the value zero in register DO.W.

## 4.3.9 Get Disk Free Space Function

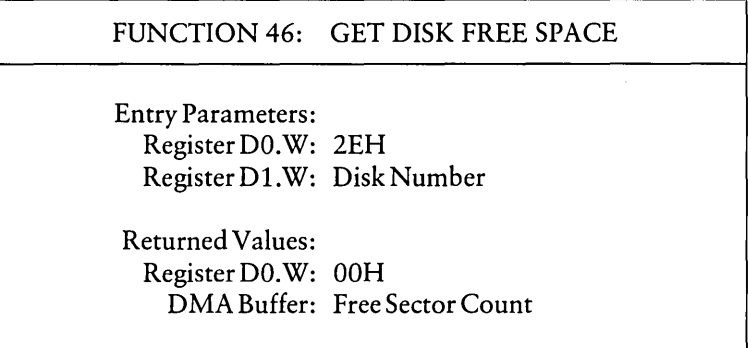

The Get Free Disk Space Function returns the free sector count, the number of free 128-byte sectors on a specified drive, in the first four bytes of the current DMA buffer. The drive number is passed in register D1.W. *CP/M-68K* assigns disk numbers sequentially from 0 through 15 (decimal). Each number corresponds to a drive in the range A through P. For example, the disk number for drive A is 0 and for drive B, the number is 1.

Note that these numbers do not correspond to those in the drive field of the FCB. The FCB drive field (dr) uses the numbers 1 through 16 (decimal) to designate drives.

## 4.4 Character I/O Functions

Character I/O functions read or write characters serially to a peripheral device. Character I/O functions supported in CP/M-68K are described in this section and listed in Table 4-13.

| <b>Function</b>           | <b>Function Number</b> |
|---------------------------|------------------------|
| <b>Console Operations</b> |                        |
| Console Input             | 1                      |
| Console Output            | 2                      |
| Direct Console I/O        | 6                      |
| <b>Print String</b>       | 9                      |
| Read Console Buffer       | 10                     |
| Get Console Status        | 11                     |
| Additional Serial I/O     |                        |
| Auxiliary Input           | 3                      |
| <b>Auxiliary Output</b>   | 4                      |
| List Output               | 5                      |
| I/O Byte                  |                        |
| Get I/O Byte              | 7                      |
| Set I/O Byte              | 8                      |

Table 4-13. Character I/O Functions

 $\cdot$ 

## 4.4.1 Console I/O Functions

This section describes functions that read from, write to, and report the status of the logical device CONSOLE.

Console Input Function

# FUNCTION 1: CONSOLE INPUT Entry Parameters: Register DO.W: 01H Returned Values: Register DO.W: ASCII Character

The Console Input function reads the next character from the logical console device (CONSOLE) to register DO.W. Printable characters, along with carriage return, line feed, and backspace (CTRL-H), are echoed to the console. Tab characters (CTRL-I) are expanded into columns of eight characters. Other CONTROL characters, such as CTRL-C, are processed. The BDOS does not return to the calling program until a character has been typed. Thus, execution of the program is suspended until a character is ready.

## Console Output Function

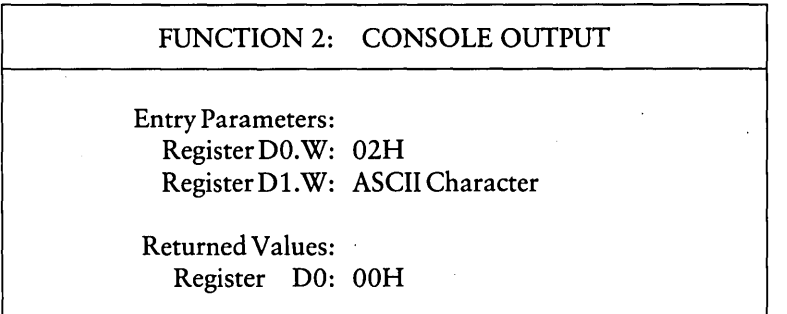

The ASCII character from D1.W is sent to the logical console. Tab characters expand into columns of eight characters. In addition, a check is made for stop scroll (CTRL-S), start scroll (CTRL-Q), and the printer switch (CTRL-P). This function also processes CTRL-C, which aborts the operation and warm boots the system. If the console is busy, execution of the calling program is suspended until the console accepts the character.

## Direct Console I/O Function

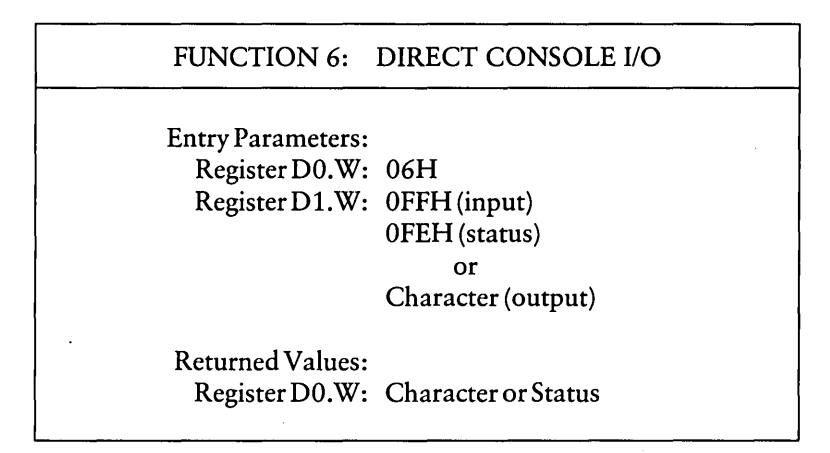

Direct Console I/O is supported under CP/M-68K for those specialized applications where character-by-character console input and output are required without the control character functions CP/M-68K supports. This function bypasses all of CP/M-68K's normal CONTROL character functions such as CTRL-S, CTRL-Q, CTRL-P, and CTRL-C.

Upon entry to the Direct Console I/O Function, register D1.W contains one of the following values.

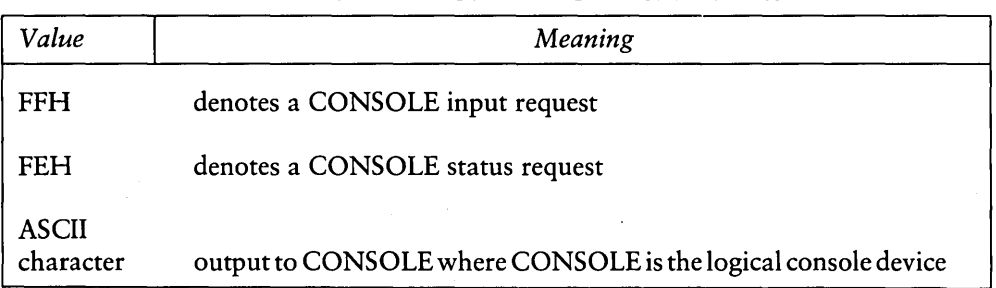

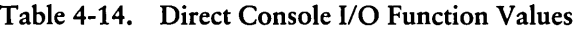

When the input value is FFH, the Direct Console 1/0 Function calls the BIOS Conin Function, which returns the next console input character in DO.W but does not echo the character on the console screen. The BIOS Conin function waits until it receives a character. Thus, execution of the calling program remains suspended until a character is ready.

When the input value is FEH, the Direct Console 1/0 Function returns the status of the console input in register DO.W. When register DO.W contains the value zero, no console input exists. However, when the value in D0.W is nonzero, console input is ready to be read by the BIOS Conin Function.

When the input value in D1.W is neither FEH nor FFH, the Direct Console I/O Function assumes that D1.W contains a valid ASCII character, which is sent to the console.

## CP/M-68K Programmer's Guide **4.4 Character I/O Functions**

## Print String Function

#### FUNCTION 9: PRINT STRING

Entry Parameters: Register DO.W: 09H Register D1.L: String Address

Returned Values: Register DO.W: OOH

The Print String function sends the character string stored in memory at the location given in register D1.L to the logical console device (CONSOLE) until a dollar sign (\$) is encountered in the string. Tabs are expanded as in the Console Output Function (2), and checks are made for stop scroll (CTRL-S), start scroll (CTRL-Q), and the printer switch (CTRL-P).

## Read Console Buffer Function

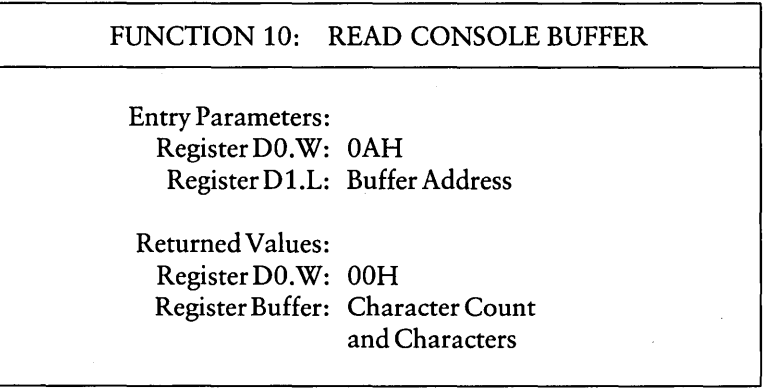

The Read Buffer function reads a line of edited console input from the logical console device (CONSOLE) to a buffer address passed in register D1.L. Console input is terminated when the input buffer is filled, or, a RETURN (CTRL-M) or a line feed (CTRL-J) character is entered. The input buffer addressed by D1.L takes the form:

D1.L:  $+0$   $+1$   $+2$   $+3$   $+4$   $+5$   $+6$   $+7$   $+8$  ...  $+n$ mx nc c1 c2 c3 c4 c5 c6 c7 ...  $\$ ?

The variable mx is the maximum number of characters the buffer holds. The variable nc is the total number of characters placed in the buffer. Your program must set the mx value prior to invoking this function. The mx value can range in value from 1 through 255 (decimal). The characters entered from the keyboard follow the nc value. The value nc is returned to the buffer. It can range from 0 to the value of mx. If the nc value is less than the mx value, uninitialized characters follow the last character. Uninitialized characters are denoted by the double question marks (??) in the above figure. A terminating RETURN or line feed character is not placed in the buffer and is not included in the total character count nc.

This function supports several editing control functions, which are briefly described in Table 4-15.

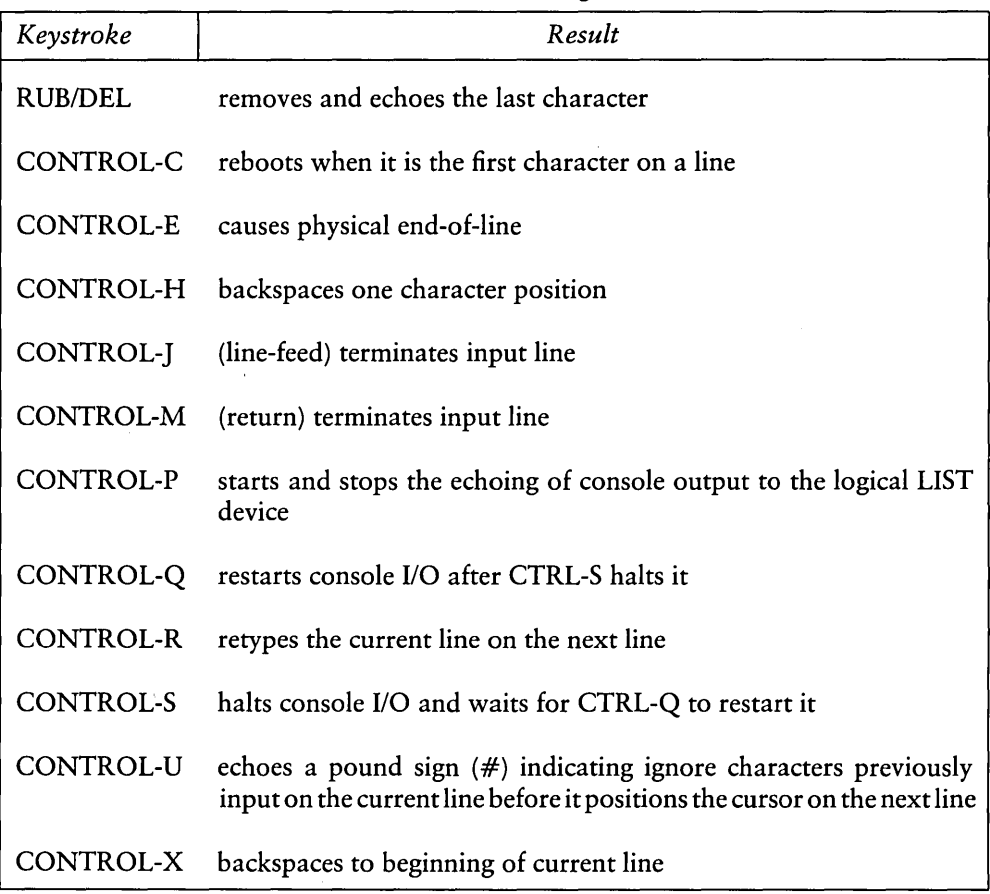

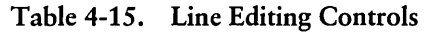

Certain functions that position the cursor to the leftmost position (for example, CONTROL-X) move the cursor to the column position where the cursor was prior to invoking the Read Console Buffer Function. This convention makes your data input and line correction more legible.

## Get Console Status Function

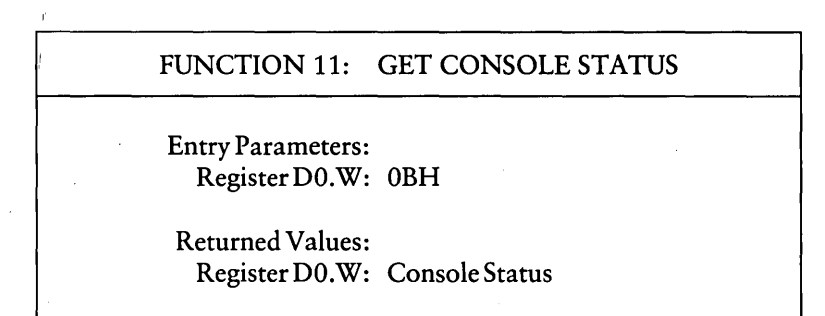

The Get Console Status Function checks whether a character has been typed at the logical console device (CONSOLE). If a character is ready, a nonzero value is returned in register DO.W; otherwise the value OOH is returned in DO.W.

## 4.4.2 Additional Serial 1/0 Functions

This section describes additional serial I/O functions that read and write data to devices defined by I/O Byte Functions (7,8).

Auxiliary Input Function

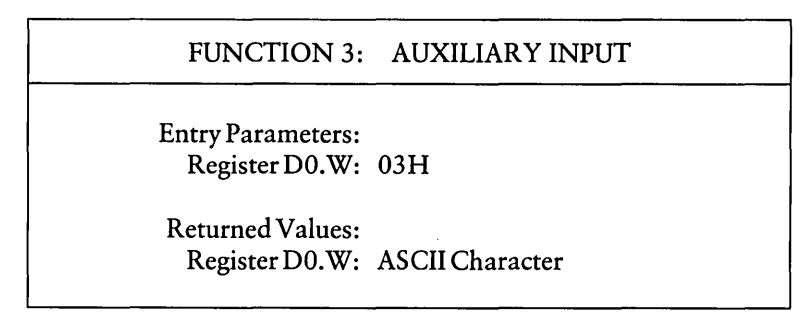

The Auxiliary Input function reads the next character from the auxiliary input device into register DO.W. Execution of the calling program remains suspended until the character is read. This function assumes the BIOS implements its Auxiliary Input Function. When more than one auxiliary input port exists, the BIOS should implement the I/O Byte Function. For details on the BIOS Auxiliary Input and 110 Byte Functions, refer to the *CPIM-68K Operating System System Guide.* 

## Auxiliary Output Function

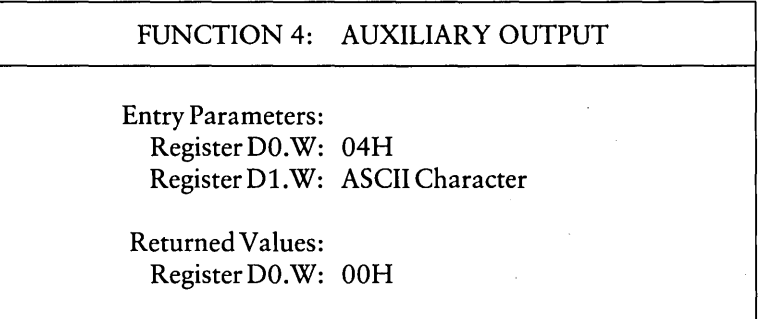

The Auxiliary Output function sends a character from register D1.W to the auxiliary output device. Execution of the calling program remains suspended until the hardware buffer receives the output character. This function assumes the BIOS implements its Auxiliary Output Function. When more than one auxiliary output port exists, the BIOS should implement the I/O Byte Function. For details on the BIOS Auxiliary Output and 110 Byte Functions, refer to the *CPIM-68K Operating System System Guide.* 

## List Output Function

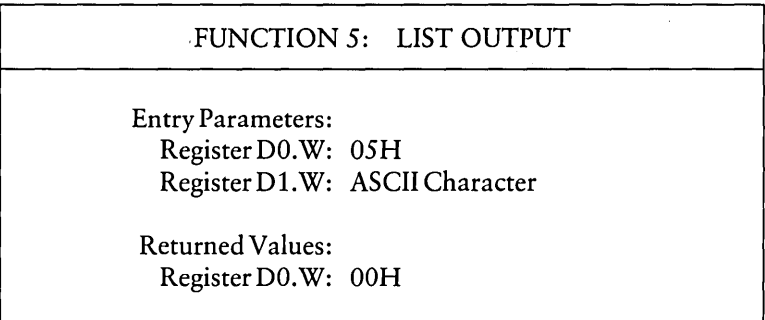

The List Output function sends the ASCII character in register D1.W to the logical list device (LIST).

## *4.4.3 1/0* Byte Functions

This section describes the I/O Byte Functions. The I/O Byte is an 8-bit value that assigns physical devices, represented by 2-bit fields, to each of the logical devices: CONSOLE, AUXILIARY INPUT, AUXILIARY OUTPUT, and LIST as shown in Figure 4-3. The I/O Byte functions allow programs to access the I/O byte to determine its current value (Get I/O Byte) or to modify it (Set I/O Byte). These functions are valid only if the BIOS implements its I/O Byte Function. Refer to the *CP/M-68K Operating System System Guide* for details on implementing the I/O Byte Function.

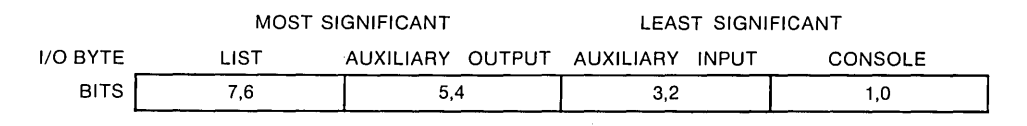

Figure 4-3. I/O Byte

The value in each field ranges from 0-3. The value defines the assigned source or destination of each logical device, as shown in Table 4-16.

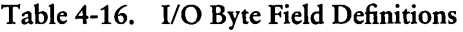

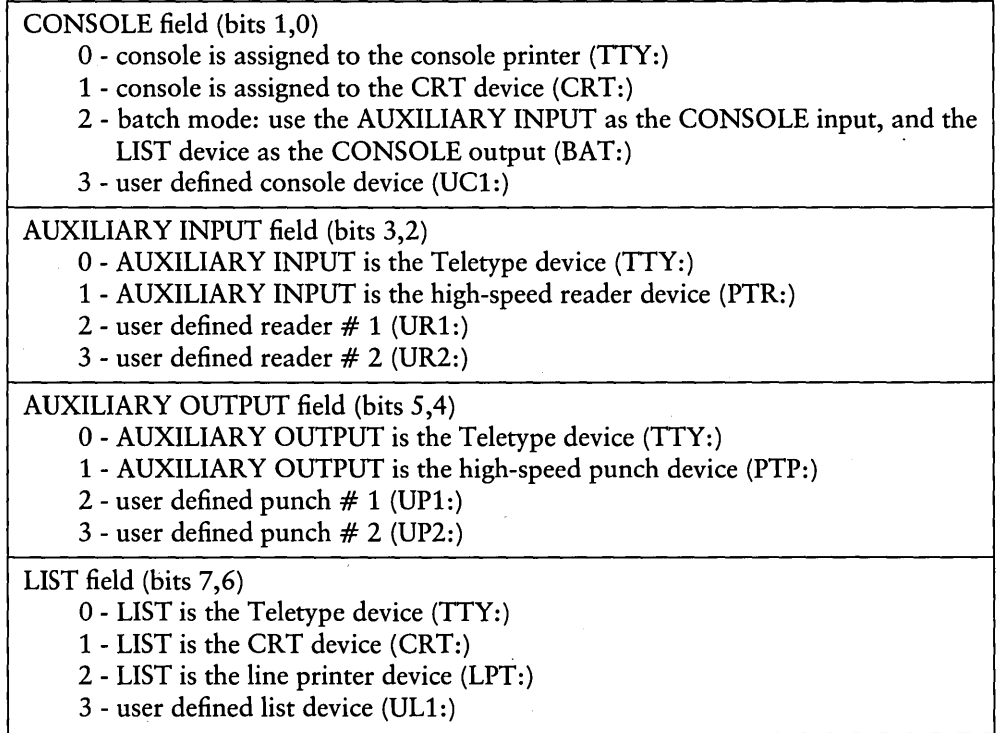

The implementation of the BIOS I/O Byte Function is optional. PIP and STAT are the only CP/M-68K utilities that use the I/O Byte. PIP accesses physical devices. STAT designates and displays logical to physical device assignments. For details on implementing the I/O Byte Function, refer to the *CP/M-68K Operating System System Guide.* 

## Get I/O Byte Function

#### FUNCTION 7: GET I/O BYTE

Entry Parameters: . Register DO.W: 07H

Returned Values: Register D0.W: I/O Byte Value

The Get 110 Byte Function returns the current value of I/O Byte in register DO.W. The I/O Byte contains the current assignments for the logical devices CONSOLE, AUXILIAR Y INPUT, AUXILIARY OUTPUT, and LIST. Note that this function is valid only if the BIOS implements its 110 Byte Function. Refer to the *CP/M-68K Operating*  **System System Guide for details on implementing the BIOS I/O Byte Function.** 

## Set I/O Byte Function

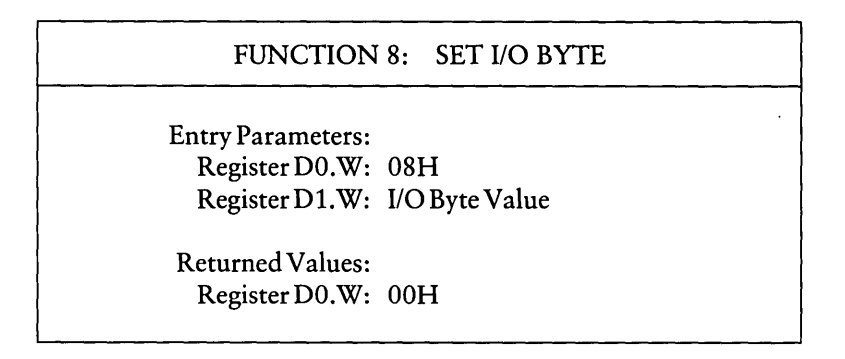

The Set 1/0 Byte Function changes the system 1/0 Byte value to the value passed in register D1.W. This function allows programs to modify the current assignments for the logical devices CONSOLE, AUXILIARY INPUT, AUXILIARY OUTPUT, and LIST in the 110 Byte. This function is valid only if the BIOS implements its 1/0 Byte Function. Refer to the *CPIM-68K Operating System System Guide* for details on implementing the 1/0 Byte Function.

## 4.5 System/Program Control Functions

The System and program control functions described in this section warm boot the system, return the operating system version number, call the Basic 110 System (BIOS) functions, and terminate and load programs. These functions are listed in Table 4-17.

| Function                     | <b>Function Number</b> |
|------------------------------|------------------------|
| <b>System Reset</b>          | 0                      |
| <b>Return Version Number</b> | 12                     |
| Set/Get User Code            | 32                     |
| Chain To Program             | 47                     |
| <b>Flush Buffers</b>         | 48                     |
| Direct BIOS Call             | 50                     |
| Program Load                 | 59                     |

Table 4-17. System and Program Control Functions

## 4.5.1 System Reset Function

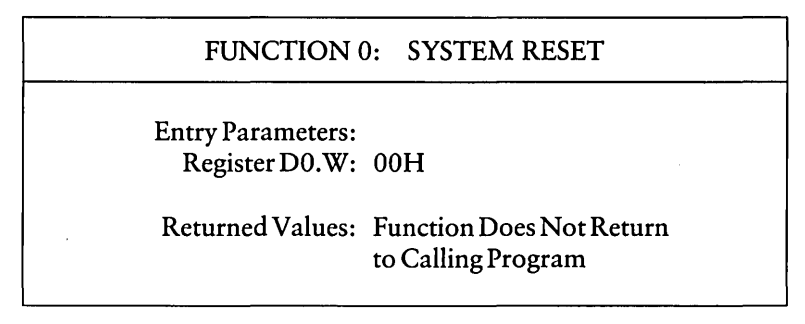

The System Reset Function terminates the current program and returns program control to the CCP command level.

#### 4.5 System/Program Control Functions CP/M-68KProgrammer's Guide

## 4.5.2 Return Version Number Function

FUNCTION 12: RETURN VERSION NUMBER Entry Parameters: Register DO.W: OCH Returned Values: Register DO. W: Version Number

The Return Version Number Function provides information that allows version dependent programming. The one-word value 2022H is the version number returned in register DO.W for Release 1.1 of *CP/M-68K.* Table 4-18 lists the version numbers this function returns for Digital Research operating systems.

| <b>Operating System</b>                                                   | Version | Version Number |
|---------------------------------------------------------------------------|---------|----------------|
| $CP/M-68K$                                                                | 1.1     | 2022H          |
| $CP/M-80$                                                                 | 1.4     | 0014H          |
| $CP/M-80$                                                                 | 2.2     | 0022H          |
| $CP/M-80$                                                                 | 3.0     | 0031H          |
| $MP/M-80^{m}$                                                             | 1.1     | 0122H          |
| $MP/M-80$                                                                 | 2.0     | 0130H          |
| $MP/M-80$                                                                 | 2.1     | 0130H          |
| $CP/M-86$                                                                 | 1.0     | 1022H          |
| $CP/M-86$                                                                 | 1.1     | 1022H          |
| $MP/M-86^{m}$                                                             | 2.0     | 1130H          |
| $MP/M-86$                                                                 | 2.1     | 1130H          |
| Concurrent $CP/M-86$ <sup>TM</sup><br>(for the IBM®<br>Personal Computer) | 1.0     | 1430H          |
| Concurrent CP/M-86                                                        | 2.0     | 1431H          |

Table 4-18. Version Numbers

Add the hexadecimal value 0200 to any version number when the system implements CPINET®. For example, CP/M-SO Release 2.2 returns the version 0222H when the system implements CP/NET.

#### 4.5 System/Program Control Functions CP/M-68K Programmer's Guide

#### 4.5.3 Set/Get User Code

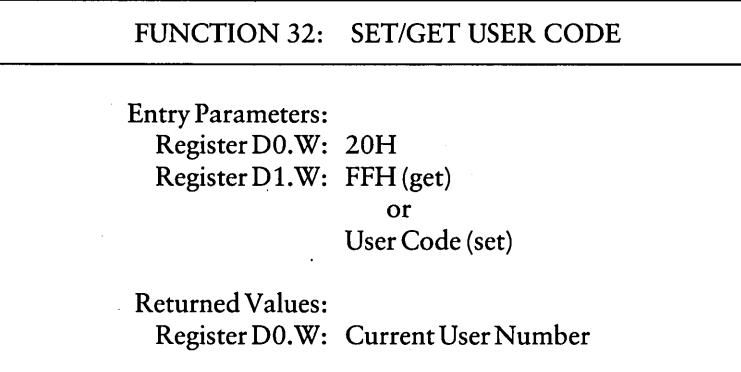

An application program can change or obtain the currently active user number by calling the Set/Get User Code Function. If the value in register D1.W is FFH, the value of the current user number is returned in register DO.W. The value ranges from 0 to 15 (decimal). If register D1.W contains a value in the range 0 through 15 (decimal), the current user number is changed to the value in register D1.W. When the program terminates and control returns to the CCP, the user number reverts to the BDOS default user number. The BDOS assumes the default is zero unless you explicitly specify the USER command to set an alternate default.

### 4.5.4 Chain To Program Function

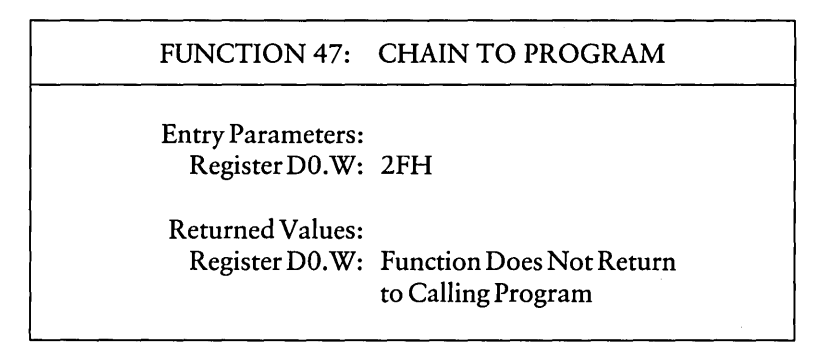

The Chain To Program Function terminates the current program and executes the command line stored in the current DMA buffer. The format of the command line consists of a one-byte character count (N), the command line characters, and a null byte as shown in Figure 4-4. The character count contains the number of characters in the command line. The count must be no more than 126 characters. If an error occurs, you receive one of the CCP errors described in Appendix E.

|        | <b>COMMAND LINE (N CHARACTERS)</b> |        |
|--------|------------------------------------|--------|
| 1 RYTF | N BYTES $\leq$ 126 BYTES           | 1 RYTE |

Figure 4-4. Command Line Format in the DMA Buffer

#### 4.5 System/Program Control Functions CP/M-6SK Programmer's Guide

#### 4.5.5 Flush Buffers Function

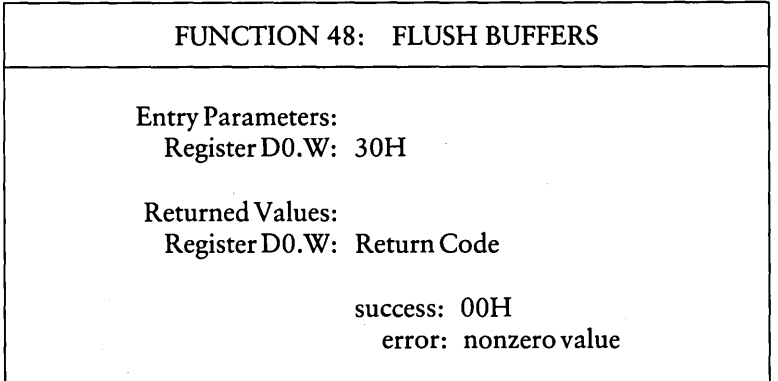

The Flush Buffers Function calls a BIOS Flush Buffers Function (21), which forces the system to write the contents of any unwritten or modified disk buffers to the appropriate disks. Control and editing applications use this function to ensure data is periodically physically written to the appropriate disks. When the buffers are successfully flushed, this function returns the value OOH in register DO.W. However, if an error occurs, and this function does not complete successfully, this function returns a nonzero value in register DO.W.

#### 4.5.6 Direct BIOS Call Function

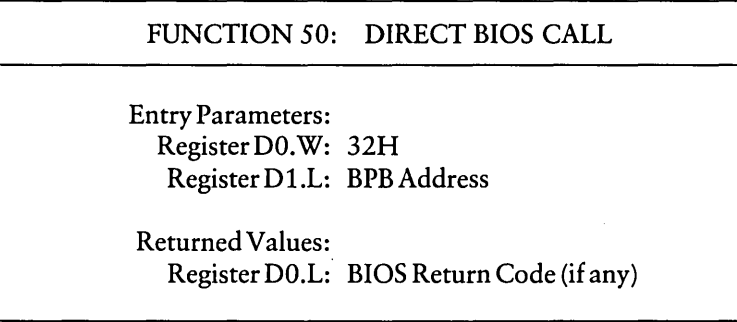

Function 50 allows a program to call a BIOS function and transfers control through the BDOS to the BIOS. The D1.l register contains the address of the BIOS Parameter Block (BPB), a 5-word memory area containing two BIOS function parameters, PI and P2, as shown in Figure 4-5. When a BIOS function returns a value, it is returned in register DO.L.

Like other BDOS functions, your program must specify a Trap 2 Instruction to invoke this BDOS function after the registers are loaded with the appropriate parameters. The starting location of the BPB must be an even-numbered address.

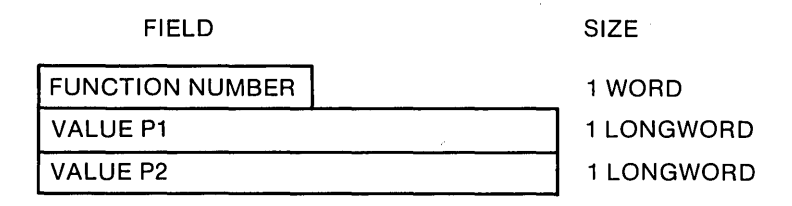

Figure 4-5. BIOS Parameter Block (BPB)

In the above figure, the function number is a BIOS function number. See Appendix A. The two values, P1 and P2, are 32-bit BIOS parameters, which are passed in registers D1.L and D2.L before your program invokes the BIOS function. Appendix A contains a list of BIOS functions. For more details on BIOS functions, refer to the CPIM-68K *Operating System System Guide.* 

-------------------------[!ill DIGITAL RESEARCH"

## 4.5.7 Program Load Function

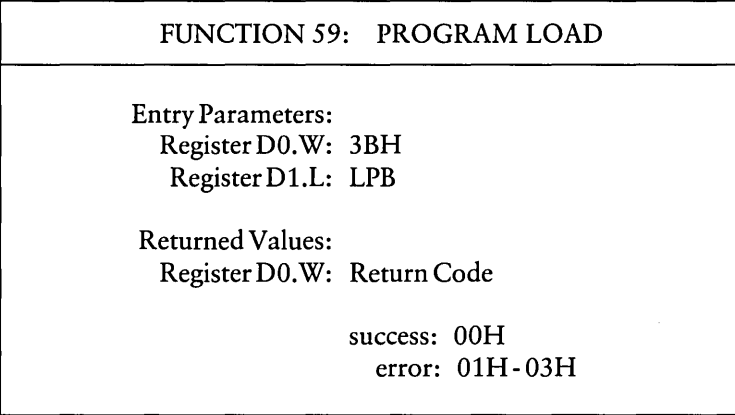

The Program Load function loads an executable command file into memory. In addition to the function code, passed in register DO.W, the address of the Load Parameter Block (LPB) is passed in register D1.L. After a program is loaded, the BDOS returns one of the following return codes in register DO.W.

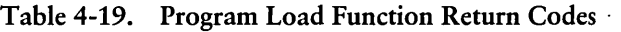

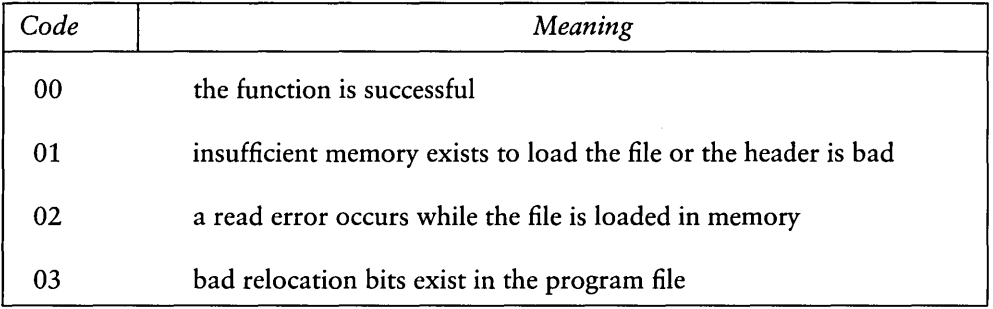

 $\bar{\lambda}$ 

The LPB describes the program and denotes the address at which it is loaded. The format of the LPB is outlined in Figure 4-6. The starting location of the LPB must be an even-numbered address.

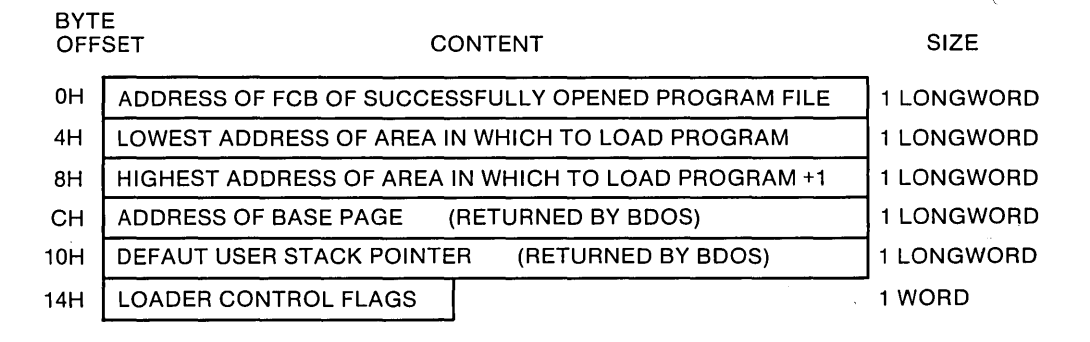

Figure 4-6. Format of the Load Parameter Block (LPB)

Before a program specifies the Program Load function, the file must be opened with an Open File Function (15). The memory addresses specified for the program in the LPB must lie within the TPA. When the CCP calls the Program Load function to load a transient program, the LPB addresses are the boundaries of the TPA.

The loader control flags in the LPB select loader options as shown in Table 4-20.

| <b>Bit Number</b>          | Value | Meaning                                                                    |
|----------------------------|-------|----------------------------------------------------------------------------|
| 0 (least significant byte) |       | load program in the lowest possible part<br>of the supplied address space  |
|                            | 1     | load program in the highest possible<br>part of the supplied address space |
| $1 - 15$ (decimal)         |       | Reserved, should be set to zero.                                           |

Table 4-20. Load Parameter Block Options

The CCP uses the Program Load Function to load a command file. The CCP places a return address to itself on the top of the stack for the program being loaded. The program can exit and return to the CCP by performing a Return from Subroutine (RTS) instruction. However, if the program modifies the stack, it must reset the top of the stack to point to the CCP address before the program executes a RTS instruction. The CCP also places the base page address on the program's stack. The base page address is located four bytes from the address pointed to by register A7, the stack pointer. The assembly language notation for this offset is 4(A7) or 4(sp). The format of the base page is outlined in Appendix C.

The BDOS allocates memory for the base page within the limits set by the low and high addresses in the LPB and returns the address of the allocated base page in the LPB. Locations OOOOH - 0024H of the base page are initialized by the BDOS. Locations 0025H through 0037H are not initialized but are allocated and reserved by the BDOS. The CCP initializes the remaining base page values when it loads a program.

The BDOS allocates a user stack in the TPA normally at the highest address. The value of the initial stack pointer is passed to the LPB by the BDOS.
For programs loaded by a transient program rather than the CCP, refer to Section 2.2.3. Appendix B contains two examples, an assembly language program and a C language program, that illustrate how a transient program loads another program with the Program Load Function but without the CCP.

## 4.6 Exception Functions

This section describes the Set Exception (61), Set Supervisor State (62), and the Get/Set TPA Limits Functions that set exceptions for error handling and other exception processing.

#### 4.6.1 Set Exception Vector Function

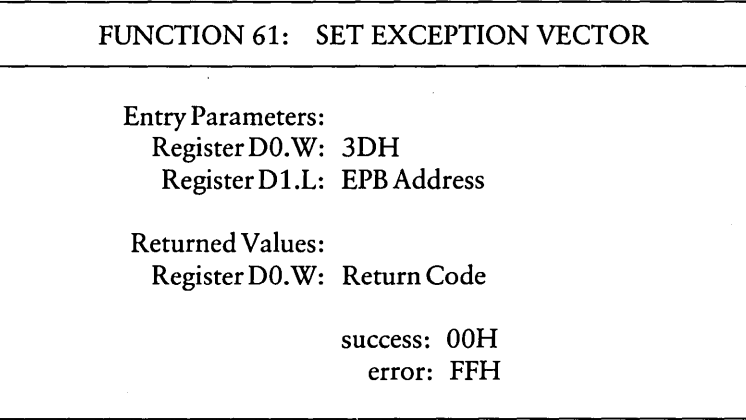

The Set Exception Vector Function allows a program to reset current exception vectors, set new exception vectors, and create exception handlers for the 68000 microprocessor.

In addition to passing the function number in register DO.W, a program must pass the address of the Exception Parameter Block (EPB) in register D1.L. The EPB is a 10-byte data structure containing a one-word vector number and two longword vector values. See Figure 4-7. The EPB specifies the exception and the address of the new exception handler. Table 4-21 lists valid exceptions that correspond to 68000 microprocessor hardware. The starting location of the EPB must be an even-numbered address.

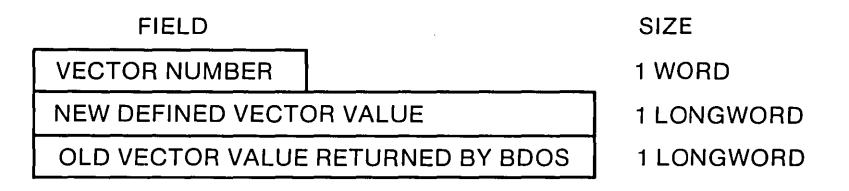

Figure 4-7. Exception Parameter Block (EPB)

The vector number identifies the exception. The New Vector Value specifies the address of the new exception handler for the specified exception. The BDOS returns in the Old Vector Value Field, the value that the exception vector contained before this function was invoked. The BDOS replaces the old vector value with the new vector value in its table of exception handlers and returns the address of the old exception handler to the old vector value in the EPB. After the BDOS sets the new exception vector, it passes the value OOH in register DO.W. However, if an error, such as a bad vector, occurs while the vector is being set, this function passes the value FFH in register DO.W. The bad vector error occurs when a vector other than one listed in Table 4-21 is specified for this function.

When an exception occurs, before the BDOS passes control to an exception handler, the BDOS restores the system state (user or supervisor) to the state of the system before it incurred the exception. To return from an exception handler to the normal processing state, the last instruction an exception handler executes is a Return and Restore (RTR) instruction.

Bus and address errors require special handling because they push four additional words onto the stack. For example, when a bus error occurs, the system pushes flags, the access address, and the instruction register onto the stack. An exception handler must pop these off the stack before it executes a RTR instruction.

If an exception handler does not exist for an exception, when that exception occurs, the BDOS default exception handler returns an exception message to the logical console device (CONSOLE) before it aborts the program. The BDOS exception message format is defined as follows.

Exception nn at user address aaaaaaaa. Aborted.

where:

nn is a hexadecimal number in the range 2 through 17 or 24 through 2F that defines all exceptions excluding reset, hardware interrupts, and system Traps 0 through 3.

aaaaaaaa is the address of the instruction following the one that caused the exception.

Except for exceptions handled by resident system extensions (RSXs), the BDOS reinitializes all vectors to the default exception handler when the BDOS System Reset Function (0) is invoked. Any exception vectors, which your program sets, are reset after the BDOS warm boots the system. An RSX is a program that is not configured in the operating system but remains resident in memory after it is loaded. RSXs normally provide additional system functions. The Get/Set TPA Limits Function (63) allows you to create an area in the TPA in which one or more RSXs can reside.

| Vector  | Exception                |
|---------|--------------------------|
| 2       | <b>Bus Error</b>         |
| 3       | Address Error            |
| 4       | Illegal Instruction      |
| 5       | Zero Divide              |
| 6       | <b>CHK</b> Instruction   |
| 7       | <b>TRAPV</b> Instruction |
| 8       | Privilege Violation      |
| 9       | Trace                    |
| 10      | Line 1010 Emulator       |
| 11      | Line 1111 Emulator       |
| $32*$   | $T$ rap $0$              |
| $33*$   | Trap 1                   |
| $36***$ | Trap 4                   |
| $37**$  | Trap 5                   |
| $38**$  | Trap 6                   |
| $39**$  | Trap 7                   |

Table 4-21. Valid Vectors and Exceptions

- \* Vectors reserved for Resident System Extensions (RSX) implemented with the Get/Set TPA Limits Function (63).
- \* \* Recommended Trap vectors for applications.

#### 4.6.2 Set Supervisor State

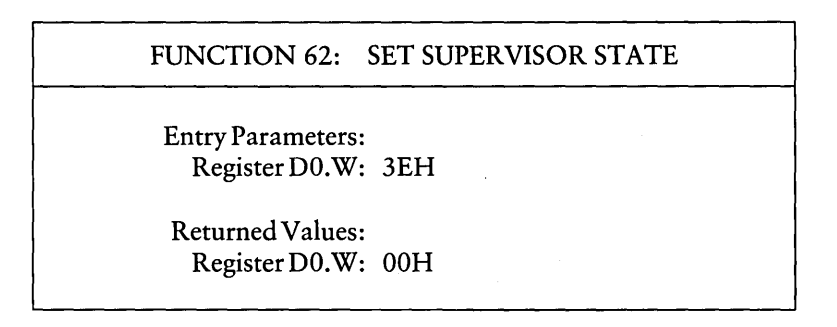

The Set Supervisor Function puts the calling program in supervisor state. This function should not be used by novice programmers and experienced programmers should be careful when invoking this function.

The user stack is swapped when the program enters supervisor state. On return from this function, the stack pointer, register A7, is the supervisor stack pointer and not the user stack pointer. Thus, you cannot use register A7 to reference the user stack.

The supervisor stack is used by the BDOS and BIOS. This stack is 300 longwords or 1200 bytes long. The percent of the stack used by the system is dependent on the operation being performed and those previously performed. Therefore, you cannot predict how much of the stack is available for program operations. To avoid stack overflow and overwriting the system, you should not push more than a few dozen bytes onto the stack, especially when you call BDOS and BIOS functions.

An alternate method of avoiding stack overflow is to switch to a private supervisor stack. You create the stack by loading into A7 the address of an area in memory that you use as the supervisor stack. The address must be an even address. If you call BDOS and BIOS functions, your private supervisor stack should be 300 longwords, more than the space required by the program. If your program exits supervisor mode, make sure your program restores the system stack pointer to its original value. The supervisor stack is reinitialized when the system warm boots.

Note that in future *CP/M-68K* upward compatible systems, this function may not exist, or will require privilege for the calling process to access this function, or the function will fail. If it fails the value FFH will be passed to DO.W. However, no privilege· is currently necessary. The function is always successful and the value OOH is passed in register DO.W.

#### 4.6.3 Get/Set TPA Limits

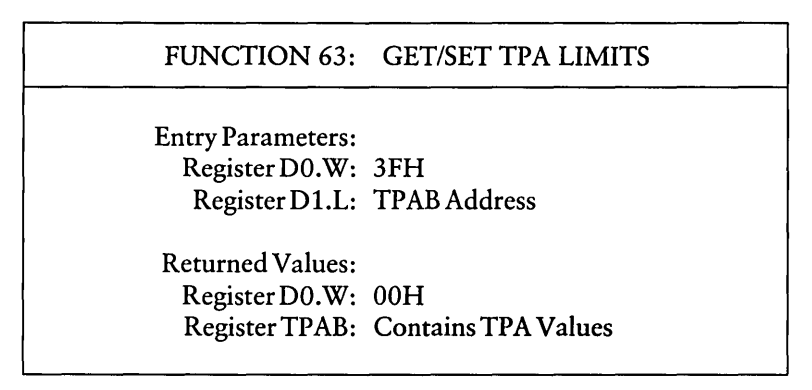

The Get/Set TPA Limits Function allows you to obtain or set the boundaries of the Transient Program Area (TPA). You must load the address of the Transient Program Area Block (TPAB) in register D1.L. The TPAB is a 5-word data structure consisting of one word and two longwords. You create the TPAB in the TPA as illustrated in Figure 4-8.

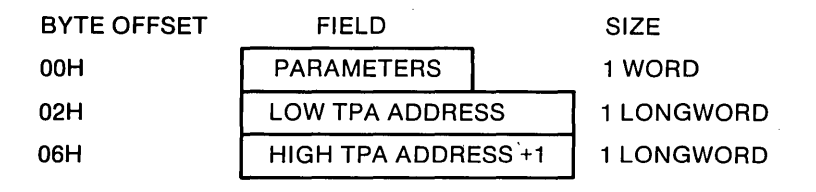

Figure 4-8. Transient Program Parameter Block

The value of the first two bits in the one-word Parameters Field determines whether this function gets or sets the TPA limits and which fields you supply. Figure 4-9 illustrates the format of the parameters field.

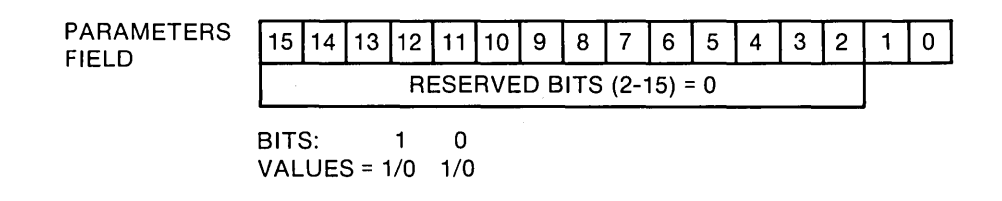

Figure 4-9. Parameters Field in TPAB

Bit Zero determines whether you get or set the TPA limits. When the value of bit zero is zero, the BDOS returns the current TPA boundaries in the Low and High Address fields of the TP AB. When the value of bit zero is one, the BDOS sets new TPA boundaries. The BDOS uses the values that you specify in the Low and High TPA address fields of the TPAB to set the new TPA boundaries.

When you set the TPA boundaries, bit one determines whether the boundaries are temporary or permanent. When the value of bit one is zero, the TPA boundaries that you set are temporary; when the system warm boots, the previous TPA limits are restored. When the value of bit one is one, the TPA values that you set are permanent; they are not changed when the system warm boots.

Bits 2 through 15 contain zeroes. These bits are reserved for future use. Table 4-22 summarizes the values of bits zero and one.

| <b>Bit</b> | Value        | Explanation                                                                                                  |
|------------|--------------|----------------------------------------------------------------------------------------------------|
| 0          | 0            | Return boundaries of current TPA in TPAB Low and High Address<br>Fields.                                     |
|            |              | Set new TPA boundaries with the values loaded in TPAB Low and<br>High address fields.                        |
|            | $\mathbf{0}$ | Restore previous TPA values when the system warm boots.                                                      |
|            | 1            | Permanently replace the TPA boundaries with the ones you specify<br>in the Low and High TPAB Address Fields. |

Table 4-22. Values For Bits 0 and 1 in the TPAB Parameters Field

The following examples illustrate and explain values for bits zero and one.

Examples:

1. Get TPA Limits

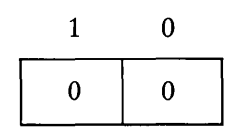

This function returns the boundaries of the current TPA in the Low and High Address Fields of the TPAB when the value of bit zero equals 0.

2. Temporarily Set TPA Limits

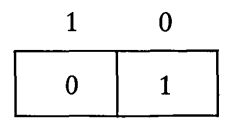

This function temporarily sets the TPA boundaries to the boundaries that you supply in the Low and High Address Fields of the TPAB when bit zero equals 1 and bit one equals 0. The TPA boundaries are reset when the system warm boots.

3. Permanently Set TPA Limits

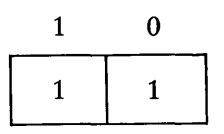

This function permanently sets the TPA boundaries to the values that you supply in the Low and High Address Fields of the TPAB when the value of bit zero equals 1 and bit one equals 1. The TPA limits remain set until this function is called to reset the boundaries or you cold boot system.

#### *End of Section 4*

# **Section 5 AS68 Assembler**

## 5.1 Assembler Operation

The *CP/M-68K* Assembler, AS68, assembles an assembly language source program for execution on the a 68000 microprocessor. It produces a relocatable object file and, optionally, a listing. The assembly language accepted by AS68 is identical to that of the Motorola 68000 assembler described in the Motorola manuals: M68000 Resident Structured Assembler Reference Manual M68KMASM(D4) and the 16-bit Microprocessor User's Manual, third edition MC68000UM(AD3). Appendix D contains a summary of the instruction set. Exceptions and additions are described in Sections 5.6 and 5.7.

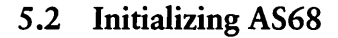

If the file AS68SYM.DAT is not on your disk, you must create this file to initialize AS68 before you can use AS68 to assemble files. To initialize AS68, specify the AS68 command, the -I option, and the filename AS68INIT as shown below.

ABBS -I ABBS1N1T

AS68 creates the output file AS68SYMB.DAT, which AS68 requires when it assembles programs. After you create this file, you need not specify this command line again unless you reconfigure your system to have different TPA boundaries.

## 5.3 Invoking the Assembler (AS68)

Invoke AS68 by entering a command of the following form:

AS68 [-F d:] [-P] [-S d:] [-U] [-L] [-N] [-I] [-0 object filename] source filename [> listing filename]

| Option  | Meaning                                                                                                    |  |
|---------|----------------------------------------------------------------------------------------------------|--|
| $-Fd$ : |                                                                                                    |  |
|         | The -F option specifies the drive on which temporary files are created.<br>The variable d: is the drive designation, which must be followed by a<br>colon. If this option is not specified, the temporary files that AS68<br>creates are created on the current drive.                                                                                                    |  |
| $-I$    |                                                                                                    |  |
|         | The -I option initializes the assembler. See Section 5.2 for details.                                                                                                    |  |
| $-P$    |                                                                                                    |  |
|         | If specified, AS68 produces and prints a listing on the standard output<br>device which, by default, is the console. You can redirect the listing,<br>including error messages, to a file by using the >listing filename<br>parameter. Note that error messages are produced whether or not the<br>-P option is specified. No listing is produced, however, unless you<br>specify the -P option.                                     |  |
| $-S$ d: |                                                                                                    |  |
|         | The -S option indicates the drive on which the assembler initialization<br>file, AS68SYMB.DAT, resides. This file is created when you initialize<br>AS68. See Section 5.2. AS68 reads the file AS68SYMB.DAT before it<br>assembles a source file. The variable, d:, is the drive designation; it<br>must be followed by a colon. If you do not specify this option, AS68<br>assumes the initialization file is on the default drive. |  |
| -U      |                                                                                                    |  |
|         | Causes all undefined symbols in the assembly to be treated as global<br>references.                                                                                                    |  |
| -L      |                                                                                                    |  |
|         | Ensures all address constants are generated as longwords. Use the<br>-L option for programs that require more than 64K for execution or<br>if the TPA is not contained in the first 64K bytes of memory. If -L is<br>not specified, the program is assembled to run in the first 64K bytes<br>of memory. If an address in the assembly does not fit within one word<br>an error occurs. Appendix E describes all AS68 errors.        |  |

Table 5-1. Assembler Options

 $\bar{a}$ 

| Option            | Meaning                                                                                                    |
|-------------------|----------------------------------------------------------------------------------------------------|
| $-N$              |                                                                                                    |
|                   | Disables optimization of branches on forward references. Normally,<br>wherever possible, AS68 uses the 2-byte form of the conditional<br>branch and the 4-byte BSR instruction to speed program execution<br>and reduce the instruction size instead of the 6-byte JSR instruction.                                                                                                    |
| source filename   |                                                                                                    |
|                   | This is the only required parameter. It is the file specification of the<br>assembly language source program to be assembled.                                                                                                    |
| >listing filename |                                                                                                    |
|                   | If specified, the listing requested with the -P option is directed to the<br>specified file rather than to your console terminal, the standard output<br>device. The error messages are produced in the listing file. Note that<br>if you do not request a listing file, you can still redirect the error<br>messages to a file by specifying the greater than symbol $(>)$ immedi-<br>ately followed by a file specification. |

Table 5-1. (continued)

## 5.4 Assembly Language Directives

This section alphabetically lists and briefly describes the directives AS68 supports.

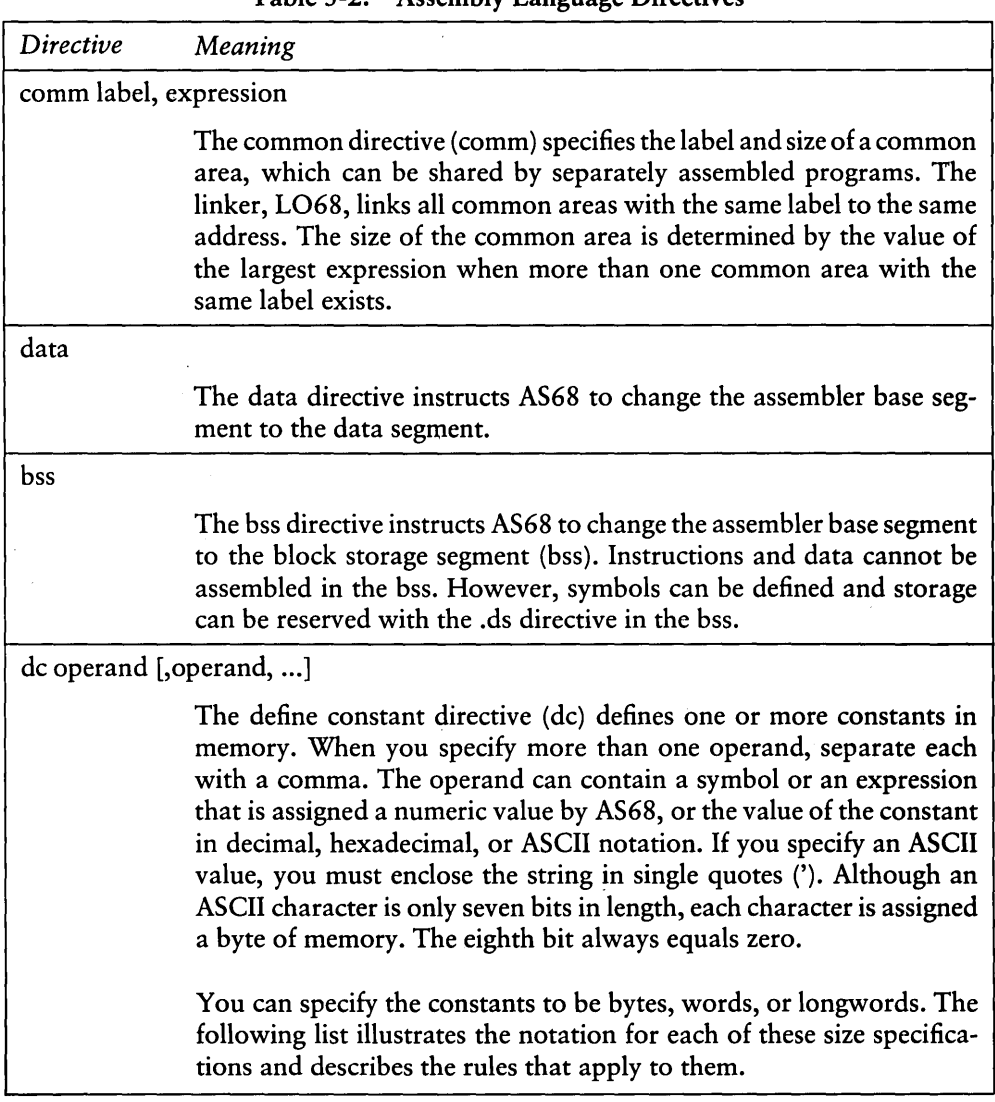

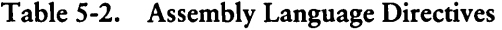

| <b>Directive</b> | Meaning                                                                                                    |  |  |
|------------------|----------------------------------------------------------------------------------------------------|--|--|
|                  | dc.b<br>The constants are byte constants. If you specify an odd number<br>of bytes, AS68 fills the odd byte on the right with zeroes unless<br>the next statement is another dc.b directive. When the next<br>statement is a dc.b directive, the dc.b uses the odd byte. Byte<br>constants are not relocatable. |  |  |
|                  | dc.w<br>The constants are word constants. If you specify an odd<br>number of bytes, AS68 fills the last word on the right with<br>zeroes to force an even byte count. The only way to specify<br>an odd number of bytes is with an ASCII constant. Word<br>constants can be relocated.                          |  |  |
|                  | dc.1<br>The constants are longword constants. If less than a multiple<br>of four bytes is entered, AS68 fills the last longword on the<br>right with zeroes to force a multiple of four bytes. Longword<br>constants can be relocated.                                                                          |  |  |
| ds operand       |                                                                                                    |  |  |
|                  | The define storage directive (ds) reserves memory locations. The<br>contents of the memory that it reserves is not initialized. The operand<br>specifies the number of bytes, words, or longwords that this directive<br>reserves. The notation for these size specifications is shown below.                   |  |  |
|                  | ds.b<br>reserves memory locations in bytes                                                                                                    |  |  |
|                  | ds.w<br>reserves memory locations in words                                                                                                    |  |  |
|                  | ds.l<br>reserves memory locations in longwords                                                                                                    |  |  |
| end              |                                                                                                    |  |  |
|                  | The end directive informs AS68 that no more source code follows<br>this directive. Code, comments, or multiple carriage returns cannot<br>follow this directive.                                                                                                    |  |  |
| endc             |                                                                                                    |  |  |
|                  | The endc directive denotes the end of the code that is conditionally<br>assembled. It is used with other directives that conditionally assemble<br>code.                                                                                                    |  |  |

Table 5-2. (continued)

| Directive                                                        | Meaning                                                                                                    |  |
|------------------------------------------------------------------|----------------------------------------------------------------------------------------------------|--|
| equ expression                                                   |                                                                                                    |  |
|                                                                  | The equate directive (equ) assigns the value of the expression in the<br>operand field to the symbol in the label field that precedes the directive.<br>The syntax for the equate directive is                                                                                                    |  |
|                                                                  | label EQU expression                                                                                                    |  |
|                                                                  | The label and operand fields are required. The label must be unique;<br>it cannot be defined anywhere else in the program. The expression<br>cannot include an undefined symbol or one that is defined following<br>the expression. Forward references to symbols are not allowed for this<br>directive.                                                                                                    |  |
| even                                                             |                                                                                                    |  |
|                                                                  | The even directive increments the location counter to force an even<br>boundary. For example, if specified when the location counter is odd,<br>the location counter is incremented by one so that the next instruction<br>or data field begins on an even boundary in memory.                                                                                                    |  |
| globl label[, label]<br>xdef label[,label]<br>xref label[,label] |                                                                                                    |  |
|                                                                  | These directives make the label(s) external. If the labels are defined in<br>the current assembly, this statement makes them available to other<br>routines during a load by LO68. If the labels are not defined in the<br>current assembly, they become undefined external references, which<br>LO68 links to external values with the same label in other routines.<br>If you specify the -U option, the assembler makes all undefined labels<br>external. |  |

Table 5-2. (continued)

 $\bar{\hat{z}}$ 

| Directive                                                                                                    | Meaning                                                                                                    |
|----------------------------------------------------------------------------------------------------|----------------------------------------------------------------------------------------------------|
| ifeq expression<br>ifne expression<br>ifle expression<br>iflt expression<br>ifge expression<br>ifgt expression |                                                                                                    |
|                                                                                                    | All of the directives listed above are conditional directives in which<br>the expression is tested against zero for the condition specified by the<br>directive. If the expression is true, the code following is assembled;<br>otherwise, the code is ignored until an end conditional directive (endc)<br>is found. The directives and the conditions they test are listed below. |
|                                                                                                    | ifeq<br>equal to zero<br>ifne<br>not equal to zero<br>ifle<br>less than or equal to zero<br>iflt<br>less than zero<br>ifge<br>greater or equal to zero<br>greater than zero<br>ifgt                                                                                                    |
| ifc 'string1', 'string2'<br>ifnc 'string1', 'string2'                                                          |                                                                                                    |
|                                                                                                    | The conditional string directive compares two strings. The 'c' condi-<br>tion is true if the strings are exactly the same. The 'nc' condition is<br>true if they do not match.                                                                                                    |

Table 5-2. (continued)

| $1$ apie $3 - 2$ .<br>(conunuea) |                                                                                                    |  |  |
|----------------------------------|----------------------------------------------------------------------------------------------------|--|--|
| <b>Directive</b>                 | Meaning                                                                                                    |  |  |
|                                  | offset expression                                                                                                    |  |  |
|                                  | The offset directive creates a dummy storage section by defining a<br>table of offsets with the define storage directive (ds). The storage<br>definitions are not passed to the linker. The offset table begins at the<br>address specified in the expression. Symbols defined in the offset table<br>are internally maintained. No instructions or code-generating direc-<br>tives, except the equate (equ) and register mask (reg) directives, can<br>be used in the table. The offset directive is terminated by one of the<br>following directives: |  |  |
|                                  | bss<br>data<br>end<br>section<br>text                                                                                                    |  |  |
| org expression                   |                                                                                                    |  |  |
|                                  | The absolute origin directive (org) sets the location counter to the<br>value of the expression. Subsequent statements are assigned absolute<br>memory locations with the new value of the location counter. The<br>expression cannot contain any forward, undefined, or external<br>references.                                                                                                    |  |  |
| page                             |                                                                                                    |  |  |
|                                  | The page directive causes a page break which forces text to print on<br>the top of the next page. It does not require an operand or a label and<br>it does not generate machine code.                                                                                                    |  |  |
|                                  | The page directive allows you to set the page length for a listing of<br>code. If you use this directive and print the source code by specifying<br>the -P option in the AS68 command line, pages break at predefined<br>rather than random places. The page directive does not appear on the<br>printed program listing.                                                                                                    |  |  |

Table 5-2. (continued)

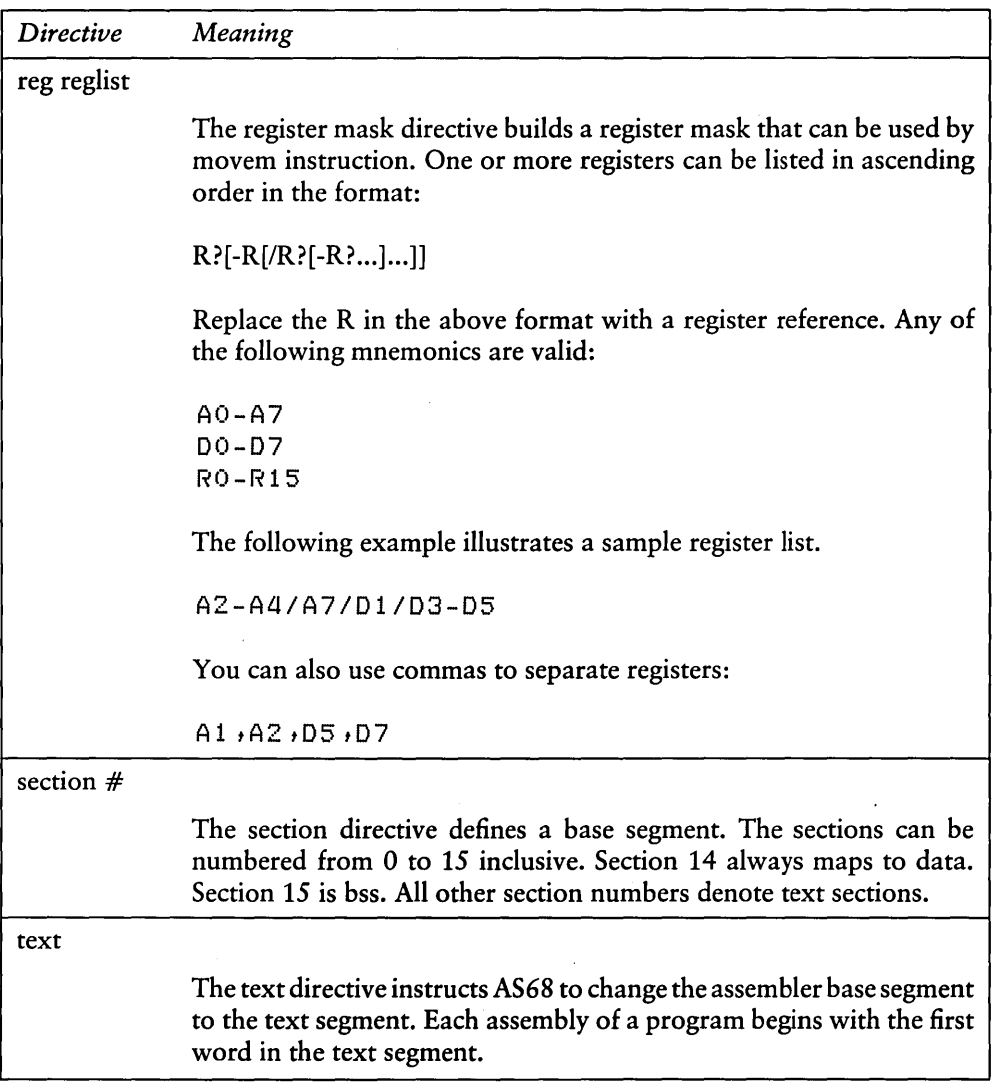

 $\epsilon$ 

Table 5-2. (continued)

## 5.5 Sample Commands Invoking AS68

*A)ASSB -u -L TEST.S* 

This command assembles the source file TEST.S and produces the object file TEST.O. Error messages appear on the screen. Any undefined symbols are treated as global.

```
A)ASSB -P SMPL.S )SMPL.L
```
This command assembles the source file SMPL.S and produces the object file SMPL.O. The program 'must run in the first 64K of memory; that is, no address can be larger than 16 bits. Error messages and the listing are directed to the file SMPL.L.

## 5.6 Assembly Language Differences

The syntax differences between the AS68 assembly language and Motorola's assembly language are described in the following list.

1. All assembler directives are optionally preceded by a period (.). For example,

```
• e q II or e q II
```

```
. ds or ds
```
2. AS68 does not support, but accepts and ignores the following Motorola directives:

```
comline
masK<sub>2</sub>idnt 
opt
```
- 3. The Motorola .set directive is implemented as the equate directive (equ).
- 4. AS68 accepts upper- and lower-case characters. You can specify instructions and directives in either case. However, labels and variables are case sensitive. For example, the label START and Start are not equivalent.
- *5.* For AS68, all labels must terminate with a colon (:). For example,

A: FOO:

However, if a label begins in column one, it need not terminate with a colon  $(:).$ 

6. For AS68, ASCII string constants can be enclosed in either single or double quotes. For example,

'ABeD'  $"$  ac  $14"$ 

- 7. For AS68, registers can be referenced with the following mnemonics:
	- rO- r15 RO-R15 dO-d7 00-07  $a0 - a7$ AO-A7

Upper- and lower-case references are equivalent. Registers RO-R7 are the same as DO-D7 and R8-R15 are the same as AO-A7.

8. For AS68, comment lines cannot begin with an asterisk that is immediately followed by an equals sign  $(* =)$ , since the location counter can be manipulated with a statement of the form:

 $* = P \times P$ 

- 9. Use caution when manipulating the location counter forward. An expression can move the counter forward only. The unused space is filled with zeros in the text or data segments.
- 10. For AS68, comment lines can begin with an asterisk followed by an equals sign  $(* =)$  but only if one or more spaces exist between the asterisk and the equals sign:
	- $*$  = This command loads R1 with zeros.
	- \* = Branch to subroutine XYZ
- 11. For AS68, the syntax for short form branches is bxx.b rather than bxx.s
- 12. The Motorola assembler supports a programming model in which a program consists of a maximum of 16 separately relocatable sections and an optional absolute section. AS68 distributed with *CP/M-68K* does not support this model. Instead, AS68 supports a model in which a program contains three segments, text, data, and bss as described in Sections 2 and 3 of this guide.

## 5.7 Assembly Language Extensions

The following enhancements have been added to AS68 to aid the assembly language programmer by making the assembly language more efficient:

- 1. When the instructions add, sub, cmp are used with an address register in the source or destination, they generate adda, suba, and cmpa. When the clr instruction is used with an address register (Ax), it generates sub Ax, Ax.
- 2. add, and, cmp, eor, or, sub are allowed with immediate first operands and actually generate addi, andi, cmpi, eori, ori, subi, instructions if the second operand is not register direct.
- 3. All branch instructions generate short relative branches where possible, including forward references.
- 4. Any shift instruction with no shift count specified assumes a shift count of one. For example, as  $1 \t{r} 1$  is equivalent to as  $1 \t{r} 1 \t{r} 1 \t{r}$ .
- 5. A jsr instruction is changed to a bsr instruction if the resulting bsr is shorter than the isr instruction.
- 6. The. text directive causes the assembler to begin assembling instructions in the text segment.
- 7. The .data directive causes the assembler to begin assembling initialized data in the data segment.
- 8. The .bss directive instructs the assembler to begin defining storage in the bss. No instructions or constants can be place in the bss because it is for uninitialized data only. However, the .ds directives can be used to define storage locations, and the location counter (\*) can be incremented.
- 9. The .globl directive in the form:

.globllabel[,label] ...

makes the labels external. If they are otherwise defined (by assignment or appearance as a label) they act within the assembly exactly as if the .globl directive was not given. However, when linking this program with other programs, these symbols are available to other programs. Conversely, if the given symbols are not defined within the current assembly, the linker can combine the output of this assembly with that of others which define the symbols.

10. The common directive (comm) defines a common region, which can be accessed by programs that are assembled separately. The syntax for the common directive is

.comm label, expression

The expression specifies the number of bytes that is allocated in the common region. If several programs specify the same label for a common region, the size of the region is determined by the value of the largest expression.

The common directive assumes the label is an undefined external symbol in the current assembly. However, the linker, L068, is special-cased, so all external symbols, which are not otherwise defined, and which have a nonzero value, are defined to be in the bss, and enough space is left after the symbol to hold expression bytes. All symbols which become defined in this way are located before all the explicitly defined bss locations.

- 11. The .even directive causes the location counter (\*), if positioned at an odd address, to be advanced by one byte so the next statement is assembled at an even address.
- 12. The instructions, move, add, and sub, specified with an immediate first operand and a data (D) register as the destination, generate Quick instructions, where possible.

## 5.8 Error Messages

Appendix E lists the error messages generated by AS68.

*End of Section 5* 

 $\label{eq:2.1} \frac{1}{\sqrt{2}}\int_{\mathbb{R}^3}\frac{1}{\sqrt{2}}\left(\frac{1}{\sqrt{2}}\right)^2\frac{1}{\sqrt{2}}\left(\frac{1}{\sqrt{2}}\right)^2\frac{1}{\sqrt{2}}\left(\frac{1}{\sqrt{2}}\right)^2\frac{1}{\sqrt{2}}\left(\frac{1}{\sqrt{2}}\right)^2.$  $\mathcal{L}^{\mathcal{L}}(\mathcal{L}^{\mathcal{L}})$  and the contract of the contract of the contract of the contract of the contract of the contract of the contract of the contract of the contract of the contract of the contract of the contrac  $\label{eq:2.1} \mathcal{L}=\mathcal{L}(\mathcal{L}^{(1)}\otimes\mathcal{L}^{(2)})\otimes\mathcal{L}^{(1)}\otimes\mathcal{L}^{(2)}$ a sa salah sahiji désa di kacamatan Sulawesi.<br>Kabupatèn Sulawesi  $\label{eq:1} \frac{1}{\sqrt{2}}\left(\frac{1}{\sqrt{2}}\right)^{2} \left(\frac{1}{\sqrt{2}}\right)^{2}$ 

# **Section 6 L068 Linker**

## 6.1 Linker Operation

L068 is the *CP/M-68K* Linker that combines several AS68 assembled (object) programs into one executable command file. All external references are resolved. The linker must be used to create executable programs, even when a single object program contains no unresolved references. The argument routines are concatenated in the order specified. The entry point of the output is the first instruction of the first routine.

## 6.2 Invoking the Linker (L068)

Invoke L068 by entering a command of the following form:

L068 [-F d:] [-R] [-S] [-I] [-Uname] [-0 filename] [-X] [-Zaddress] [-Daddress] [-Baddress] object filename [object filename] [>message filename]

| btion   | Meaning                                                                                                    |  |  |
|---------|----------------------------------------------------------------------------------------------------|--|--|
| $-Fd$ : |                                                                                                    |  |  |
|         | The -F option specifies the drive on which temporary files are created.<br>The variable d: is the drive designation. |  |  |
| -R      |                                                                                                    |  |  |
|         | The -R option preserves the relocation bits so the resulting executable<br>program is relocatable.                   |  |  |
| $-S$    |                                                                                                    |  |  |
|         | If specified, the output is stripped; the symbol table and relocation<br>bits are removed to save memory space.      |  |  |

Table 6-1. Linker Command Options

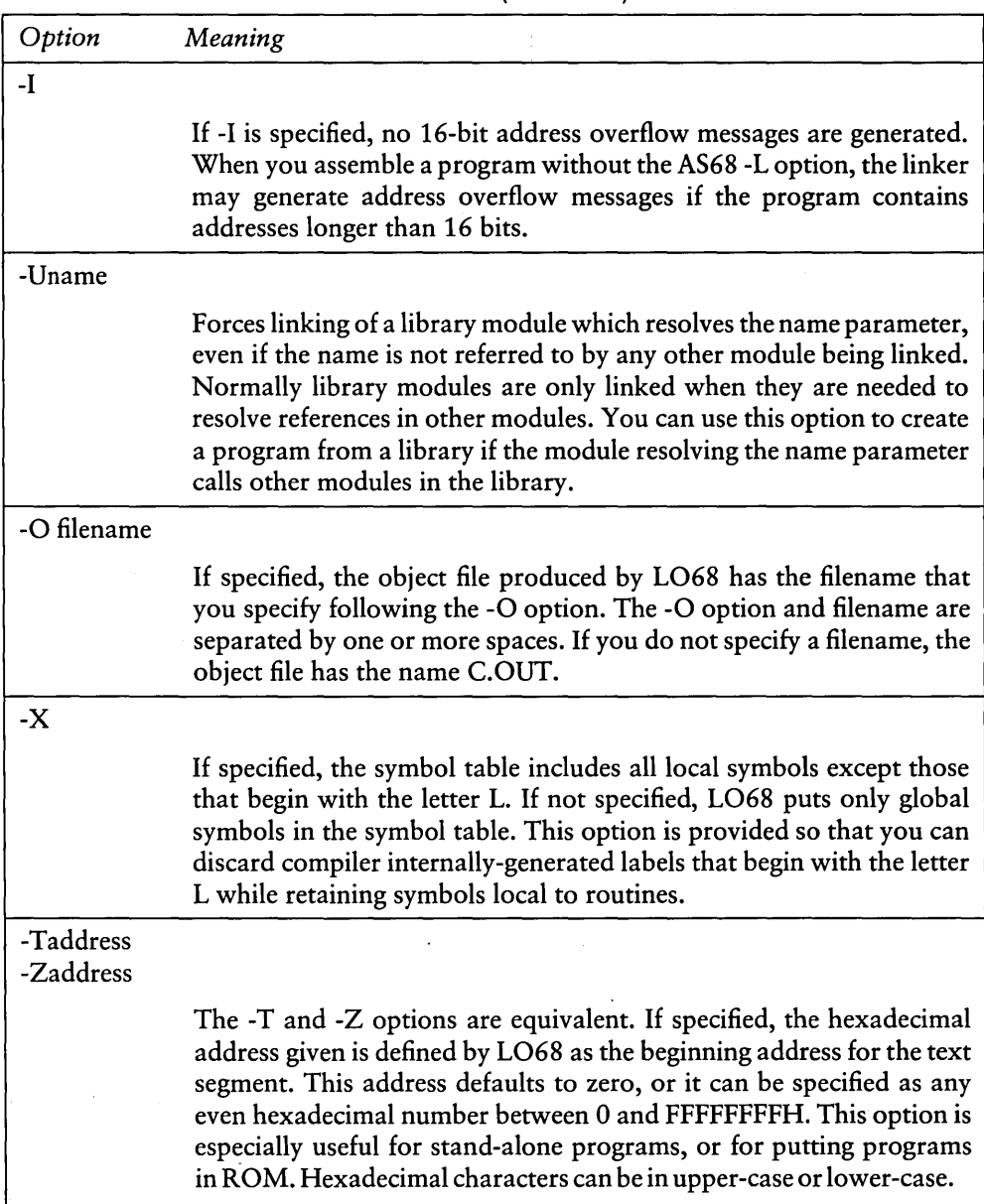

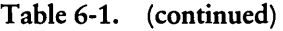

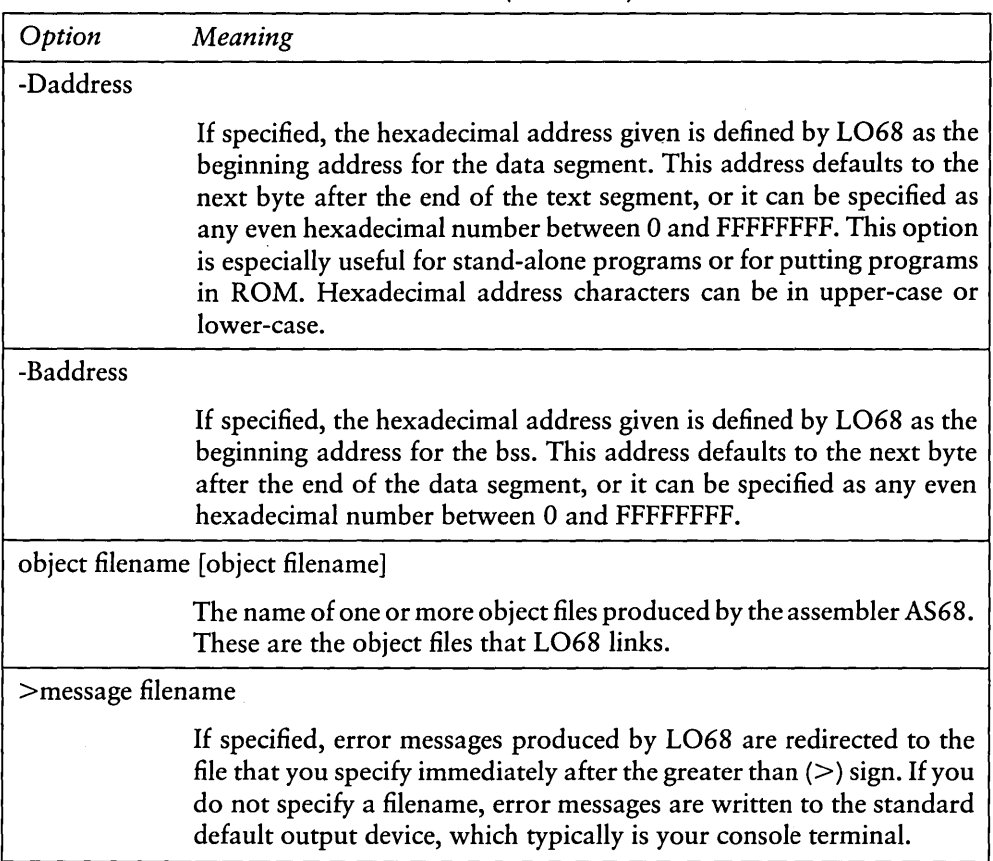

• --------------------------

Table 6-1. (continued)

## 6.3 Sample Commands Invoking L068

*A)LOBB* -5 *-0 T£5T,BBK T£5T,O* 

This command links assembled file TEST.O into file TEST.68K and strips out the symbol table and relocation bits.

*A)LOBB -T4000 -OBOOO -BCOOO A,O B,O C,O* 

This command links assembled files A.O, B.O, and C.O to the default output file C.OUT. The text segment starts at location 4000H; the data segment starts at location 8000H; and the bss starts at location COOOH.

*A)LOBB* -1 -0 *T£5T,BBK T£5T,0 T£5T1,0 >£RROR* 

This command links assembled files TEST.O and TEST1.0 to file TEST.68K. Any 16-bit address overflow errors are ignored; error messages are directed to the file ERROR.

#### 6.4 L068 Error Messages

Appendix E lists the error messages that L068 displays.

*End of Section 6* 

## **Section 7 Programming Utilities**

*CP/M-68K* supports five programming utilities: Archive (AR68), DUMP, Relocation (RELOC), SIZE68, and SENDC68. AR68 allows you to create and modify libraries. DUMP displays the contents of files in hexadecimal and ASCII notation. RELOC creates an absolute command file from a relocatable command file. SIZE68 displays the total size of a memory image command file and the size of each of its program segments. SENDC68 creates a file of Motorola S-records from a command file. S-records are <sup>l</sup> described in the *CPIM-68K Operating System System Guide.* This section describes each of these utilities in a separate subsection.

### **7.1 Archive Utility**

The Archive Utility, AR68, creates a library or replaces, adds, deletes, lists, or extracts object modules in an existing library. AR68 can be used on the C Run-Time Library distributed with *CP/M-68K* and documented in the C *Language Programming Guide for CPIM-68K* for the 68000 microprocessor.

#### 7.1.1 AR68 Syntax

To invoke AR68, specify the components of the following command line. Optional components are enclosed in square brackets ([ ]).

AR68 DRTWX[A V][FD:] [OPMOD] ARCHIVE OBMOD1 [OBMOD2 ... ][>filespec]

You can specify multiple object modules in a command line provided the command line does not exceed 127 bytes. The delimiter character between components consists of one or more spaces.

 $\sim$   $\zeta$ 

| Component      | Meaning                                                                                                    |  |  |
|----------------|----------------------------------------------------------------------------------------------------|--|--|
| AR68           |                                                                                                    |  |  |
|                | invokes the Archive Utility. However, if you specify only the AR68<br>command, AR68 returns the following command line syntax and<br>system prompt shown below.                                                                                   |  |  |
|                | $A$ > $ARBB$                                                                                                    |  |  |
|                | usage: AR68 DRTWX[AV][FD:][OPMOD] ARCHIVE OBMOD1 [OBMOD2][>filespec]<br>A>                                                                                                    |  |  |
| <b>DRTWX</b>   |                                                                                                    |  |  |
|                | indicates you must specify one of these letters as an AR68 command.<br>Each of these one-letter commands and their options are described in<br>Section 7.1.3.                                                                                     |  |  |
| AV             |                                                                                                    |  |  |
|                | indicates you can specify one or both of these one-letter options. These<br>options are described with the commands in Section 7.1.3.                                                                                                    |  |  |
| <b>OPMOD</b>   |                                                                                                    |  |  |
|                | is an object module within the library that you specify. The OPMOD<br>parameter indicates the position in which additional object modules<br>reside when you incorporate modules in the library and specify the<br>A option.                      |  |  |
| FD:            |                                                                                                    |  |  |
|                | specifies the drive on which the temporary file created by AR68<br>resides. The variable D is the drive select code; it must be followed by<br>a colon (:). AR68 creates a temporary file called AR68.TMP that<br>AR68 uses as a scratchpad area. |  |  |
| <b>ARCHIVE</b> |                                                                                                    |  |  |
|                | is the file specification of the library.                                                                                                    |  |  |
|                | OBMOD1 [OBMOD2 ]                                                                                                    |  |  |
|                | indicates one or more object modules in a library that AR68 deletes,<br>adds, replaces, or extracts.                                                                                                    |  |  |

Table 7-1. AR68 Command Line Components

| Component    | Meaning                                                                                                    |  |
|--------------|----------------------------------------------------------------------------------------------------|--|
| $>$ filespec |                                                                                                    |  |
|              | redirects the output to the file specification that you specify, rather<br>than sending the output to the standard output device, which is usually<br>the console device (CONSOLE). You can redirect the output for any<br>of the AR68 commands described in Section 7.1.3. |  |

Table 7-1. (continued)

### 7.1.2 AR68 Operation

AR68 sequentially parses the command line only once. AR68 searches for, inserts, replaces, or deletes object modules in the library in the sequence in which you specify them in the command line. Section 7.1.3 describes each of the commands AR68 supports.

When AR68 processes a command, it creates a temporary file called AR68.TMP. AR68 creates and uses AR68.TMP when it processes AR68 commands. After the operation is complete AR68 erases AR68.TMP. However, depending on when an error occurs, AR68.TMP is not always erased. If this occurs, erase AR68.TMP with the ERA command and refer to Appendix E for error messages output by AR68.

### 7.1.3 AR68 Commands and Options

This section describes AR68 commands and their options. Examples illustrate the effect and interaction between each command and the options it supports.

| Command | Option | Meaning                                                                                                    |
|---------|--------|----------------------------------------------------------------------------------------------------|
|         |        | deletes from the library one or more object modules<br>specified in the command. You can specify the V<br>option for this command.                                                                                                    |
|         |        | lists the modules in the library and indicates which<br>modules are retained and deleted by the D command.<br>The V option precedes modules retained in the<br>library with the lower-case letter c and modules<br>deleted from the library with the lower-case letter d. |

Table 7-2. AR68 Commands and Options

| Command | Option | Meaning                                                                                                    |
|---------|--------|----------------------------------------------------------------------------------------------------|
|         |        | A>ARG8 DV MYRAH.ARC ORC.O<br>red.0<br>c<br>blue.o<br>C.<br>d orc.o<br>white.o<br>C.<br>A ><br>The D command deletes the module ORC.O from<br>the library MYRAH.ARC. In addition to listing the<br>modules in the library, the V option indicates which<br>modules are retained and deleted.                                                                                                    |
| $\bf R$ |        | creates a library when the one specified in the com-<br>mand line does not exist or replaces or adds object<br>modules to an existing library. You must specify one<br>or more object modules.                                                                                                    |
|         |        | You can replace more than one object module in the<br>library by specifying their module names in the com-<br>mand line. However, when the library contains more<br>than one module with the same name, AR68 replaces<br>only the first module it finds that matches the one<br>specified in the command line. AR68 replaces mod-<br>ules already in the library only if you specify their<br>names prior to the names of new modules to be<br>added to the library. For example, if you specify the<br>name of a module that you want replaced after the<br>name of a module that you are adding to the library,<br>AR68 adds both modules to the end of the library. |
|         |        | By default, the R command adds new modules to the<br>end of the library. The R command adds an object<br>module to a library if:                                                                                                    |
|         |        | ■ The object module does not already exist in the<br>library.                                                                                                    |
|         |        | You specify the A option in the command line.                                                                                                    |
|         |        | The name of a module follows the name of a<br>module that does not already exist in the library.                                                                                                    |
|         |        | <b>■ DIGITAL RESEARCH™</b>                                                                                                    |

Table 7-2. (continued)

|   | Meaning                                                                                                    |
|---|----------------------------------------------------------------------------------------------------|
|   |                                                                                                    |
|   | The A option indicates where AR68 adds modules<br>to the library. You specify the relative position by<br>including the OPMOD parameter with the A option.                                                                                                    |
| A | In addition to the A option, the R command also<br>supports the V option, which lists the modules in the<br>library and indicates the result of the operation per-<br>formed on the library. All options are described<br>below. Examples illustrate their use.<br>adds one or more object modules following the mod-<br>ule specified in the command line: |
|   | A>ARG8 RAV SDAV.O MYRAH.ARC WORK.O MAIL.O<br>c much.o<br>c sdav.o<br>a work.o<br>a mail.o<br>c less.o                                                                                                    |
|   | The RAV command adds the object modules<br>WORK.O and MAIL.O after the module SDAV.O<br>in the library MYRAH.ARC. The V option, de-<br>scribed below, lists all the modules in the library.<br>New modules are preceded by the lower-case letter<br>a and existing modules are preceded by the lower-<br>case letter c.                                     |
| v | lists the object modules that the R command replaces<br>or adds.                                                                                                    |
|   | A>AR68 RV JNNK.MAN NAIL.O WRENCH.O<br>$C$ saw.o<br>c ham.o<br>r nail.o<br>c screw.o<br>a wrench.o<br>A>                                                                                                    |
|   | Option                                                                                                    |

Table 7-2. (continued)

## 7.1 Archive Utility

| Command | Option      | Meaning                                                                                                    |
|---------|-------------|----------------------------------------------------------------------------------------------------|
|         |             | The R command replaces the object module NAIL.O<br>and adds the module WRENCH.O to the library<br>JNNK.MAN. The V option lists object modules in<br>the library and indicates which modules are replaced<br>or added. Each object module that is replaced is<br>preceded with the lower-case letter r and each one<br>that is added is preceded with the lower-case letter a.                                                                                                    |
| T       |             | requests AR68 print a table of contents or a list of<br>specified modules in the library. The T command<br>prints a table of contents of all modules in the library<br>only when you do not specify names of object mod-<br>ules in the command line.                                                                                                    |
|         | $\mathbf v$ | displays the size of each file in the table of contents<br>as shown in the following example.                                                                                                    |
|         |             | A>ARG8 TV WINE.BAD<br>070<br>6818<br>$\mathbf{r} \mathbf{w} - \mathbf{r} \mathbf{w} - \mathbf{r} \mathbf{w} -$<br>rose. o<br>0/0<br>2348<br>white.0<br>$TW - TW - TW -$<br>0/0<br>396<br>red.o<br>トリー トリー トリー<br>A>                                                                                                    |
|         |             | The T command prints a table of contents in the<br>library WINE.BAD. In addition to listing the mod-<br>ules in the library, the V option indicates the size of<br>each module. The character string rw-rw-rw- 0/0<br>that precedes the module size is meaningless for<br>CP/M-68K. However, if the file is transferred to a<br>$UNIX®$ system, the character string denotes the file<br>protection and file owner. The size specified by the<br>decimal number that precedes the object module<br>name indicates the number of bytes in the module. |

Table 7-2. (continued)

| Command | Option | Meaning                                                                                                    |
|---------|--------|----------------------------------------------------------------------------------------------------|
| W       |        | writes a copy of an object module in the library to<br>the >filespec parameter specified in the command<br>line. This command allows you to extract a copy of<br>a module from a library and rename the copy when<br>you write it to another disk, as shown below. For this<br>command, the >filespec parameter is not optional. |
|         |        | A>AR68 W GD.ARC NOW.O >B:NEWNAME.O                                                                                                    |
|         |        | The W command writes a copy of the object mod-<br>ule NOW.O from the library GO.ARC to the file<br>NEWNAME.O on drive B.                                                                                                    |
| X       |        | extracts a copy of one or more object modules from<br>a library and writes them to the default disk. If no<br>object modules are specified in the command line,<br>the X command extracts a copy of each module in<br>the library.                                                                                               |
|         | V      | lists only those modules the X command extracts<br>from the library. It precedes each extracted module<br>with the lower-case letter:                                                                                                    |
|         |        | A>ARG8 XV JNNK.MAN SAW.O HAM.O SCREW.O<br>saw, o<br>ham.o<br>x<br>X SCTEW.O                                                                                                    |
|         |        | The V option with the X command lists only the<br>modules SAW.O, HAM.O, and SCREW.O that the<br>X command extracts from the library JNNK.MAN<br>and precedes each of these modules with the lower-<br>case letter x.                                                                                                    |

Table 7-2. (continued)

 $\bar{z}$ 

 $\sim$ 

#### 7.1.4 Errors

When AR68 incurs an error during an operation, the operation is not completed. The original library is not modified if the operation would have modified the library. Thus, no modules in the library are deleted, replaced, added, or extracted. Refer to Appendix E for error messages output by AR68.

When you specify the >filespec parameter in the command line to redirect the output and one or more errors occur, the error messages are sent to the output file. Thus, you cannot detect the errors without displaying or printing the file to which the output was sent. If the contents of the output file is an object file (see the W command), you must use the DUMP Utility described in Section 7.2 to read any error messages.

## 7.2 DUMP Utility

The DUMP Utility (DUMP) displays the contents of a CP/M file in both hexadecimal and ASCII notation. You can use DUMP to display any CP/M file regardless of the format of its contents (binary data, ASCII text, an executable file).

#### 7.2.1 Invoking DUMP

Invoke DUMP by entering a command in the following format.

DUMP [ -sxxxx ] filename1 [ >filename2 ]

| Component        | Meaning                                                                                                    |
|------------------|----------------------------------------------------------------------------------------------------|
| -SXXXX           | xxxx is an optional offset (in hexadecimal) into the file. If specified,<br>DUMP starts dumping the contents of the file from the byte-offset<br>xxxx and continues until it displays the contents of the entire file. By<br>default, DUMP starts dumping the contents of the file from the<br>beginning of the file until it dumps the contents of the entire file. |
| filename1        | is the name of the file you want to dump.                                                                                                    |
| $>$ filename $2$ | the greater than sign $(>)$ followed by a filename or logical device<br>optionally redirects the output of DUMP. You can specify any valid<br>CP/M specification, or one of the logical device names CON: (console)<br>or LST: (list device). If you do not specify this optional parameter,<br>DUMP sends its output to the console.                                |

Table 7-3. DUMP Command Line Components

## 7.2.2 DUMP Output

DUMP sends the output to the console (or to a file or device, if specified), 8 words per line, in the following format:

 $\ddotsc$ 

rrrr 00 (ffffff): hhhh hhhh hhhh hhhh hhhh hhhh hhhh hhhh \* aaaaaaaaaaaaaaaa \*

 $\epsilon$
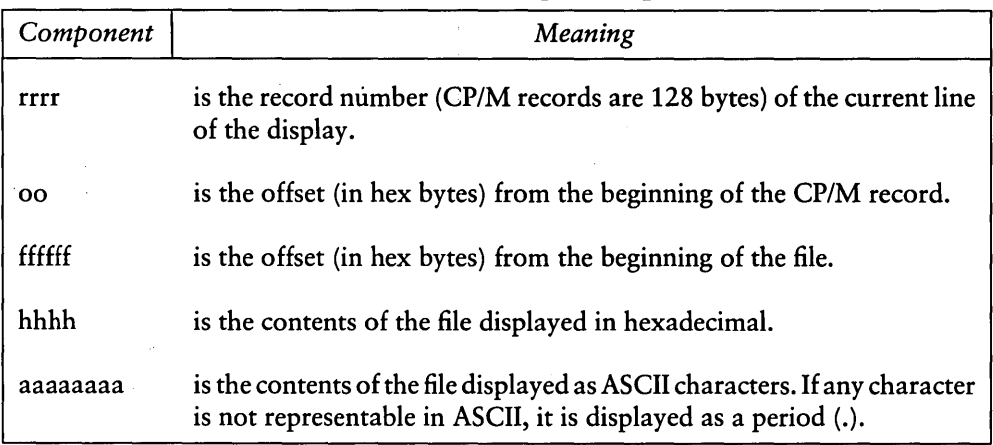

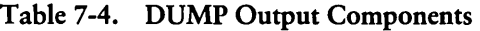

#### 7.2.3 DUMP Examples

The following example shows the DUMP Utility. The example shows the contents of a command file that contains both binary and ASCII information.

```
A)duMP dUMP,68k 
0000 00 (000000): 601a 0000 1b34 0000 011d 0000 0e5e 0000 *'....4.......<sup>*</sup>..*
0000 10 (000010) : 0000 0000 0000 0000 0900 ffff 603a a320 * •••••••••••• 'ac * 
0000 20 (000020): 5275 6e74 696d 6520 436f 7079 7269 6768 *Runtime Copyrish*
0000 30 (000030): 7420 3139 3832 2062 7920 4469 6769 7461 *t 1982 by Disita*
0000 lIO (OOOoao) : 6c20 5265 7365 6172 6368 2056 3031 2c30 *1 Research V01.0* 
0000 50 (000050): 3320 206f oooa 2268 0018 26a9 d3e8 001c *3 O •• "h •• &cISh •• *
```
 $\ldots$  (and so on)  $\ldots$ 

# 7.3 Relocation Utility

The Relocation Utility (RELOC) creates an absolute file from a relocatable command file. See Section 3 for a description of the *CP/M-68K* command file format. An absolute file is a file that is loaded at an absolute address. RELOC creates the absolute file by relocating the address constants in the file before it strips off the relocation bits. Thus, RELOC creates a new file but does not alter the original file.

The advantage of using RELOC is RELOC decreases the size of the file and increases performance. You can load the absolute command file into memory approximately twice as fast as its relocatable counterpart and it occupies half the disk storage space.

#### 7.3.1 Invoking RELOC

You invoke RELOC by entering a command in the format:

RELOC [-Baddress] input filename output filename

| Component | Meaning                                                                                                    |
|-----------|----------------------------------------------------------------------------------------------------|
| -Baddress | The address parameter is the absolute address for the command file.<br>The address parameter is optional. If you do not specify the address<br>parameter, RELOC uses the base address at which it runs as the<br>default address for relocating the input file. See the first example in<br>Section 7.3.2. The base address of the file is normally the lowest<br>address in the $TPA + 100H$ . |
|           | input filename The input filename is the file specification of the relocatable command<br>file that RELOC converts to an absolute file.                                                                                                    |
|           | output filename The output filename is the file specification of the absolute file RELOC<br>creates.                                                                                                    |

Table 7-5. RELOC Command Line Components

#### 7.3.2 RELOC Examples

This section contains two examples of RELOC. The first example illustrates how to relocate a file with the filetype of REL to the bottom of the TP A. You can use this example to create an absolute command file that runs in the bottom of the TPA. The second example illustrates how to specify an alternate address for a command file.

1. In this example, the RELOC.REL file distributed with *CP/M-68K* is used to relocate itself. The resulting file, RELOC.68K, uses its base address for the absolute address of an input file when the address parameter of the input file is not specified. You can use this example to relocate other utilities with a filetype of REL so that they also run in the bottom of the TPA.

*A)RELOC.REL RELOC.REL RELOC.BBK* 

The RELOC.REL file relocates itself and outputs the file RELOC.68K. The command file RELOC.68K is an absolute file that runs at the bottom of the TPA.

2. In this example, RELOC creates an absolute file that must be loaded at a specific address.

*A)RELOC -8500 JUNK,REL JUNK,BBK* 

RELOC converts the relocatable command file, JUNK.REL, to the absolute command file, JUNK.68K, which must load into memory at location SOOH.

### 7.4 SIZE68 Utility

The SIZE68 Utility (SIZE68) displays the sizes of each program segment within one or more command files and the total memory needed by each file. *CP/M-68K* command files usually have a filetype of .68K or .REL. The size of a command file returned by SIZE68 and the size of a command file returned by the STAT command are not equal. The file size returned by SIZE68 includes the size of the text, data, and bss program segments but does not include the size of the header, symbol table, and relocation bits. For more details on the *CP/M-68K* command file format, refer to Section 3. For more details on the STAT command, refer to the *CPIM-68K Operating System User's Guide.* 

#### 7.4.1 Invoking SIZE68

You invoke SIZE68 by entering the SIZE68 command line in the following format:

SIZE68 filename [filename2 filename3 ... ] [ >outfile ]

| Component              | Meaning                                                                                                    |
|------------------------|----------------------------------------------------------------------------------------------------|
| filename               | the file specification of a file whose size you want to determine.                                                                                                    |
| filename1<br>filename2 | one or more additional file specifications of files whose size you want<br>to determine. SIZE68 can process multiple files, provided the com-<br>mand line does not exceed 128 bytes.                                                                                                    |
| >outfile               | specifies the file specification to which SIZE68 sends its output. If you<br>do not specify an output file specification, SIZE68 sends the output<br>to the console. For the output file specification, you can specify a valid<br>CP/M filename, or one of the logical device names CON: (console),<br>or LST: (list device). |

Table 7-6. SIZE68 Command Line Components

#### 7.4.2 SIZE68 Output

SIZE68 produces one output line for each input file you specify. The output line should be in the following format:

filename:  $\text{csize} + \text{dsize} + \text{bsize} = \text{totsize}$  (hexsize) stack size = ssize

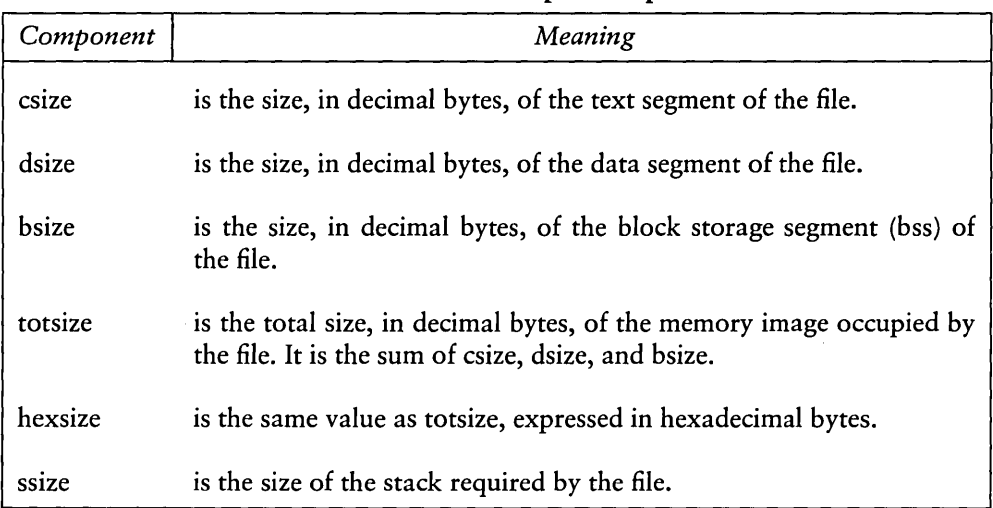

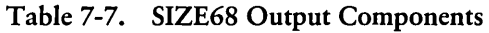

For an explanation of the program segments of a command file, see Section 3, Command File Format.

#### 7.4.3 SIZE68 Examples

This section contains examples of the SIZE68 Utility.

1. The SIZE68 command line specified in this example returns the size of one command file and its program segments.

*A>sizeBB reloc,BBk*  reloc.88k:11330+1012+2822=15284 (3BAO) stacksize=O

The program file reloc.68k contains a 11330-byte (decimal) text segment, a 1012-byte (decimal) data segment, and a 2922-byte (decimal) bss. The total size of the program file is 15264 decimal bytes, which is the same as 3BAO hexadecimal bytes. The header in the Reloc.68k file does not specify a minimum stack size. However, when *CP/M-68K* loads a command file, *CP/M-68K* always reserves at least 256 bytes for the user stack. *CP/M-68K* also creates a 256-byte base page. Therefore, to run reloc.68k, the minimum size of the TPA cannot be less than 15776 decimal bytes (15264 bytes for the program, 256 bytes for the stack, and 256 bytes for the base page).

2. The SIZE68 command line specified in this example returns the size of several program files and their program segments.

*A)sizeBB size,BBk, dUMP,BBk*   $size 88.68k: 7010+388+3706=11104$  (2860) stack size = 0 dume.68 $k:6964+286+3678=10928$  (2A60) stack size = 0

When you specify multiple file specifications in a command line, use a comma to delimit each file specification.

3. If you specify a file that is not a common file, SIZE68 returns an error message as shown below.

*A)sizeBB clink,sub*  Not c.out format: clink.sub

SIZE68 printed an error message because clink. sub is an ASCII file and not a command file. Files input to SIZE68 must be command files. Refer to Section 3 for the format of *CP/M-68K* command files.

# **7.5 SENDC68 Utility**

The SENDC68 Utility (SENDC68) creates a file with Motorola S-record format from an absolute command file. S-records are a means of representing an absolute program in ASCII character form. For a detailed description of the S-record format, refer to the *CPIM-68K Operating System System Guide.* 

#### 7.5.1 Invoking SENDC68

You invoke SENDC68 by entering a command in the following format:

SENDC68 [-] input file [output file]

| Component   | Meaning                                                                                                    |
|-------------|----------------------------------------------------------------------------------------------------|
|             | The hyphen is optional. If you specify the hyphen, SENDC68 does<br>not create any S-records for the bss program segment. If you do not<br>specify the hyphen, SENDC68 fills the bss with zeroes. Thus, if you<br>specify the hyphen, SENDC68 creates a smaller S-record file. |
| input file  | The file specification for the command file that SENDC68 converts to<br>S-record format. The command file must be an absolute file in the<br>format produced by LO68 or RELOC.                                                                                                |
| output file | The file specification of the SENDC68 output file containing the<br>S-records. If you do not specify a file, SENDC68 sends the S-record<br>that it outputs to the console.                                                                                                    |

Table 7-8. SENDC68 Command Line Components

#### 7.5.2 SENDC68 Example

This section contains an example of the SENDC68 command line. The following example illustrates how to create a file that contains Motorola S-records from an absolute command file.

*A)SENDC68* - *JUNK,68K JUNK,SR* 

In the above example, SENDC68 creates the S-record file JUNK.SR from the absolute command file JUNK.68K. However, the file JUNK.SR does not contain S-records for the bss program segment.

*End of Section 7* 

# **Section 8 DDT-68K**

### 8.1 DDT-68K Operation

DDT-68K<sup>TM</sup> allows you to test and debug programs interactively in a CP/M-68K environment. You should be familiar with the MC68000 Microprocessor, the assembler (AS68) and the CP/M-68K operating system. .

#### 8.1.1 Invoking DDT-68K

Invoke DDT-68K by entering one of the following commands:

DDT DDT filename

The first command loads and executes DDT -68K. After displaying its sign-on message and the hyphen (-) prompt character, DDT-68K is ready to accept commands. The second command invokes DDT-68K and loads the file specified by filename. If the filetype is not specified, it defaults to the 68K filetype. The second form of the command is equivalent to the sequence:

```
A)DDT 
DDT-68K 
Copyright 1982, Digital Research
-Efilename
```
At this point, the program that was loaded is ready for execution.

#### 8.1.2 DDT-68K Command Conventions

When DDT-68K is ready to accept a command, it prompts you with a hyphen (-). In response, you can type a command line or a CONTROL-C ("C) to end the debugging session (see Section 8.1.4). A command line can have as many as 64 characters, and must be terminated with a RETURN. While entering the command, use standard CP/M line-editing functions to correct typing errors. See Table 4-15. DDT-68K does not process the command line until you enter a RETURN.

Scanon &

The first nonblank character of each command line determines the command action. Table 8-1 summarizes DDT -68K commands. They are defined individually in Section 8.2.

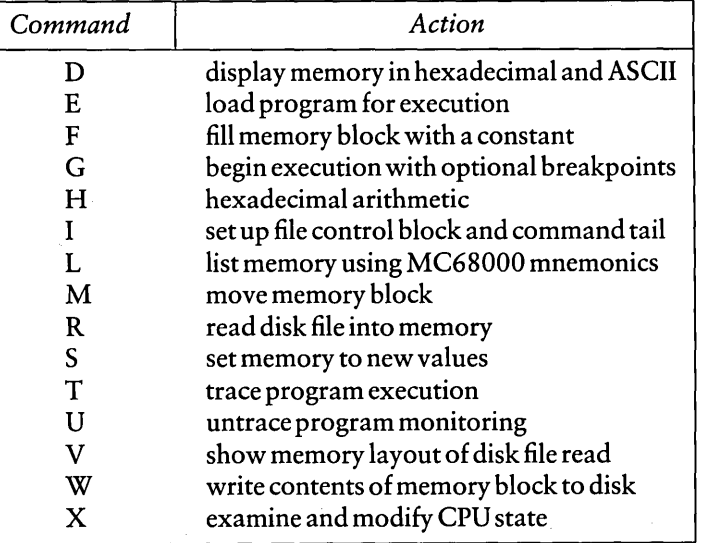

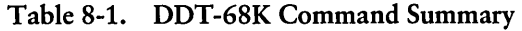

The command character can be followed by one or more arguments, which may be hexadecimal values, filenames, or other information, depending on the command. Some commands can operate on byte, word, or longword data. The letter W for word or a L for longword must be appended to the command character for commands that operate on multiple data lengths. Details for specific commands are provided with the command descriptions. Arguments are separated from each other by commas or spaces.

#### 8.1.3 Specifying Addresses

Most DDT-68K commands require one or more addresses as operands. All addresses are entered as hexadecimal numbers of up to eight hexadecimal digits (32 bits).

#### 8.1.4 Terminating DDT-68K

Terminate OOT-68K by typing a lC in response to the hyphen prompt. This returns control to the CCP.

#### *8.1.5* DDT-68K Operation with Interrupts

DDT-68K operates with interrupts enabled or disabled, and preserves the interrupt state of the program being executed under DDT-68K. When DDT-68K has control of the CPU, either when it is initially invoked, or when it regains control from the program being tested, the condition of the interrupt mask is the same as it was when DDT-68K was invoked, except for a few critical regions where interrupts are disabled. While the program being tested has control of the CPU, the user's CPU state, which can be displayed with the X command, determines the state of the interrupt mask.

Note that DDT-68K uses the Trace and Illegal Instruction exceptions. Therefore, programs debugged under test should not use these.

### 8.2 DDT-68K Commands

This section defines DDT-68K commands and their arguments. DDT-68K commands give you control of program execution and allow you to display and modify system memory and the CPU state.

#### 8.2.1 The D (Display) Command

The D command displays the contents of memory as 8-bit, 16-bit, or 32-bit hexadecimal values and in ASCII. The forms are:

D Ds Ds,f DW DWs DWs,f DL DLs DLs,f

where s is the starting address, and f is the last address that DDT-68K displays.

Memory is displayed on one or more lines. Each line shows the values of up to 16 memory locations. For the first three forms, the display line appears as follows:

aaaaaaaa bb bb ... bb cc ... cc

where aaaaaaaa is the address of the data being displayed. The bb's represent the contents of the memory locations in hexadecimal, and the c's represent the contents of memory in ASCII. Any nongraphic ASCII characters are represented by periods.

In response to the Ds form of the D command, shown above, DDT-68K displays 12 lines that start from the current address. Form Ds,f displays the memory block between locations sand f. Forms DW, DWs, and DWs,f are identical to D, Ds, and Ds,f except the contents of memory are displayed as 16-bit values, as shown below:

aaaaaaaa wwww wwww ... wwwwcccc ... cc

Forms DL, DLs, and DLs,f are identical to D, Ds, and Ds,f except the contents of memory are displayed as 32-bit or longword values, as shown below:

aaaaaaaa llllllllllllllll ... llllllll ecce ecce ...

During a display, the D command may be aborted by typing any character at the console.

#### 8.2.2 The E (Load for Execution) Command

The E command loads a file in memory so that a subsequent G, T or U command can begin program execution. The syntax for the E command is:

E<filename>

where <filename> is the name of the file to be loaded. If no file type is specified, the filetype 68K is assumed.

An E command reuses memory used by any previous E command. Thus, only one file at a time can be loaded for execution.

When the load is complete, DDT-68K displays the starting and ending addresses of each segment in the file loaded. Use the V command to display this information at a later time.

If the file does not exist or cannot be successfully loaded in the available memory, DDT-68K displays an error message. See Appendix E for error messages returned by DDT-68K.

#### 8.2.3 The F (Fill) Command

The F command fills an area of memory with a byte, word, or longword constant. The forms are

Fs,f,b FWs,f,w FLs,f,1

where s is the starting address of the block to be filled, and f is the address of the final byte of the block within the segment specified in s.

In response to the first form, DDT-68K stores the 8-bit value b in locations s through f. In the second form, the I6-bit value w is stored in locations s through f in standard form: the high 8 bits are first, followed by the low 8 bits. In the third form, the 32-bit value I is stored in locations s through f with the most significant byte first.

If s is greater than f, DDT-68K responds with a question mark. Also, if b is greater than FF hexadecimal (255), w is greater than FFFF hexadecimal (65,535), or I is greater than FFFFFFFF hexadecimal (4,294,967,295), DDT-68K responds with a question mark. DDT-68K displays an error message if the value stored in memory cannot be read back successfully. This error indicates a faulty or nonexistent RAM location.

#### 8.2.4 The G (Go) Command

The G command transfers control to the program being tested, and optionally sets one to ten breakpoints. The forms are

G G,bl, ... bIO Gs  $Gs, b1, ... b10$ 

where s is the address where program begins executing and b1 through b10 are addresses of breakpoints.

In the first two forms, no starting address is specified. DDT-68K starts executing the program at the address specified by the program counter (PC). The first form transfers control to your program without setting any breakpoints. The second form sets breakpoints before passing control to your program. The next two forms are analogous to the first two except that the PC is first set to s.

Once control has been transferred to the program under test, it executes in real time until a breakpoint is encountered. At this point, DDT-68K regains control, clears all breakpoints, and displays the CPU state in the same form as the X command. When a breakpoint returns control to DDT -68K, the instruction at the breakpoint address has not yet been executed. To set a breakpoint at the same address, you must specify a T or U command first.

#### *8.2.5* The H (Hexadecimal Math) Command

The H command computes the sum and difference of two 32-bit values. The form is:

Ha,b

where a and b are the values whose sum and difference DDT-68K computes. DDT-68K displays the sum (ssssssss) and the difference (dddddddd) truncated to 32 bits on the next line:

ssssssss dddddddd

#### 8.2.6 The I (Input Command Tail) Command

The I command prepares a file control block (FCB) and command tail buffer in the base page of the last file loaded with the E command. The form is

I<command tail>

where  $\leq$  command tail $\geq$  is the character string which usually contains one or more filenames. The first filename is parsed into the default file control block at 005CH. The optional second filename, if specified, is parsed into the second default file control block beginning at 0038H. The characters in the  $\leq$ command tail $>$  are also copied to the default command buffer at 0080H. The length of the <command tail> is stored at 0080H, followed by the character string terminated with a binary zero.

If a file has been loaded with the E command, DDT-68K copies the file control block and command buffer from the base page of DDT-68K to the base page of the program loaded.

#### 8.2.7 The L (List) Command

The L command lists the contents of memory in assembly language. The forms are

L Ls Ls,f

where s is the starting address, and f is the last address in the list.

The first form lists 12 lines of disassembled machine code from the current address. The second form sets the list address to s and then lists 12 lines of code. The last form lists disassembled code from s through f. In all three cases, the list address is set to the next unlisted location in preparation for a subsequent L command. When DDT-68K regains control from a program being tested (see  $G, T$  and U commands), the list address is set to the address in the program counter (PC).

Long displays can be aborted by typing any key during the list process. Or, enter CONTROL-S (is) to halt the display temporarily. A CONTROL-Q (iQ) restarts the display after is halts it.

The syntax of the assembly language statements produced by the L command is described in the Motorola *16-Bit Microprocessor User's Manual,* third edition, MC68000UM(AD3).

#### 8.2.8 The M (Move) Command

The M command moves a block of data values from one area of memory to another. The form is

#### Ms,f,d

where s is the starting address of the block to be moved, f is the address of the final byte to be moved, and d is the address of the first byte of the area to receive the data. Note that if d is between sand f, part of the block being moved will be overwritten before it is moved, because data is transferred starting from location s.

#### 8.2.9 The R (Read) Command

The R command reads a file to a contiguous block in memory. The format is

R <filename>

where  $\leq$  filename $\geq$  is the name and type of the file to be read.

DDT-68K reads the file into memory and displays the starting and ending addresses of the block of memory occupied by the file. A Value (V) command can redisplay the information at a later time. The default display pointer (for subsequent Display (D) commands) is set to the start of the block occupied by the file.

#### 8.2.10 The S (Set) Command

The 5 command can change the contents of bytes, words, or longwords in memory. The forms are

5s SWs  $SI<sub>s</sub>$ 

where s is the address where the change is to occur.

DDT-68K displays the memory address and its current contents on the following line. In response to the first form, the display is

aaaaaaaa bb

In response to the second form, the display is

aaaaaaaa wwww

In response to the third form, the display is

aaaaaaaa mllm

where bb, wwww, and lillilli are the contents of memory in byte, word, and longword formats, respectively.

In response to one of the above displays, you can alter the memory location or leave it unchanged. If a valid hexadecimal value is entered, the contents of the byte, word, or longword in memory is replaced with the value entered. If no value is entered, the contents of memory are unaffected and the contents of the next address are displayed. In either case, DDT-68K continues to display successive memory addresses and values until either a period or an invalid value is entered.

DDT-68K displays an error message if the value stored in memory cannot be read back successfully. This error indicates a faulty or nonexistent RAM location.

#### 8.2.11 The T (Trace) Command

The T command traces program execution for 1 to OFFFFFFFFH program steps. The forms are

T Tn

where n is the number of instructions to execute before returning control to the console.

After DDT -68K traces each instruction, it displays the current CPU state and the disassembled instruction in the same form as the X command display.

Control transfers to the program under test at the address indicated in the PC. If n is not specified, one instruction is executed. Otherwise, DDT-68K executes n instructions and displays the CPU state after each step. You can abort a long trace before all the steps have been executed by typing any character at the console.

After a Trace (T) command, the list address used in the L command is set to the address of the next instruction to be executed.

Note that DDT-68K does not trace through a BDOS interrupt instruction, since DDT-68K itself makes BDOS calls and the BDOS is not reentrant. Instead, the entire sequence of instructions from the BDOS interrupt through the return from BDOS is treated as one traced instruction.

#### 8.2.12 The U (Untrace) Command

The U command is identical to the Trace (T) command except that the CPU state is displayed only after the last instruction is executed, rather than after every step. The forms are

```
\mathbf{U}Un
```
where n is the number of instructions to execute before control returns to the console. You can abort the Untrace (U) command before all the steps have been executed by typing any key at the console.

#### 8.2.13 The V (Value) Command

The V command displays information about the last file loaded with the Load For Execution (E) or Read (R) commands. The form is

V

If the last file was loaded with the E command, the V command displays the starting address and length of each of the segments contained in the file, the base page pointer, and the initial stack pointer. The format of the display is

```
Text base=00000500 data base=OOOOOB72 bss base=00003FDA 
text len9'th=00000872 data len9'th=000031188 bss len9'th=OOOOA1BO 
base page address=00000400 initial stack pointer=000066D4
```
If no file has been loaded, DDT -68K responds to the V command with a question mark (?).

#### 8.2.14 The W (Write) Command

The W command writes the contents of a contiguous block of memory to disk. The forms are

W<filename>  $W$  <filename>,s,f

The <filename> is the file specification of the disk file that receives the data. The letters sand f are the first and last addresses of the block to be written. If f does not specify the last address, DDT-68K uses the same value that was used for s.

If the first form is used, DDT-68K assumes the values for sand f from the last file read with a R command. If no file is read by an R command, DDT-68K responds with a question mark (?). This form is useful for writing out files after patches have been installed, assuming the overall length of the file is unchanged.

If the file specified in the W command already exists on disk, DDT-68K deletes the existing file before it writes the new file.

#### 8.2.15 The X (Examine CPU State) Command

The X command displays the entire state of the CPU, including the program counter (PC), user stack pointer (usp), system stack pointer (ssp), status register (by field), all eight data registers, all eight address registers, and the disassembled instruction at the memory address currently in the pc. The forms are

X Xr

where r is one of the following registers:

DO to D7, AO to A7, PC, USP, or SSP

The first form displays the CPU state as follows:

PC = 000 1 8000 US P = 0000 1 000 SSP = 00002000 S T = F F F F = > (etc.) D 00001000 OOOOODO 1 ••• 00000001 A OOOBOAOO OOOAOO 1 0 ••• 00000000 lea \$18028 tAO

The first line includes:

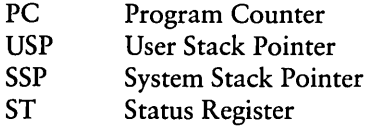

Following the Status Register contents on the first display line, the values of each bit in the Status Register are displayed, as shown in the following sample:

TR SUP IM=7 EXT NEG ZER DFL CRY

<sup>III</sup> DIGITAL RESEARCH<sup>™</sup> -

This sample display includes:

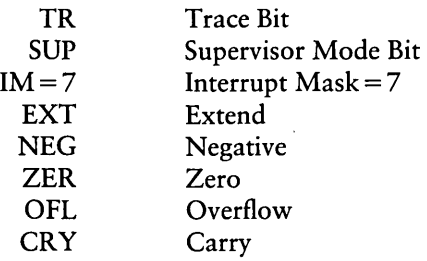

The second form, Xr, allows you to change the value in the registers of the program being tested. The r denotes the register. DDT-68K responds by displaying the current contents of the register, leaving the cursor on that line. If you type a RETURN, the value is not changed. If you type a new valid value and a RETURN, the register is changed to the new value. The contents of all registers except the Status Register can be changed.

### 8.3 Assembly Language Syntax for the L Command

In general, the syntax of the assembly language statements used in the L command is standard Motorola 68000 assembly language. Several minor exceptions are given in the following list:

- DDT-68K prints all numeric values in hexadecimal.
- **DDT-68K** uses lower-case mnemonics.
- DDT-68K assumes word operations unless a byte or longword specification is explicitly stated.

*End of Section 8* 

# **Appendix A Summary** of BIOS **Functions**

Table A-1lists the BIOS functions supported by *CP/M-68K.* For more details on these functions, refer to the *CPIM-68K Operating System System Guide.* 

| Function                | F#             | Description                                |
|-------------------------|----------------|--------------------------------------------|
| Init                    | 0              | Called for Cold Boot                       |
| Warm Boot               | 1              | Called for Warm Start                      |
| Const                   | $\overline{c}$ | Check for Console Character Ready          |
| Conin                   | 3              | Read Console Character In                  |
| Conout                  | 4              | Write Console Character Out                |
| List                    | 5              | Write Listing Character Out                |
| <b>Auxiliary Output</b> | 6              | Write Character to Auxiliary Output Device |
| <b>Auxiliary Input</b>  | 7              | Read from Auxiliary Input Device           |
| Home                    | 8              | Move to Track 00                           |
| Seldsk                  | 9              | Select Disk Drive                          |
| Settrk                  | 10             | Set Track Number                           |
| Setsec                  | 11             | Set Sector Number                          |
| Setdma                  | 12             | Set DMA Offset Address                     |
| Read                    | 13             | Read Selected Sector                       |
| Write                   | 14             | Write Selected Sector                      |
| Listst                  | 15             | Return List Status                         |
| Sectran                 | 16             | Sector Translate                           |
| Get Memory Region       |                |                                            |
| <b>Table Address</b>    | 18             | Address of Memory Region Table             |
| Get I/O Byte            | 19             | Get I/O Mapping Byte                       |
| Set I/O Byte            | 20             | Set I/O Mapping Byte                       |
| <b>Flush Buffers</b>    | 21             | Writes Modified Buffers                    |
| Set Exception Vector    | 22             | <b>Sets Exception Vector</b>               |

Table A-1. Summary of BIOS Functions

*End of Appendix A* 

 $\label{eq:2.1} \begin{split} \mathcal{L}_{\text{max}}(\mathbf{r},\mathbf{r}) = \mathcal{L}_{\text{max}}(\mathbf{r},\mathbf{r}) = \mathcal{L}_{\text{max}}(\mathbf{r},\mathbf{r}) = \mathcal{L}_{\text{max}}(\mathbf{r},\mathbf{r}) = \mathcal{L}_{\text{max}}(\mathbf{r},\mathbf{r}) = \mathcal{L}_{\text{max}}(\mathbf{r},\mathbf{r}) = \mathcal{L}_{\text{max}}(\mathbf{r},\mathbf{r}) = \mathcal{L}_{\text{max}}(\mathbf{r},\mathbf{r}) = \mathcal{L}_{\text{max}}(\mathbf$  $\label{eq:2.1} \frac{1}{\sqrt{2}}\sum_{i=1}^n\frac{1}{\sqrt{2}}\sum_{i=1}^n\frac{1}{\sqrt{2}}\sum_{i=1}^n\frac{1}{\sqrt{2}}\sum_{i=1}^n\frac{1}{\sqrt{2}}\sum_{i=1}^n\frac{1}{\sqrt{2}}\sum_{i=1}^n\frac{1}{\sqrt{2}}\sum_{i=1}^n\frac{1}{\sqrt{2}}\sum_{i=1}^n\frac{1}{\sqrt{2}}\sum_{i=1}^n\frac{1}{\sqrt{2}}\sum_{i=1}^n\frac{1}{\sqrt{2}}\sum_{i=1}^n\frac$  $\label{eq:2.1} \frac{1}{2} \sum_{i=1}^n \frac{1}{2} \sum_{j=1}^n \frac{1}{2} \sum_{j=1}^n \frac{1}{2} \sum_{j=1}^n \frac{1}{2} \sum_{j=1}^n \frac{1}{2} \sum_{j=1}^n \frac{1}{2} \sum_{j=1}^n \frac{1}{2} \sum_{j=1}^n \frac{1}{2} \sum_{j=1}^n \frac{1}{2} \sum_{j=1}^n \frac{1}{2} \sum_{j=1}^n \frac{1}{2} \sum_{j=1}^n \frac{1}{2} \sum_{j=1}^n \frac{$  $\mathcal{L}(\mathcal{L}^{\mathcal{L}})$  and  $\mathcal{L}(\mathcal{L}^{\mathcal{L}})$  . The contribution of  $\label{eq:2.1} \mathcal{L}(\mathcal{L}(\mathcal{L}))=\mathcal{L}(\mathcal{L}(\mathcal{L}))\otimes \mathcal{L}(\mathcal{L}(\mathcal{L}))\otimes \mathcal{L}(\mathcal{L}(\mathcal{L}))\otimes \mathcal{L}(\mathcal{L}(\mathcal{L}))\otimes \mathcal{L}(\mathcal{L}(\mathcal{L}))\otimes \mathcal{L}(\mathcal{L}(\mathcal{L}))\otimes \mathcal{L}(\mathcal{L}(\mathcal{L}))\otimes \mathcal{L}(\mathcal{L}(\mathcal{L}(\mathcal{L}(\mathcal{L}(\mathcal{L}(\mathcal{L}(\mathcal{$  $\label{eq:2.1} \begin{split} \mathcal{L}_{\text{max}}(\mathcal{L}_{\text{max}}) = \mathcal{L}_{\text{max}}(\mathcal{L}_{\text{max}}) \end{split}$  $\label{eq:2.1} \frac{1}{\sqrt{2}}\sum_{i=1}^n\frac{1}{\sqrt{2}}\sum_{i=1}^n\frac{1}{\sqrt{2}}\sum_{i=1}^n\frac{1}{\sqrt{2}}\sum_{i=1}^n\frac{1}{\sqrt{2}}\sum_{i=1}^n\frac{1}{\sqrt{2}}\sum_{i=1}^n\frac{1}{\sqrt{2}}\sum_{i=1}^n\frac{1}{\sqrt{2}}\sum_{i=1}^n\frac{1}{\sqrt{2}}\sum_{i=1}^n\frac{1}{\sqrt{2}}\sum_{i=1}^n\frac{1}{\sqrt{2}}\sum_{i=1}^n\frac$  $\label{eq:2.1} \frac{1}{\sqrt{2\pi}}\int_{\mathbb{R}^3}\frac{1}{\sqrt{2\pi}}\int_{\mathbb{R}^3}\frac{1}{\sqrt{2\pi}}\int_{\mathbb{R}^3}\frac{1}{\sqrt{2\pi}}\int_{\mathbb{R}^3}\frac{1}{\sqrt{2\pi}}\int_{\mathbb{R}^3}\frac{1}{\sqrt{2\pi}}\int_{\mathbb{R}^3}\frac{1}{\sqrt{2\pi}}\int_{\mathbb{R}^3}\frac{1}{\sqrt{2\pi}}\int_{\mathbb{R}^3}\frac{1}{\sqrt{2\pi}}\int_{\mathbb{R}^3}\frac{1$  $\label{eq:2.1} \mathcal{L}(\mathcal{L}(\mathcal{L})) = \mathcal{L}(\mathcal{L}(\mathcal{L})) = \mathcal{L}(\mathcal{L}(\mathcal{L})) = \mathcal{L}(\mathcal{L}(\mathcal{L})) = \mathcal{L}(\mathcal{L}(\mathcal{L}))$ 

 $\sim$ 

# **Appendix B Transient Program Load Examples**

This appendix contains two examples, an assembly language program and a C language program. Both illustrate how a transient program loads another program with the BDOS Program Load Function (59) but without the CCP.

#### Examples:

1. The following example is an AS68 assembly language program that loads another program into the TPA.

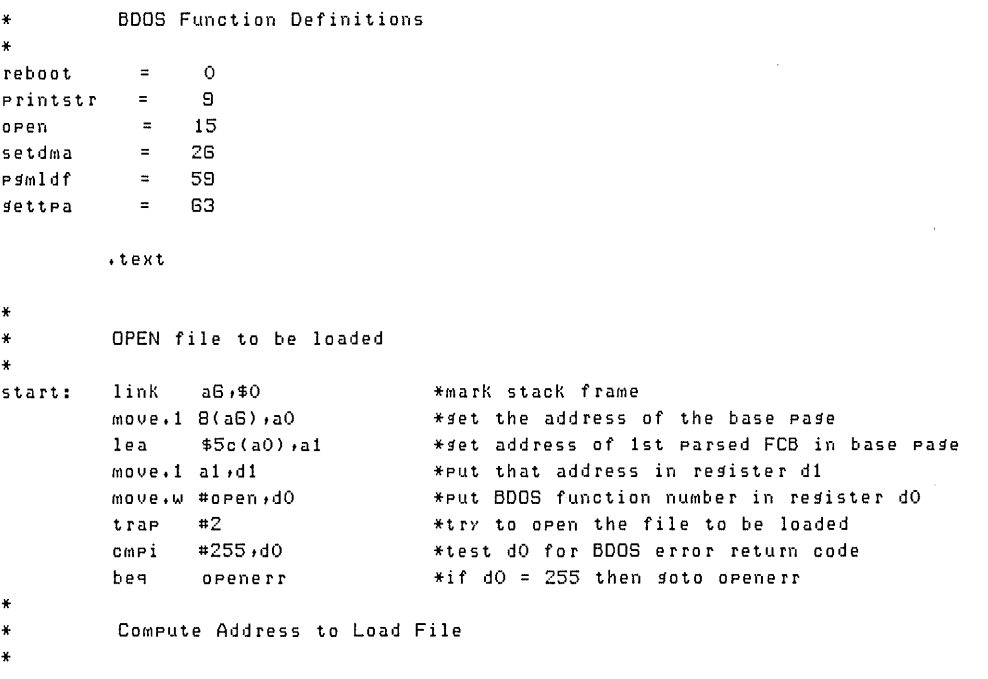

#### Listing B-1. Transient Program Load Example 1

**ci supuedity** 

 $\overline{1}$ 

```
clear: clr.b (a3)+
* 
* 
* 
* 
* 
* 
*---------------------------------------------------------------------------------
        move 1  $18(a0) 42move 1  $1c(a0) ,d3add.1 d2,d3 
        move. 1 $20(aO),d4
        sub #100,dll 
        move.1 d4,d5
        add.1 d3,dll 
        move.1 d3,a3
        sub #1 ,d5 
        dbf d5,clear 
        FILL the LPB 
                                  * get starting address of bss from base page
                                   *get length of bss 
                                   *COMPute first free byte of MeMOry 
                                   *after bss 
                                   *get length of free MeMOry after bss 
                                   *leave SOMe extra rOOM 
                                  *save that length in register d5 
                                   *compute high end of free memory after bss
                                   *get the starting address of free MemOry 
                                   *into a3 
                                   *adJust loop counter 
                                   *clear out free MeMOry 
                                   *decrement loop counter and loop until
                                   *negative 
        Low address becomes first free byte of memory after bss
        High address of area in which to load program becomes
        the Low address plus length of free memory
* 
* 
* 
* 
* 
* 
        move.1 d3,lowadr
        1110ve. 1 dll,hiadr 
        move.1 al,LPB
        1110ve .IAI #pglllldf ,dO 
         move.1 #LPB,d1
         trap #2 
        tst #dO 
        bne lderr 
                                   *get low end of area in which to load 
                                   *p ro g ralll 
                                   *get high end of area in which to load 
                                   *  o <i>s</i> <i>r</i> am
                                   *put address of open FeB into LPB 
                                 *set BDOS prosram load function number
                                 *put address of LPB into register d1 
                                   *do the program load
                                  *was the load successful? 
                                   *if not then print error Message 
        Set default OMA address 
         Move.1 baspag,d1 
         add #$80,d1 
         Move.w #setdMa,dO 
         trap #2
                              *d1 points to new prograM's base page 
                                 *d1 points to default dma in base page
                                 *get BOOS function number 
                                   *set the default dma address
```
**Listing B-1. (continued)** 

```
\ast\ddot{\phantom{0}}Now push needed addresses on stack
\astmovea.1 usrstK,a7
                                    *set up user stack pointer
          move.1 baspas, al
                                    * get address of base page
          move 1 \quad a1 \cdot -(sp)*Push base page address
          move - 1 #cmdrtn, -(sp)*Push return address
          move 1  B(all) (-(sp)*Push address to Jump to
          rts
                                     * Jump to new program
\ast\astPrint ERROR message
\astopenerr:
         move.1 #openmss,d1
                                    * set address of error message
\ddot{\bullet}*to be printed
         bra Print
lderr: move.1 #loaderr,d1
                                     *set address of error message to
                                     *be printed
Print:
         move.w #printstr,d0
                                     *set BDOS function number
         trae
                 #2*Print the message
cmdrtn: move.w #reboot,d0
                                   *get BDOS function number
         trap #2*warmboot and return to the CCP
\ast\starDATA
\ast.data
         .even
¥
```
Listing B-1. (continued)

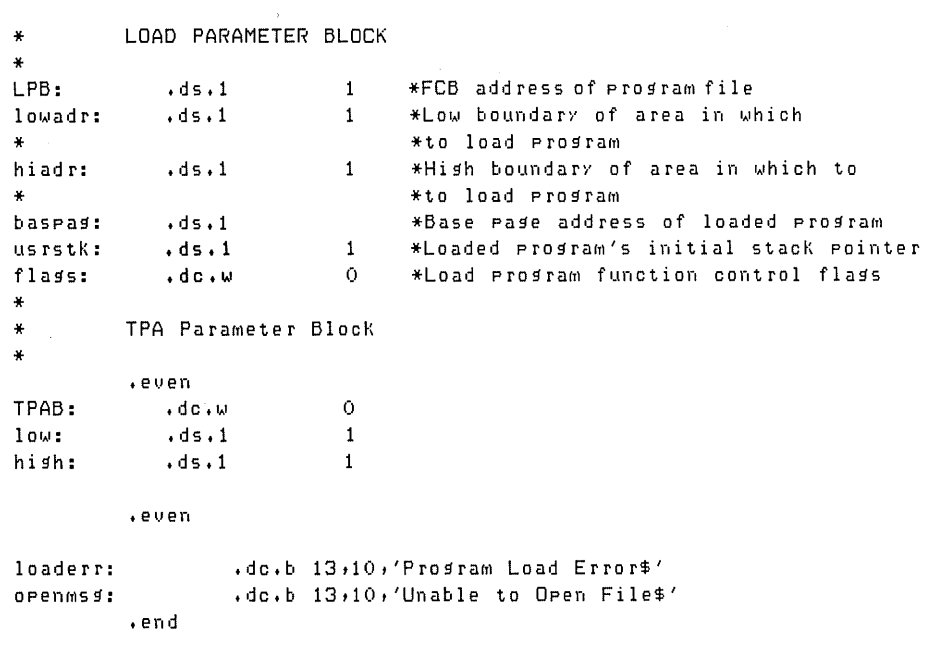

Listing B-1. (continued)

2. The following example is a C language transient program that loads another program in the TPA without the assistance of the CCP. The C language program calls an AS68 assembly language routine to perform tasks not permitted by the C language.

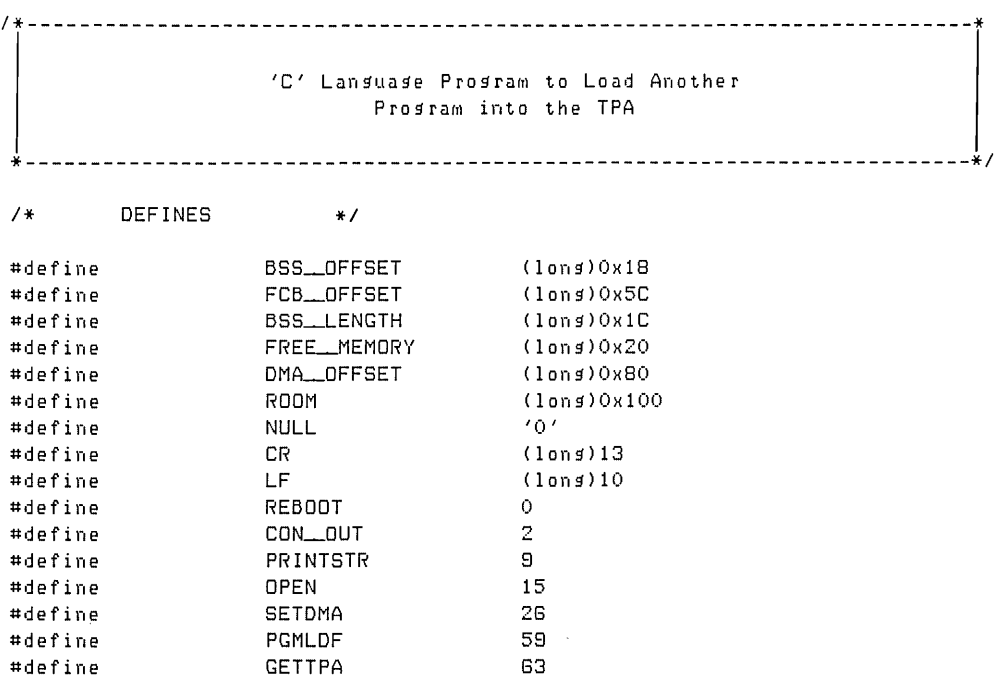

### Listing B-2. Transient Program Load Example 2

#### **B Transient Program Load Example**

extern long low,hish;

*1\** Error Messases *\*1*  char openmss[20] = "Unable to Open File\$"; char loadmss[19] = "Prosram Load Error\$"; *1\** Load ParaMeter BlocK *\*1*  extern long LPB, lowadr, hiadr, baspag, usrstK; extern int flags; *1\** TPA ParaMeter BlocK *\*1*  extern int TPAB;

**Listing B-2. (continued)** 

```
/********************************
openfile(baseaddr)
register char     *baseaddr;<br>.
                                               /* base page address */
                                                /*
£.
                                                                                        \rightarrowresister lons   *t1,*t2;       /* pointers to lons word values */<br>/* resister lons   count;       /* lons word value         */<br>/* resister char   *ptr1,*ptr2;   /* pointers to character values */
                                                 1*\mathbf{H}/*
                                                                                         \starPtr1 = baseaddr + FCB_OFFSET; /* set address of FCB
                                                                                        */
          if(bdos(OPEN, Ptri) \langle \pm 3 \rangle /* try to open the file
                                                                                         *\frac{1}{2}Ł.
                                                                                          \overline{1}t1 = baseaddr +<br>
BSS_OFFSET; /* set pointer to STARTING addr */<br>
BSS_OFFSET; /* of the BSS segment */<br>
t2 = baseaddr + /* set pointer to LENGTH of */<br>
BSS_LENGTH; /* the BSS segment */<br>
lowadr = *t1 + *t2; /* compute the f
                                                /* address of memory after the *//* BSS segment
                                                                                        +1Ptr2 = 1owadr
                                                 /* * ptr2 now points to first
                                                                                         */* free byte in memory
                                                                                         *1t2 = baseaddr +
                                                                                         **17*\starhiadr = *t2 + lowadr /* compute hish end of available*/
                                                 7* memory
                                                                                         *count = *t2 - ROOM /* wewory<br>/* Leave some extra room in Mem */<br>/* Clear out available Memory */
                            *Ptr2++ \pm NULL; /* with NULL byte values */
                   LPB = Ptr1;
                                                 /* first lons of parameter blk */
                                                 /* gets the address of the FCB *//********************************/
                    :<br>| If the Load is Successful<br>| ===========================
                                                                                          \mathbf{r}\mathbf{r}\mathbf{1}\mathbf{r}1<br>
1. Set the Default DMA address<br>
2. Call Assembly Code to push<br>
the base page address, the<br>
1. The page address, the
                                                                                         \sim 1
                                                                                          \cdot\mathbf{1}return address, and the
                                                                                          ÷
                                       address you wish to jump to.
                     \mathbf{L}\mathbf{r}л.
                                                                                          \mathbf{r}if(bdos(PGMLDF, & LPB) = 0)\epsilonbdos(SETDMA, (baspag + DMA_OFFSET));
                             push();
                   \mathbf{r}else
                             error(PGMLDF);
```
Listing B-2. (continued)

¥

 $\ast$ 

#### **B** Transient Program Load Example

```
\mathbf{r}e1seerror(OPEN);
\mathbf{r}error(flas)
int
     flasi
\epsilonbdos(CON_OUT,CR);
       bdos(CON_OUT,LF);
       if(f1as == OPEN)
               bdos(PRINTSTR, orenmss);
       else
               bdos(PRINTSTR, loadmss);
       bdos(REBOOT,(long)0);
\mathbf{r}main()\epsilonbdos(REBOOT,(long)0);
\mathbf{r}÷.
               Assembly Language Module Needed to
      ă.
           Assist 'C' code to Load a Program into the TPA
      \bullet÷
\pmb{\ast}Make All these labels GLOBAL
       .slobl _bdos
       .slobl _LPB
       .slobl _lowadr
       .slobl _hiadr
       .slobl _baspas
       .slobl _usrstk
       .slobl _flass
       .slobl _TPAB
       .slobl _low
       .slobl _hish
       .slobl _start
       .slobl _orenfile
       .slobl _rush
       .slobl _main
\starGet the address of the base pase
\ast\star
```

```
_start: 
* 
* 
* 
_bdos: 
* 
* 
* _push: 
* 
* 
* 
          link a6, #0move.1 B(aB),-(sp) \quad *push the address of the base page
          jsr _openfile 
        Call the BOOS 
          ITIOve.IAI 4(sp) ,dO 
          (rIO Ve • 1 G ( s p) ,d 1 
          trap #2 
          rts 
                                *link and allocate 
                                 * Jump to 'C' code to open the file
                                *set the BDOS function number
                                 * set the BDOS parameter
                                 *call the BOOS 
                                 *return 
          Push the needed addresses on to the stack 
          movea. 1 __us rstK, a 7
          move.1 __baspag,a1
          move 1  a1 (- (sp)move.1 #__main,-(sp)  *Push return address
          move 1  B(a1) (-(sp)rts 
          DATA 
          .data 
          .even 
                                *set UP the user stack pointer 
                                 *get address of user base page 
                                 *push base page address 
                                 *push address to jump to
                                 * Jump to new program
```
**Listing B-2. (continued)** 

```
* 
* 
* 
LPB:
\perplowadr: \cdotds\cdot1
* 
\_hiadr: \cdotds\cdot1
* 
~baspag: 
• ds. 1 
{\color{red}\texttt{\color{red}\texttt{u}}\mathsf{s}}\texttt{r}\mathsf{s}\texttt{t}\mathsf{k}\colon\;\;{\color{blue}\texttt{d}}\mathsf{s}\texttt{t}\mathsf{t}__flags: .dc.w 0
* 
* 
* 
— TPAB: ⊶dc •ω O
-low:
\perphigh: \cdotds\cdot1
* 
* 
* 
              Load Parameter Block
           \ddotsc 1 1
              TPA Parameter Block
             .even 
             \cdot ds\cdot1 1
                                          *FCB address of program file
                                            *Low boundary of area in which 
                                            *to load program
                                            *High boundary of area in which to 
                                            *to load program
                                            *Base page address of loaded program
                                            *loaded prOgraM'S initial stacK pointer 
                                           *Load program function control flags
             END of ASSeMbly Language Code 
              .end
```
Listing B-2. (continued)

*End of Appendix B* 

# **Appendix C Base Page Format**

Table C-l shows the format of the base page. The base page describes a program's environment. The Program Load Function (59) allocates space for a base page when this function is invoked to load an executable command file. For more details, on the Program Load Function and command files, refer to the appropriate sections in this manual.

| Offset        | Contents                                                |
|---------------|---------------------------------------------------------|
| $0000 - 0003$ | Lowest address of TPA (from LPB)                        |
| $0004 - 0007$ | 1 + Highest address of TPA (from LPB)                   |
| $0008 - 000B$ | Starting address of the Text Segment                    |
| $000C - 000F$ | Length of Text Segment (bytes)                          |
| $0010 - 0013$ | Starting address of the Data Segment (initialized data) |
| $0014 - 0017$ | Length of Data Segment                                  |
| $0018 - 001B$ | Starting address of the bss (uninitialized data)        |
| $001C - 001F$ | Length of bss                                           |
| $0020 - 0023$ | Length of free memory after bss                         |
| $0024 - 0024$ | Drive from which the program was loaded                 |

Table C-l. Base Page Format: Offsets and Contents

### C Base Page Format

| Offset        | Contents                            |  |
|---------------|-------------------------------------|--|
| $0025 - 0037$ | Reserved, unused                    |  |
| $0038 - 005B$ | 2nd parsed FCB from Command Line    |  |
| $005C - 007F$ | 1st parsed FCB from Command Line    |  |
| $0080 - 00FF$ | Command Tail and Default DMA Buffer |  |

Table C-l. (continued)

*End of Appendix* C

# **AppendixD Instruction Set Summary**

This appendix contains two tables that describe the assembler instruction set distributed with *CP/M-68K*. Table D-1 summarizes the assembler (AS68) instruction set. Table D-2lists variations on the instruction set listed in Table D-l. For details on specific instructions, refer to Motorola's *16-Bit Microprocessor User's Manual,* third edition, MC68000UM(AD3).

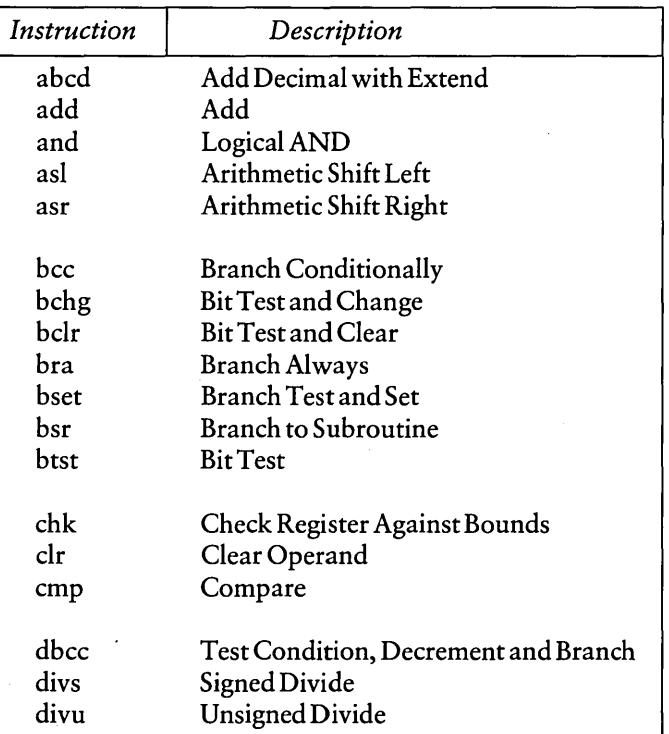

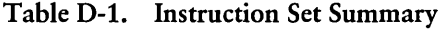
| Instruction | Description                   |
|-------------|-------------------------------|
| eor         | <b>Exclusive Or</b>           |
| exg         | <b>Exchange Registers</b>     |
| ext         | Sign Extend                   |
| jmp         | Jump                          |
| jsr         | Jump to Subroutine            |
| lea         | Load Effective Address        |
| link        | <b>Link Stack</b>             |
| <b>lsl</b>  | Logical Shift Left            |
| lsr         | Logical Shift Right           |
| move        | Move                          |
| movem       | Move Multiple Registers       |
| movep       | Move Peripheral Data          |
| muls        | Signed Multiply               |
| mulu        | Unsigned Multiply             |
| nbcd        | Negate Decimal with Extend    |
| neg         | Negate                        |
| nop         | No Operation                  |
| no          | Ones Complement               |
| or          | Logical OR                    |
| pea         | <b>Push Effective Address</b> |
| reset       | <b>Reset External Devices</b> |
| rol         | Rotate Left without Extend    |
| ror         | Rotate Right without Extend   |
| roxl        | Rotate Left with Extend       |
| roxr        | Rotate Right with Extend      |
| rte         | <b>Return from Exception</b>  |
| rtr         | <b>Return and Restore</b>     |
| rts         | <b>Return from Subroutine</b> |

Table D-l. (continued)

| Instruction | Description                  |  |
|-------------|------------------------------|--|
| sbcd        | Subtract Decimal with Extend |  |
| <b>SCC</b>  | <b>Set Conditional</b>       |  |
| stop        | Stop                         |  |
| sub         | Subtract                     |  |
| swap        | Swap Data Register Halves    |  |
| tas         | Test and Set Operand         |  |
| trap        | Trap                         |  |
| trapy       | Trap on Overflow             |  |
| tst         | Test                         |  |
| ıınlk       | Unlink                       |  |

Table D-1. (continued)

| <i>Instruction</i> | Variation    | Description                                   |
|--------------------|--------------|-----------------------------------------------|
| add                | add          | Add                                           |
|                    | adda         | <b>Add Address</b>                            |
|                    | addq         | Add Quick                                     |
|                    | addi         | Add Immediate                                 |
|                    | addx         | Add with Extend                               |
| and                | and          | Logical AND                                   |
|                    | andi         | <b>AND</b> Immediate                          |
|                    | andi to ccr  | AND Immediate to Condition Code               |
|                    | andi to sr   | AND Immediate to Status Register              |
|                    |              |                                               |
| cmp                | cmp          | Compare                                       |
|                    | cmpa         | Compare Address                               |
|                    | cmpm         | Compare Memory                                |
|                    | cmpi         | Compare Immediate                             |
| eor                | eor          | <b>Exclusive OR</b>                           |
|                    | eori         | <b>Exclusive OR Immediate</b>                 |
|                    | eori to ccr  | <b>Exclusive Immediate to Condition Codes</b> |
|                    | eoritosr     | <b>Exclusive OR Immediate to</b>              |
|                    |              | <b>Condition Codes</b>                        |
| move               | move         | Move                                          |
|                    | movea        | Move Address                                  |
|                    | moveq        | Move Quick                                    |
|                    | move to ccr  | Move to Condition Codes                       |
|                    | move to sr   | Move to Status Register                       |
|                    | move from sr | Move from Status Register                     |
|                    | move to usp  | Move to User Stack Pointer                    |
|                    |              | Negate                                        |
| neg                | neg          | Negate with Extend                            |
|                    | negx         |                                               |
| or                 | or           | Logical OR                                    |
|                    | ori          | OR Immediate                                  |
|                    | ori to ccr   | OR Immediate to Condition Codes               |
|                    | ori to sr    | OR Immediate to Status Register               |
|                    |              |                                               |

Table D-2. Variations of Instruction Types

 $\hat{\boldsymbol{\epsilon}}$ 

# D Instruction Set Summary

 $\ddot{\phantom{a}}$ 

| Instruction | Variation                           | Description                                                                                  |
|-------------|-------------------------------------|----------------------------------------------------------------------------------------------|
| sub         | sub<br>suba<br>subi<br>subq<br>subx | Subtract<br>Subtract Address<br>Subtract Immediate<br>Subtract Quick<br>Subtract with Extend |

Table D-2. (continued)

*End of Appendix* D

÷

 $\bar{z}$ 

 $\label{eq:2.1} \frac{1}{\sqrt{2}}\int_{\mathbb{R}^3}\frac{1}{\sqrt{2}}\left(\frac{1}{\sqrt{2}}\right)^2\frac{1}{\sqrt{2}}\left(\frac{1}{\sqrt{2}}\right)^2\frac{1}{\sqrt{2}}\left(\frac{1}{\sqrt{2}}\right)^2\frac{1}{\sqrt{2}}\left(\frac{1}{\sqrt{2}}\right)^2\frac{1}{\sqrt{2}}\left(\frac{1}{\sqrt{2}}\right)^2\frac{1}{\sqrt{2}}\frac{1}{\sqrt{2}}\frac{1}{\sqrt{2}}\frac{1}{\sqrt{2}}\frac{1}{\sqrt{2}}\frac{1}{\sqrt{2}}$  $\label{eq:2.1} \mathcal{L}(\mathcal{L}^{\text{max}}_{\mathcal{L}}(\mathcal{L}^{\text{max}}_{\mathcal{L}}))\leq \mathcal{L}(\mathcal{L}^{\text{max}}_{\mathcal{L}}(\mathcal{L}^{\text{max}}_{\mathcal{L}}))$  $\label{eq:2.1} \frac{1}{\sqrt{2}}\int_{\mathbb{R}^3}\frac{1}{\sqrt{2}}\left(\frac{1}{\sqrt{2}}\right)^2\frac{1}{\sqrt{2}}\left(\frac{1}{\sqrt{2}}\right)^2\frac{1}{\sqrt{2}}\left(\frac{1}{\sqrt{2}}\right)^2\frac{1}{\sqrt{2}}\left(\frac{1}{\sqrt{2}}\right)^2\frac{1}{\sqrt{2}}\left(\frac{1}{\sqrt{2}}\right)^2\frac{1}{\sqrt{2}}\frac{1}{\sqrt{2}}\frac{1}{\sqrt{2}}\frac{1}{\sqrt{2}}\frac{1}{\sqrt{2}}\frac{1}{\sqrt{2}}$  $\mathcal{O}(\log n)$  .  $\mathcal{L}(\mathcal{L}^{\mathcal{L}})$  and  $\mathcal{L}(\mathcal{L}^{\mathcal{L}})$  and  $\mathcal{L}(\mathcal{L}^{\mathcal{L}})$  $\label{eq:2.1} \mathcal{L}_{\text{max}}(\mathcal{L}_{\text{max}}) = \mathcal{L}_{\text{max}}(\mathcal{L}_{\text{max}}) = \mathcal{L}_{\text{max}}(\mathcal{L}_{\text{max}})$ 

# **Appendix E Error Messages**

This appendix lists the error messages returned by the internal components of *CP/M-68K* and by the *CP/M-68K* programmer's utilities. The sections are arranged alphabetically by the name of the internal component or utility. The error messages are listed alphabetically within each section, with explanations and suggested user responses.

## E.l AR68 Error Messages

The *CP/M-68K* Archive Utility, AR68, returns two types of fatal error messages: diagnostic and logic. Both types of fatal error messages are returned at the console as they occur.

#### E.l.1 Fatal Diagnostic Error Messages

The AR68 errors are listed in Table E-l in alphabetic order with explanations and suggested user responses.

| Message | Meaning                                                                                                    |
|---------|----------------------------------------------------------------------------------------------------|
|         | filename not in archive file                                                                                                    |
|         | The object module indicated by the variable f i l e n ame is not in the<br>library. Check the filename before you reenter the command line.                                                                                                    |
|         | cannot create filename                                                                                                    |
|         | The drive code for the file indicated by the variable filename is<br>invalid, or the disk to which AR68 is writing is full. Check the drive<br>code. If it is valid, the disk is full. Erase unnecessary files, if any, or<br>insert a new disk before you reenter the command line. |

Table E-l. AR68 Fatal Diagnostic Error Messages

 $\overline{1}$ 

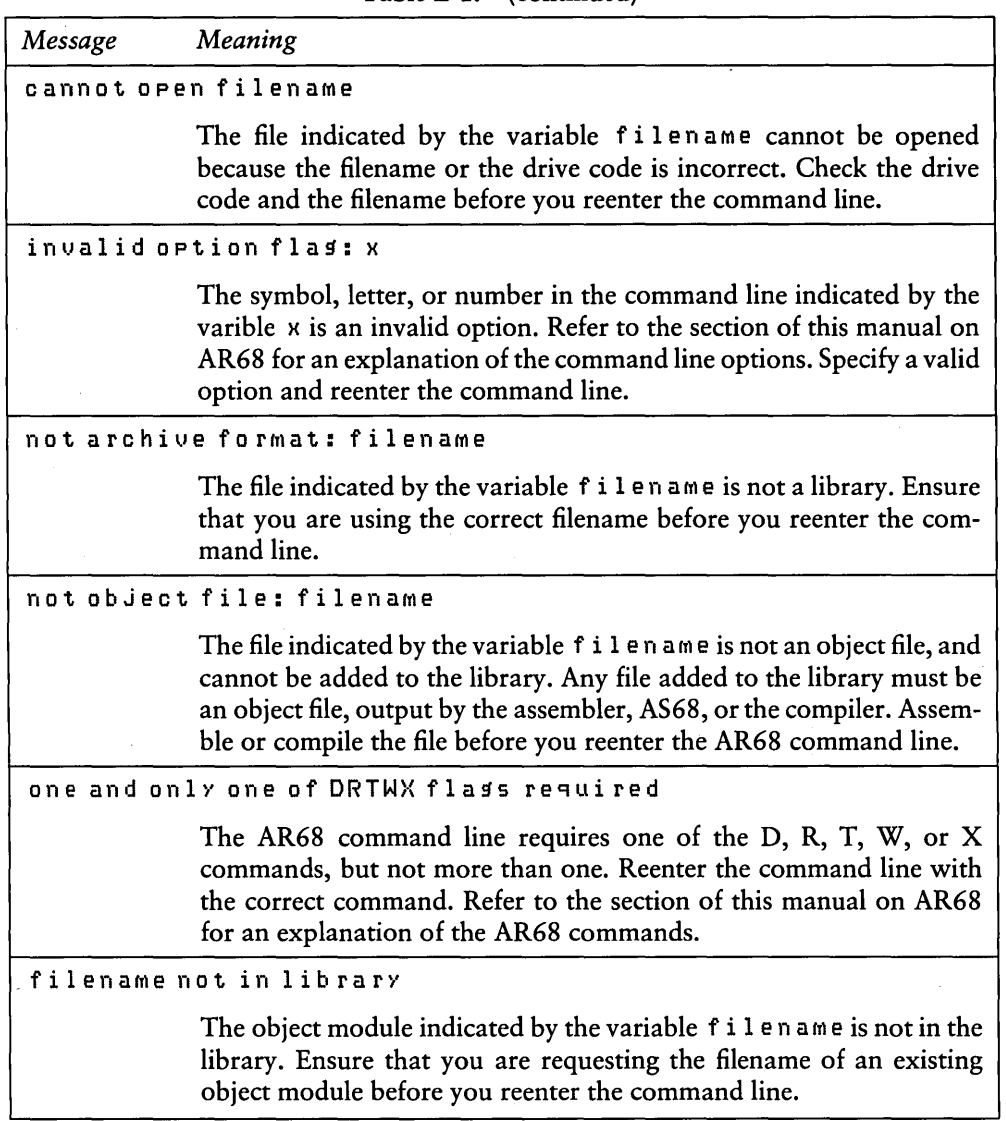

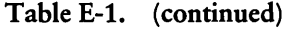

| Message                | Meaning                                                                                                    |  |
|------------------------|----------------------------------------------------------------------------------------------------|--|
| Read error on filename |                                                                                                    |  |
|                        | The file indicated by the variable filename cannot be read. This<br>message means one of three things: the file listed at filename is<br>corrupted; a hardware error has occurred; or when the file was<br>created, it was not correctly written by AR68 due to an error in the<br>internal logic of AR68.                                                                 |  |
|                        | Cold start the system and retry the operation. If you receive this error<br>message again, you must erase and recreate the file. Use your backup<br>file, if you maintained one. If the error reoccurs, check for a hardware<br>error. If the error persists, contact the place you purchased your<br>system for assistance. You should provide the following information: |  |
|                        | Indicate which version of the operating system you are using.                                                                                                    |  |
|                        | Describe your system's hardware configuration.                                                                                                    |  |
|                        | Provide sufficient information to reproduce the error. Indicate<br>which program was running at the time the error occurred. If<br>possible, you should also provide a disk with a copy of the program.                                                                                                    |  |
|                        | temp file write error                                                                                                    |  |
|                        | The disk to which AR68 was writing the temporary file is full. Erase<br>unnecessary files, if any, or insert a new disk before you reenter the<br>command line.                                                                                                    |  |
|                        | usase: ARG8 DRTWX[AV][F D: ] [OPMOD] ARCHIVE OBMOD1 [OBMOD2][>filespec]                                                                                                    |  |
|                        | This message indicates a syntax error in the command line. The correct<br>format for the command line is given, with the possible options in<br>brackets. Refer to the section in this manual on AR68 for a more<br>detailed explanation of the command line.                                                                                                    |  |

Table E-1. (continued)

 $\bar{\epsilon}$ 

 $\ddot{\phantom{a}}$ 

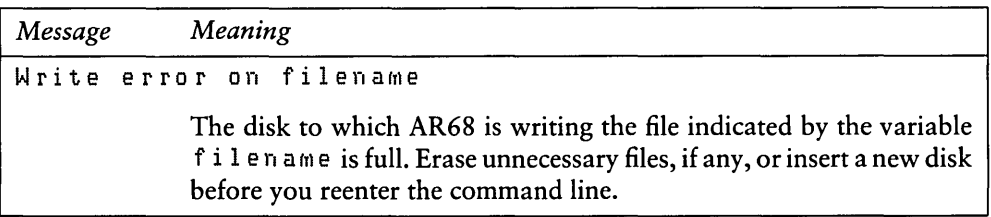

#### Table E-1. (continued)

#### E.1.2 AR68 Internal Logic Error Messages

This section lists messages indicating fatal errors in the internal logic of AR68. If you receive one of these messages, contact the place you purchased your system for assistance. You should provide the following information:

- 1. Indicate which version of the operating system you are using.
- 2. Describe your system's hardware configuration.
- 3. Provide sufficient information to reproduce the error. Indicate which program was running at the time the error occurred. If possible, you should also provide a disk with a copy of the program.

cannot reopen filename

seek error on library

Seek error on tempname

Unable to re-create--library is in filename

Note: for the above error, Unable to re-create--library is infilename, you should rename the temporary file indicated by the variable  $f_i$  i  $l$  en ame. AR68 used the library to create the temporary file and then deleted the library in order to replace it with the updated temporary file. This error occurred because AR68 cannot write the temporary file back to the original location. The entire library is in the temporary file.

# E.2 AS68 Error Messages

The *CP/M-68K* assembler, AS68, returns both nonfatal, diagnostic error messages and fatal error messages. Fatal errors stop the assembly of your program. There are two types of fatal errors: user-recoverable fatal errors and fatal errors in the internal logic of AS68.

## E.2.1 AS68 Diagnostic Error Messages

Diagnostic messages report errors in the syntax and context of the program being assembled without interrupting assembly. Refer to the Motorola *16-Bit Microprocessor User's Manual* for a full discussion of the assembly language syntax.

Diagnostic error messages appear in the following format:

& line no. error message text

The ampersand (&) indicates that the message comes from AS68. The "line no." indicates the line in the source code where the error occurred. The "error message text" describes the error. Diagnostic error messages are printed at the console after assembly, followed by a message indicating the total number of errors. In a printout, they are printed on the line preceding. the error. The AS68 diagnostic error messages are listed in Table E-2 in alphabetic order.

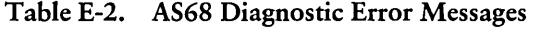

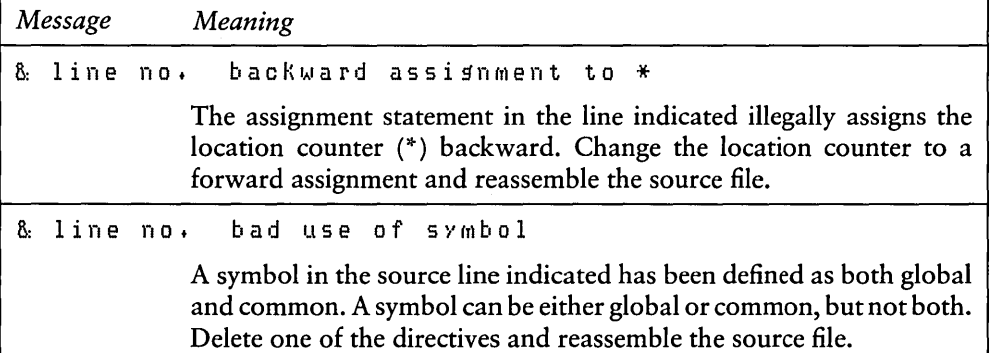

|    |            | radio $L^2$ . (community)                                                                                                    |
|----|------------|----------------------------------------------------------------------------------------------------|
|    | Message    | Meaning                                                                                                    |
|    | & line no. | constant required                                                                                                    |
|    |            | An expression on the line indicated requires a constant. Supply a<br>constant and reassemble the source file.                                                                                                    |
|    | & line no. | end statement not at<br>end of source                                                                                                    |
|    |            | The end statement must be at the end of the source code. The end<br>statement cannot be followed by a comment or more than one carriage<br>return. Place the end statement at the end of the source code, followed<br>by a single carriage return only, and reassemble the source file. |
|    | & line no. | illegal<br>addressing mode                                                                                                    |
|    |            | The instruction on the line indicated has an invalid addressing mode.<br>Provide a valid addressing mode and reassemble the source file.                                                                                                    |
|    | & line no. | illegal<br>constant                                                                                                    |
|    |            | The line indicated contains an illegal constant. Supply a valid constant<br>and reassemble the source file.                                                                                                    |
|    | & line no. | illegal<br>expr                                                                                                    |
|    |            | The line indicated contains an illegal expression. Correct the expres-<br>sion and reassemble the source file.                                                                                                    |
|    |            | & line no.<br>illegal external                                                                                                    |
|    |            | The line indicated illegally contains an external reference to an 8-bit<br>quantity. Rewrite the source code to define the reference locally or<br>use a 16-bit reference and reassemble the source file.                                                                               |
| 8. |            | line no.<br>illegal format                                                                                                    |
|    |            | An expression or instruction in the line indicated is illegally formatted.<br>Examine the line. Reformat where necessary and reassemble the<br>source file.                                                                                                    |
| 8. | line no.   | index register<br>illegal                                                                                                    |
|    |            | The line indicated contains an invalid index register. Supply a valid<br>register and reassemble the source file.                                                                                                    |

Table E-2. (continued)

Table E-2. (continued)

|    | Message    | Meaning                                                                                                    |
|----|------------|----------------------------------------------------------------------------------------------------|
|    | & line no. | illesal<br>relative<br>address                                                                                                    |
|    |            | An addressing mode specified is not valid for the instruction in the<br>line indicated. Refer to the Motorola 16-Bit Microprocessor User's<br>Manual for valid register modes for the specified instruction. Rewrite<br>the source code to use a valid mode and reassemble the file. |
| &  | line no.   | illegal shift count                                                                                                    |
|    |            | The instruction in the line indicated shifts a quantity more than 31<br>times. Modify the source code to correct the error and reassemble the<br>source file.                                                                                                    |
| 8. | line no.   | illegal size                                                                                                    |
|    |            | The instruction in the line indicated requires one of the following three<br>size specifications: b (byte), w (word), or l (longword). Supply the<br>correct size specification and reassemble the source file.                                                                      |
| 8. | line       | illegal string<br>no.                                                                                                    |
|    |            | The line indicated contains an illegal string. Examine the line. Correct<br>the string and reassemble the source file.                                                                                                    |
| &. | line no.   | illegal text delimiter                                                                                                    |
|    |            | The text delimiter in the line indicated is in the wrong format. Use<br>single quotes (' $text{text }$ ') or double quotes (" $text{text }$ ") to delimit the<br>text and reassemble the source file.                                                                                |
| 8. | line no.   | displacement<br>illegal 8-bit                                                                                                    |
|    |            | The line indicated illegally contains a displacement larger than 8-bits.<br>Modify the code and reassemble the source file.                                                                                                    |
| &  | line no.   | illegal 8-bit immediate                                                                                                    |
|    |            | The line indicated illegally contains an immediate operand larger than<br>8-bits. Use the 16- or 32-bit form of the instruction and reassemble<br>the source file.                                                                                                    |

 $\sim$   $\sim$ 

 $\Box$ 

| Message        | Meaning                                                                                                    |
|----------------|----------------------------------------------------------------------------------------------------|
| & line no.     | 16-bit displacement<br>illegal                                                                                                    |
|                | The line indicated illegally contains a displacement larger than 16-bits.<br>Modify the code and reassemble the source file.                                                                                    |
| & line no.     | illesal<br>16-bit immediate                                                                                                    |
|                | The line indicated illegally contains an immediate operand larger than<br>16-bits. Use the 32-bit form of the instruction and reassemble the<br>source file.                                                    |
| line no.<br>8. | invalid<br>data list                                                                                                    |
|                | One or more entries in the data list in the line indicated is invalid.<br>Examine the line for the invalid entry. Replace it with a valid entry<br>and reassemble the source file.                              |
| 8. line no.    | invalid first operand                                                                                                    |
|                | The first operand in an expression in the line indicated is invalid.<br>Supply a valid operand and reassemble the source file.                                                                                  |
|                | & line no. invalid instruction length                                                                                                    |
|                | The instruction in the line indicated requires one of the following three<br>size specifications: b (byte), w (word), or l (longword). Supply the<br>correct size specification and reassemble the source file. |
| & line no.     | invalid label                                                                                                    |
|                | A required operand is not present in the line indicated, or a label<br>reference in the line is not in the correct format. Supply a valid label<br>and reassemble the source file.                              |
| & line no.     | invalid opcode                                                                                                    |
|                | The opcode in the line indicated is nonexistent or invalid. Supply a<br>valid opcode and reassemble the source file.                                                                                            |
| & line no.     | invalid second operand                                                                                                    |
|                | The second operand in an expression in the line indicated is invalid.<br>Supply a valid operand and reassemble the source file.                                                                                 |

Table E-2. (continued)

|    | Message  | Meaning      |                                                                                                    |
|----|----------|--------------|----------------------------------------------------------------------------------------------------|
| 8. | line no. | label        | redefined                                                                                                    |
|    |          |              | This message indicates that a label has been defined twice. The second<br>definition occurs in the line indicated. Rewrite the source code to<br>specify a unique label for each definition and reassemble the source file.                                                     |
| 8. | line no. | missing      | $\rightarrow$                                                                                                    |
|    |          |              | An expression in the line indicated is missing a right parenthesis.<br>Supply the missing parenthesis and reassemble the source file.                                                                                                    |
| 8. | line no. |              | no label for operand                                                                                                    |
|    |          |              | An operand in the line indicated is missing a label. Supply a label and<br>reassemble the source file.                                                                                                    |
| &  | line no. |              | opcode redefined                                                                                                    |
|    |          |              | A label in the line indicated has the same mnemonics as a previously<br>specified opcode. Respecify the label so that it does not have the same<br>spelling as the mnemonic for the opcode. Reassemble the source file.                                                         |
| 8. | line no. |              | register required                                                                                                    |
|    |          | source file. | The instruction in the line indicated requires either a source or desti-<br>nation register. Supply the appropriate register and reassemble the                                                                                                    |
| 8. | line no. |              | relocation error                                                                                                    |
|    |          |              | An expression in the line indicated contains more than one externally<br>defined global symbol. Rewrite the source code. Either make one of<br>the externally defined global symbols a local symbol, or evaluate the<br>expression within the code. Reassemble the source file. |
| 8. | line no. |              | symbol required                                                                                                    |
|    |          |              | A statement in the line indicated requires a symbol. Supply a valid<br>symbol and reassemble the source file.                                                                                                    |

Table E-2. (continued)

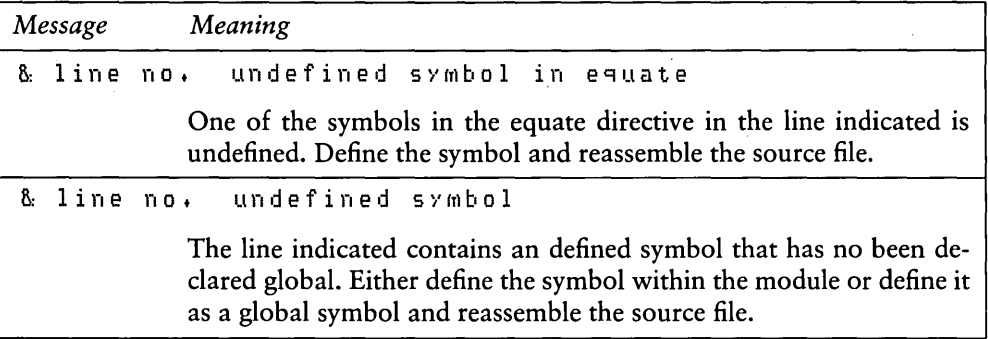

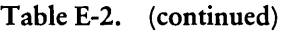

#### E.2.2 User-recoverable Fatal Error Messages

The fatal error messages for AS68 are described in Table E-3. When an error occurs because the disk is full, AS68 creates a partial file. You should erase the partial file to ensure that you do not try to link it.

| Message     |  | Meaning                                                                                                    |
|-------------|--|----------------------------------------------------------------------------------------------------|
| 8.          |  | cannot create init: ASG8SYMB, DAT                                                                                                    |
|             |  | AS68 cannot create the initialization file because the drive code is<br>incorrect or the disk to which it was writing the file is full. If you used<br>the -S switch to redirect the symbol table to another disk, check the<br>drive code. If it is correct, the disk is full. Erase unnecessary files, if<br>any, or insert a new disk before you reinitialize AS68. Erase the partial<br>file that was created on the full disk to ensure that you do not try to<br>link it. |
| 8.          |  | expr opstk overflow                                                                                                    |
|             |  | An expression in the line indicated contains too many operations for<br>the operations stack. Simplify the expression before you reassemble<br>the source code.                                                                                                    |
| 8.          |  | expr tree overflow                                                                                                    |
|             |  | The expression tree does not have space for the number of terms in<br>one of the expressions in the indicated line of source code. Rewrite<br>the expression to use fewer terms before you reassemble the source file.                                                                                                    |
| <b>P</b> 40 |  | ® DIGITAL RESEARCH™                                                                                                    |

Table E-3. User-recoverable Fatal Error Messages

| Message   | Meaning                                                                                                    |
|-----------|----------------------------------------------------------------------------------------------------|
| I/O<br>8. | loader output file<br>o ni<br>error                                                                                                    |
|           | The disk to which AS68 was writing the loader output file is full. AS68<br>wrote a partial file. Erase unnecessary files, if any, or insert a new disk<br>and reassemble the source file. Erase the partial file that was created<br>on the full disk to ensure that you do not try to link it.                                                                                             |
| 8.        | I/O write error on it file.                                                                                                    |
|           | The disk to which AS68 was writing the intermediate text file is full.<br>AS68 wrote a partial file. Erase unnecessary files, if any, or insert a<br>new disk and reassemble the source file. Erase the partial file that was<br>created on the full disk to ensure that you do not try to link it.                                                                                         |
| 8.        | it read error itoffset= no.                                                                                                    |
|           | The disk to which AS68 was writing the intermediate text file is full.<br>AS68 wrote a partial file. The variable Itoffset=no. indicates<br>the first zero-relative byte number not read. Erase unnecessary files,<br>if any, or insert a new disk and reassemble the source file. Erase the<br>partial file that was created on the full disk to ensure that you do<br>not try to link it. |
| 8.        | Object file write error                                                                                                    |
|           | The disk to which AS68 was writing the object file is full. AS68 wrote<br>a partial file. Erase unnecessary files, if any, or insert a new disk and<br>reassemble the source file. Erase the partial file that was created on<br>the full disk to ensure that you do not try to link it.                                                                                                    |
| ß.        | overflow of external<br>table                                                                                                    |
|           | The source code uses too many externally defined global symbols for<br>the size of the external symbol table. Eliminate some externally defined<br>global symbols and reassemble the source file.                                                                                                    |
| 8.        | Read Error On Intermediate File: ASXXXXn                                                                                                    |
|           | The disk to which AS68 was writing the intermediate text file<br>ASXXXX is full. AS68 wrote a partial file. The variable n indicates<br>the drive on which ASXXXX is located. Erase unnecessary files, if<br>any, or insert a new disk and reassemble the source file. Erase the<br>partial file that was created on the full disk to ensure that you do not<br>try to link it.             |

Table E-3. (continued)

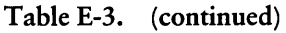

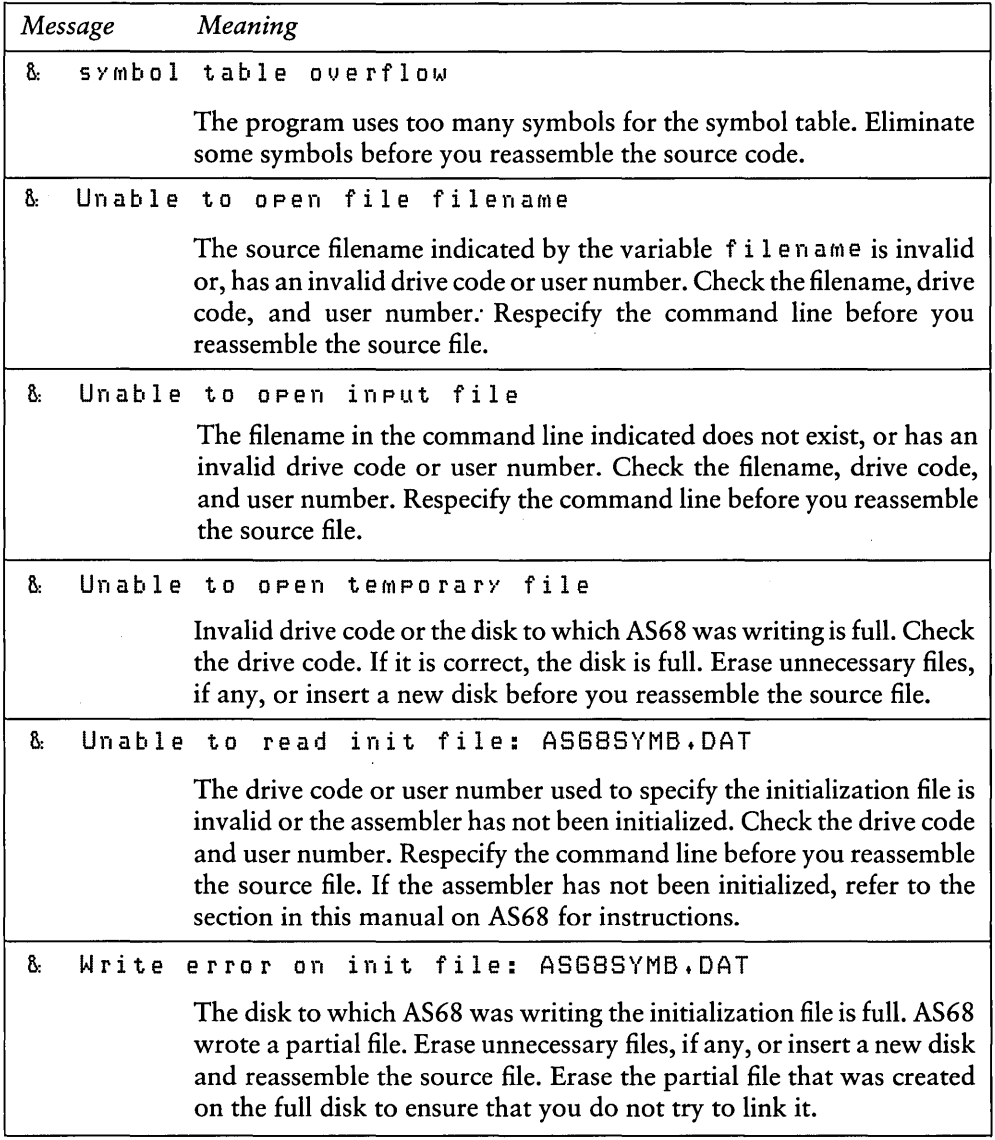

 $\sim$ 

| Message |  | Meaning                                                                                                    |
|---------|--|----------------------------------------------------------------------------------------------------|
|         |  | 8. write error on it file                                                                                                    |
|         |  | The disk to which AS68 was writing the intermediate text is full. AS68<br>wrote a partial file. Erase unnecessary files, if any, or insert a new disk.<br>Erase the partial file that was created on the full disk to ensure that<br>you do not try to link it. Reassemble the source file. |

Table E-3. (continued)

#### E.2.3 Internal Logic Error Messages

This section lists messages indicating fatal errors in the internal logic of AS68. If you receive one of these messages, contact the place you purchased your system for assistance. You should provide the following information.

- 1. Indicate which version of the operating system you are using.
- 2. Describe your system's hardware configuration.
- 3. Provide sufficient information to reproduce the error. Indicate which program was running at the time the error occurred. If possible, you should also provide a disk with a copy of the program.

#### Errors:

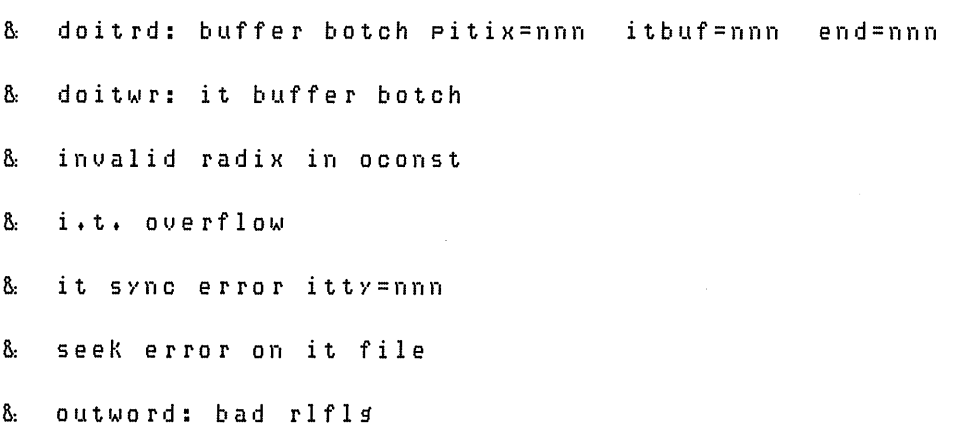

# E.3 BDOS Error Messages

The *CP/M-68K* Basic Disk Operating System, BDOS, returns fatal error messages at the console. The BDOS error messages are listed in Table E-4 in alphabetic order with explanations and suggested user responses.

| Message       | Meaning                                                                                                    |
|---------------|----------------------------------------------------------------------------------------------------|
|               | CP/M Disk change error on drive x                                                                                                    |
|               | The disk in the drive indicated by the variable $x$ is not the same disk<br>the system logged in previously. When the disk was replaced you did<br>not enter a CTRL-C to log in the current disk. Therefore, when you<br>attempted to write to, erase, or rename a file on the current disk, the<br>BDOS set the drive status to read-only and warm booted the system.<br>The current disk in the drive was not overwritten. The drive status<br>was returned to read-write when the system was warm booted. Each<br>time a disk is changed, you must type a CTRL-C to log in the new disk. |
| or Abort (A)? | CP/M Disk file error: filename is Read-Only.<br>Do you want to: Change it to read/write (C),                                                                                                    |
|               | You attempted to write to, erase, or rename a file whose status is<br>Read-Only. Specify one of the options enclosed in parentheses. If you<br>specify the C option, the BDOS changes the status of the file to<br>read-write and continues the operation. The Read-Only protection<br>previously assigned to the file is lost.                                                                                                    |
|               | If you specify the A option or a CTRL-C, the program terminates and<br>CPM-68K returns the system prompt.                                                                                                    |

Table E-4. BDOS Error Messages

 $\mathcal{L}^{\text{max}}_{\text{max}}$  , where  $\mathcal{L}^{\text{max}}_{\text{max}}$ 

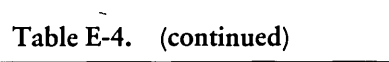

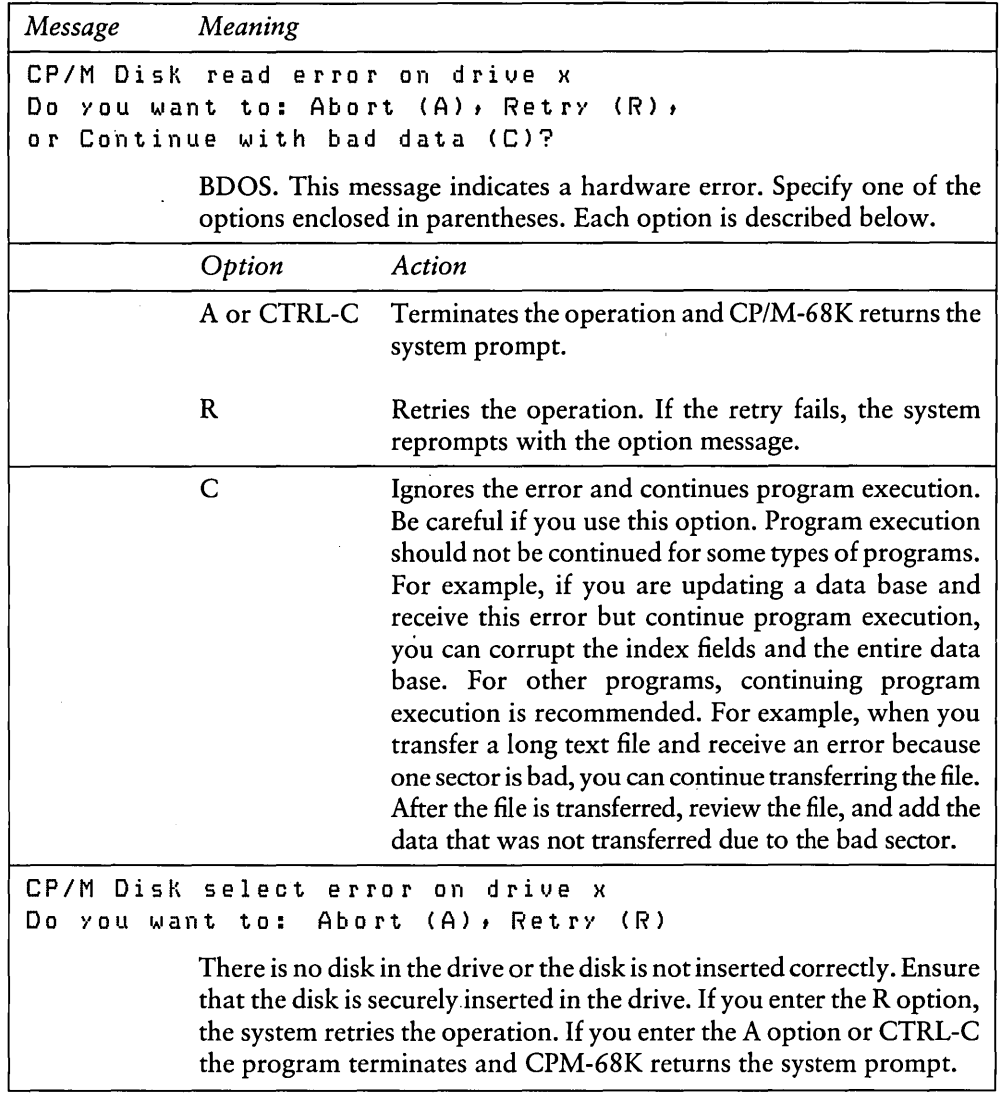

 $\sim 10^{11}$  km s  $^{-1}$ 

| Message | Meaning                                                                                                    |
|---------|----------------------------------------------------------------------------------------------------|
|         | CP/M Disk select error on drive x                                                                                                    |
|         | The disk selected in the command line is outside the range A through P.<br>CP/M-68K can support up to 16 drives, lettered A through P. Check<br>the documentation provided by the manufacturer to find out which<br>drives your particular system configuration supports. Specify the<br>correct drive code and reenter the command line. |

Table E-4. (continued)

# E.4 BIOS Error Messages

The *CP/M-68K* BIOS error messages are listed in Table *E-S* in alphabetic order with explanations and suggested user responses.

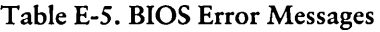

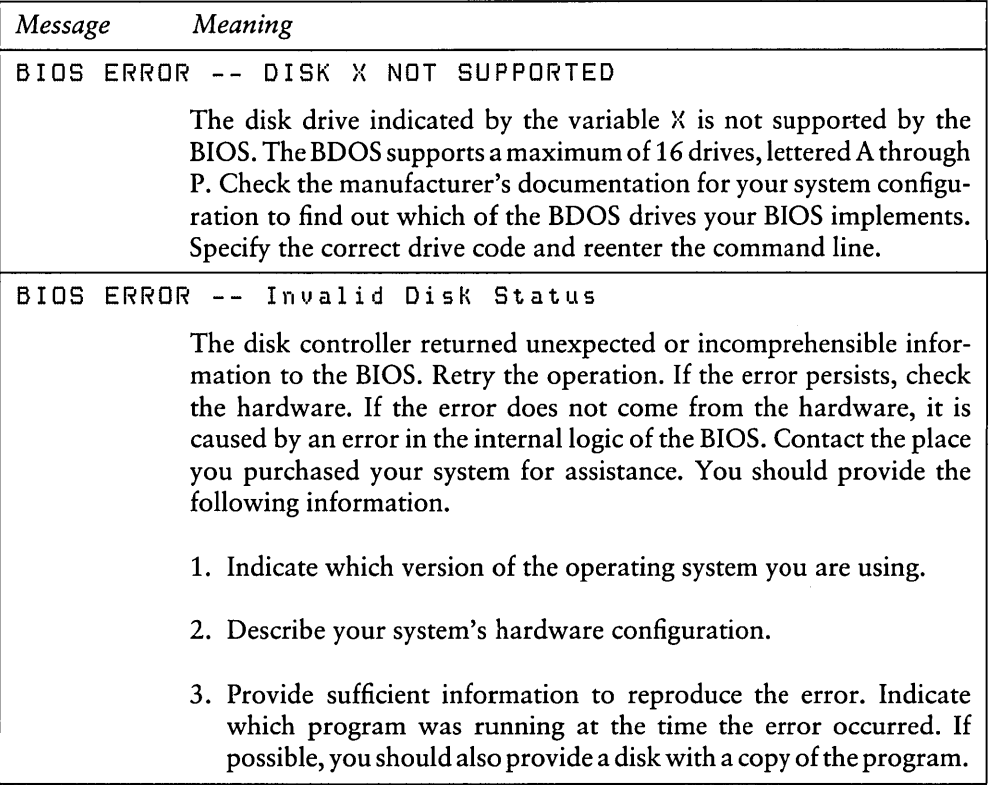

# E.5 CCP Error Messages

The *CP/M-68K* Console Command Processor, CCP, returns two types of error messages at the console: diagnostic and internal logic error messages.

# E.5.1 Diagnostic Error Messages

The CCP error messages are listed in Table E-6 in alphabetic order with explanations and suggested user responses.

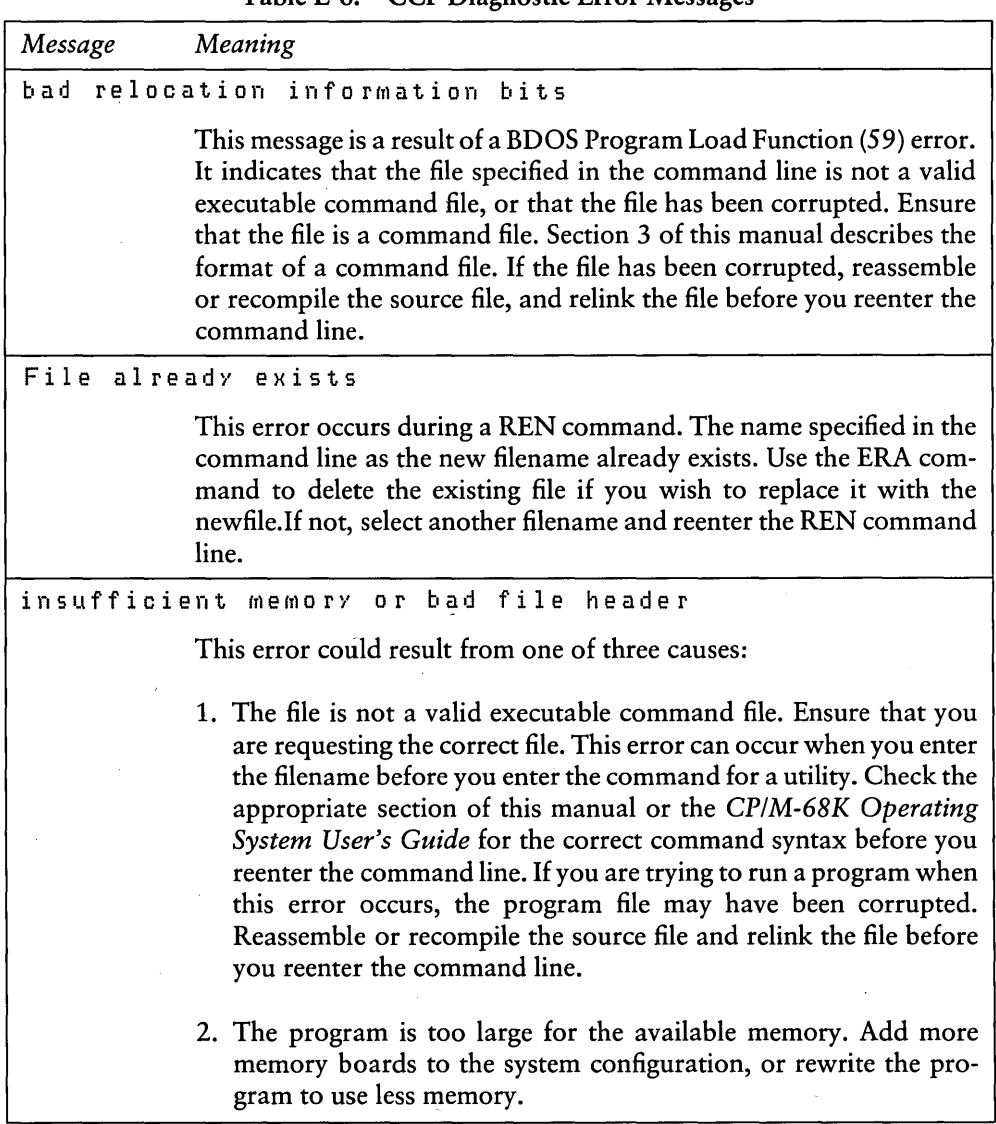

# Table E-6. CCP Diagnostic Error Messages

| Message            | Meaning                                                                                                    |
|--------------------|----------------------------------------------------------------------------------------------------|
|                    | 3. The program is linked to an absolute location in memory that<br>cannot be used. The program must be made relocatable, or linked<br>to a usable memory location. The BDOS Get/Set TPA Limits<br>Function (63) returns the high and low boundaries of the memory<br>space that is available for loading programs. |
| No file            |                                                                                                    |
|                    | The filename specified in the command line does not exist. Ensure that<br>you use the correct filename and reenter the command line.                                                                                                    |
|                    | No wildcard filenames                                                                                                    |
|                    | The command specified in the command line does not accept wildcards<br>in file specifications. Retype the command line using a specific<br>filename.                                                                                                    |
|                    | read error on program load                                                                                                    |
|                    | This message indicates a premature end-of-file. The file is smaller than<br>the header information indicates. Either the file header has been<br>corrupted or the file was only partially written. Reassemble, or recom-<br>pile the source file, and relink the file before you reenter the command<br>line.      |
| SUB file not found |                                                                                                    |
|                    | The file requested either does not exist, or does not have a filetype of<br>SUB. Ensure that you are requesting the correct file. Refer to the<br>section on SUBMIT in the CP/M-68K Operating System User's Guide<br>for information on creating and using submit files.                                           |
| Syntax:            | REN newfile=oldfile                                                                                                    |
|                    | The syntax of the REN command line is incorrect. The correct syntax<br>is given in the error message. Enter the REN command followed by<br>a space, then the new filename, followed immediately by an equals<br>$sign (=)$ and the name of the file you want to rename.                                            |

Table E-6. (continued)

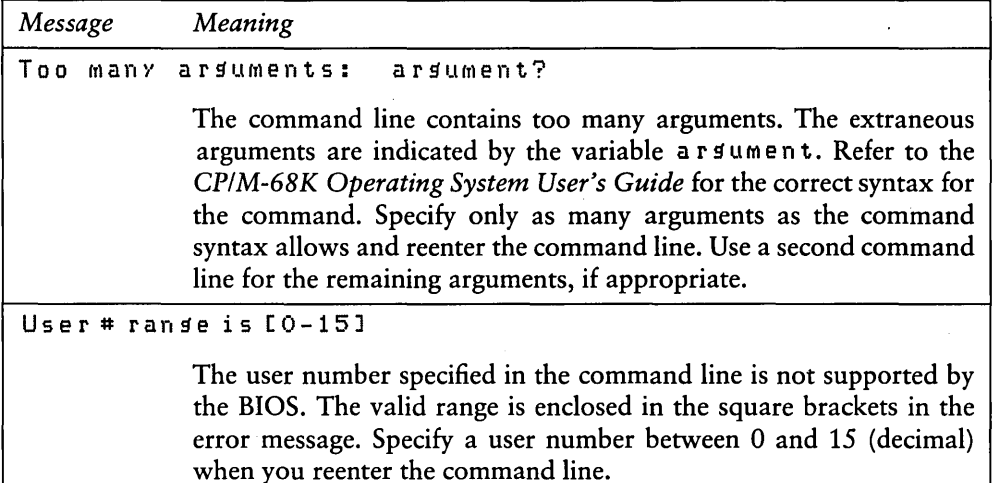

#### Table E-6. (continued)

# E.5.2 CCP Internal Logic Error Messages

The following message indicates an undefined failure of the BDOS Program Load Function (59).

Program Load Error

If you receive this message, contact the place you purchased your system for assistance. You should provide the following information.

- 1. Indicate which version of the operating system you are using.
- 2. Describe your system's hardware configuration.
- 3. Provide sufficient information to reproduce the error. Indicate which program was running at the time the error occurred. If possible, you should also provide a disk with a copy of the program.

# E.6 DDT -68K Error Messages

The *CP/M-68K* debugger, DDT-68K, returns two types of error messages: nonfatal diagnostic error messages and fatal errors in the internal logic of DDT-68K.

### E.6.1 Diagnostic Error Messages

Diagnostic error messages are returned at the console as the error occurs. The DDT-68K error messages are listed in Table E-7 in alphabetic order with explanations and suggested user responses.

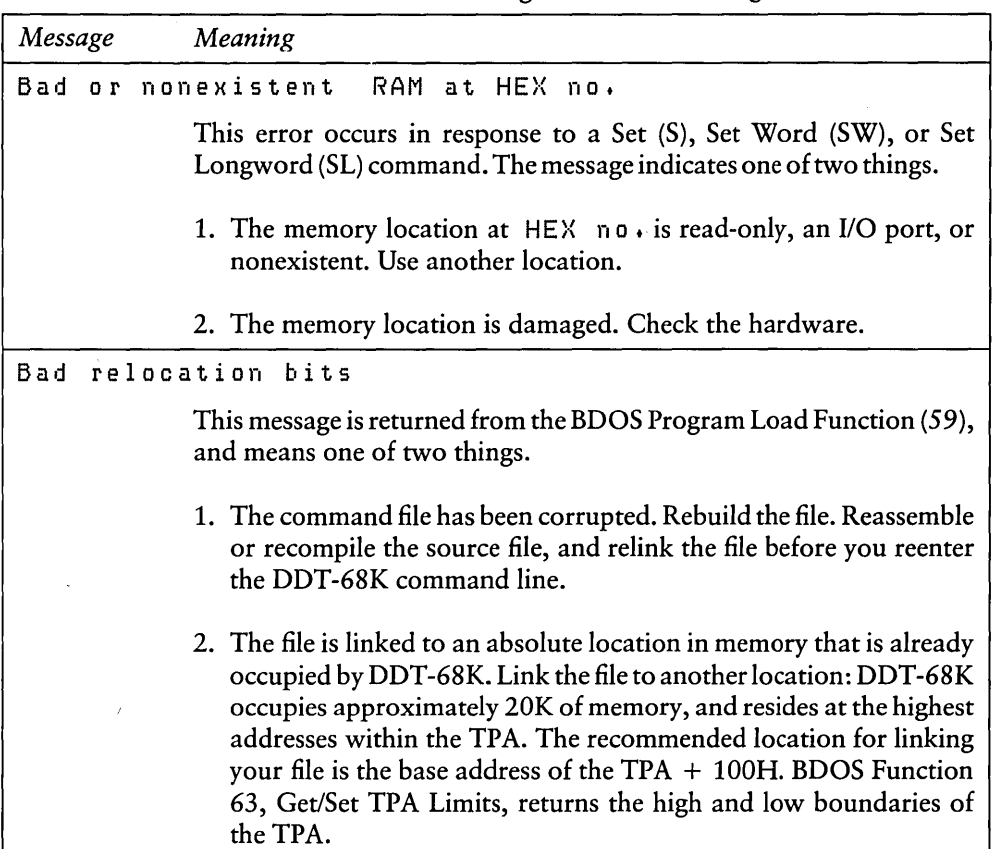

Table E-7. DDT-68K Diagnostic Error Messages

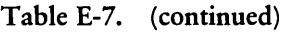

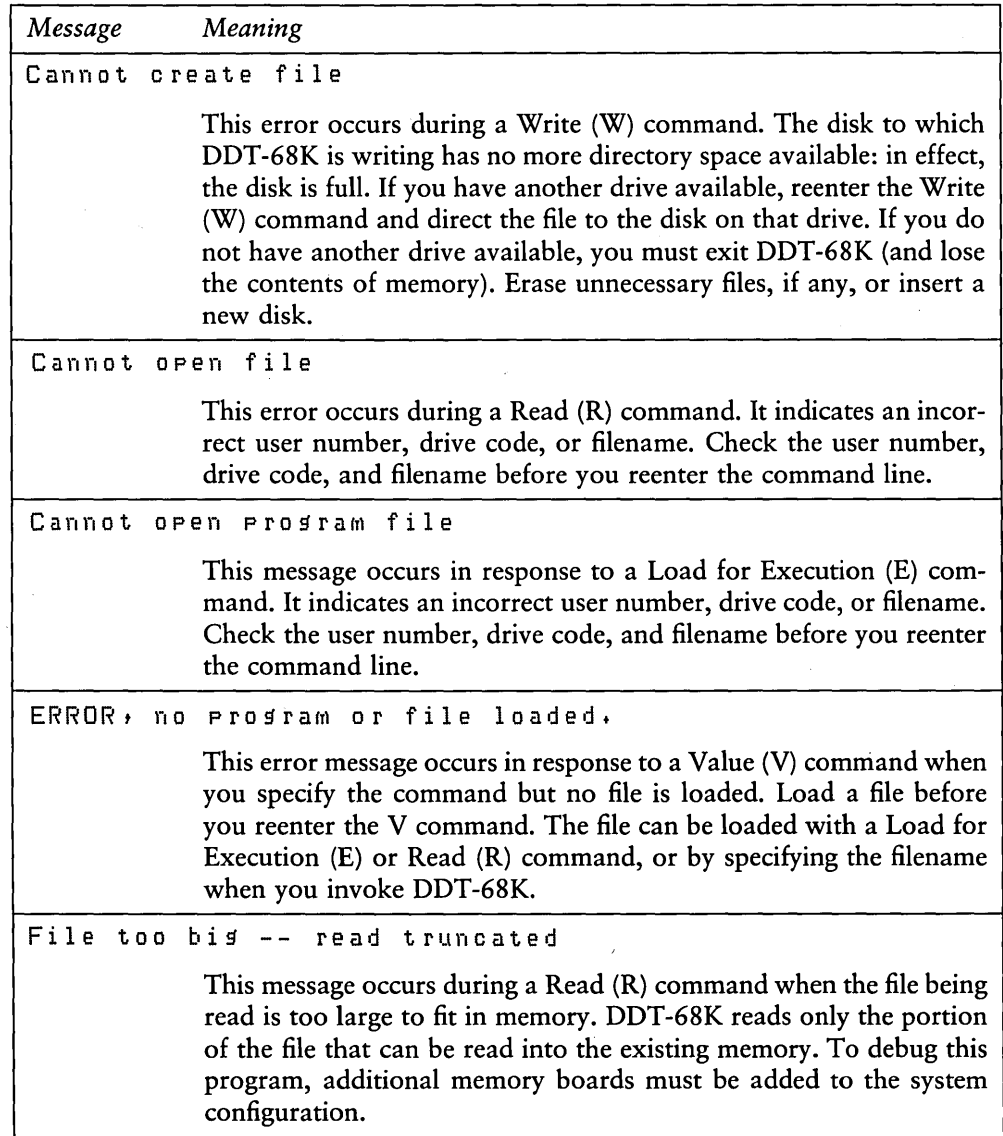

 $\bar{\alpha}$ 

Table E-7. (continued)

| Message          | Meaning                                                                                                    |
|------------------|----------------------------------------------------------------------------------------------------|
| File write error |                                                                                                    |
|                  | The disk to which DDT-68K is writing is full or the disk contains a<br>bad sector. Retry the command. If the error persists, and you have<br>another disk drive available, redirect the output to the disk on that<br>drive. If you do not have another drive available, you must exit<br>DDT-68K. Use the STAT command to check the space on the disk.<br>If it is full, erase unnecessary files, if any, or insert a new disk. Because<br>the contents of memory are lost when you exit DDT-68K, you must<br>reload the file in memory. If the disk was not full, it has a bad sector.<br>You should replace the disk. |
|                  | **illegal size fold                                                                                                    |
|                  | This error occurs during a List (L) command. The size field of the<br>instruction being disassembled has an illegal value. Use a Display<br>(D) command to display the location of the error. This error could<br>be caused by one of three things:                                                                                                    |
|                  | 1. The memory location being disassembled does not contain an<br>instruction. Ensure that the area selected is an instruction. If not,<br>reenter the L command with a correct location.                                                                                                    |
|                  | 2. The size field of the instruction has been corrupted. Use the<br>debugging commands in DDT-68K to look for an error that causes<br>the program to overwrite itself. Refer to the section in this manual<br>on DDT-68K for a complete description of the DDT-68K com-<br>mands and options.                                                                                                    |
|                  | 3. An invalid instruction was generated by the compiler or assembler<br>used to create the program. Recompile or reassemble the source<br>file before you reinvoke DDT-68K.                                                                                                    |

Table E-7. (continued)

| Message | Meaning                                                                                                    |
|---------|----------------------------------------------------------------------------------------------------|
|         | Insufficient memory or bad file header                                                                                                    |
|         | This message occurs in response to a Load for Execution (E) com-<br>mand. The error could be caused by one of three things:                                                                                                    |
|         | 1. The system you are using does not have enough memory available.<br>Ensure that the program and DDT-68K fit into the TPA. Exit<br>DDT-68K. Use the SIZE68 Utility to display the amount of space<br>your program occupies in memory. DDT-68K is approximately<br>20K bytes. The BDOS Get/Set TPA Limits Function (63) returns<br>the high and low boundaries of the TPA. If you do not have<br>sufficient space in the TPA to execute your command file and<br>DDT-68K simultaneously, additional memory boards must be<br>added to the system configuration.<br>2. The file is not a command file or has a corrupted header. If the<br>command file does not run, but you are sure that your memory<br>space is adequate, use the R command to look at the file and<br>check the format. You may be trying to debug a file that is not<br>a command file. If it is a command file, the header may have been<br>corrupted. Reassemble or recompile the source file before you<br>reenter the E command line. If the error persists, it may be caused<br>by an error in the internal logic of DDT-68K. Contact the place<br>you purchased your system for assistance. You should provide<br>the following information: |
|         | a. Indicate which version of the operating system you are using.                                                                                                    |
|         | b. Describe your system's hardware configuration.                                                                                                    |
|         | c. Provide sufficient information to reproduce the error. Indicate<br>which program was running at the time the error occurred. If<br>possible, you should also provide a disk with a copy of the<br>program.                                                                                                    |

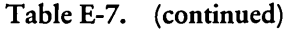

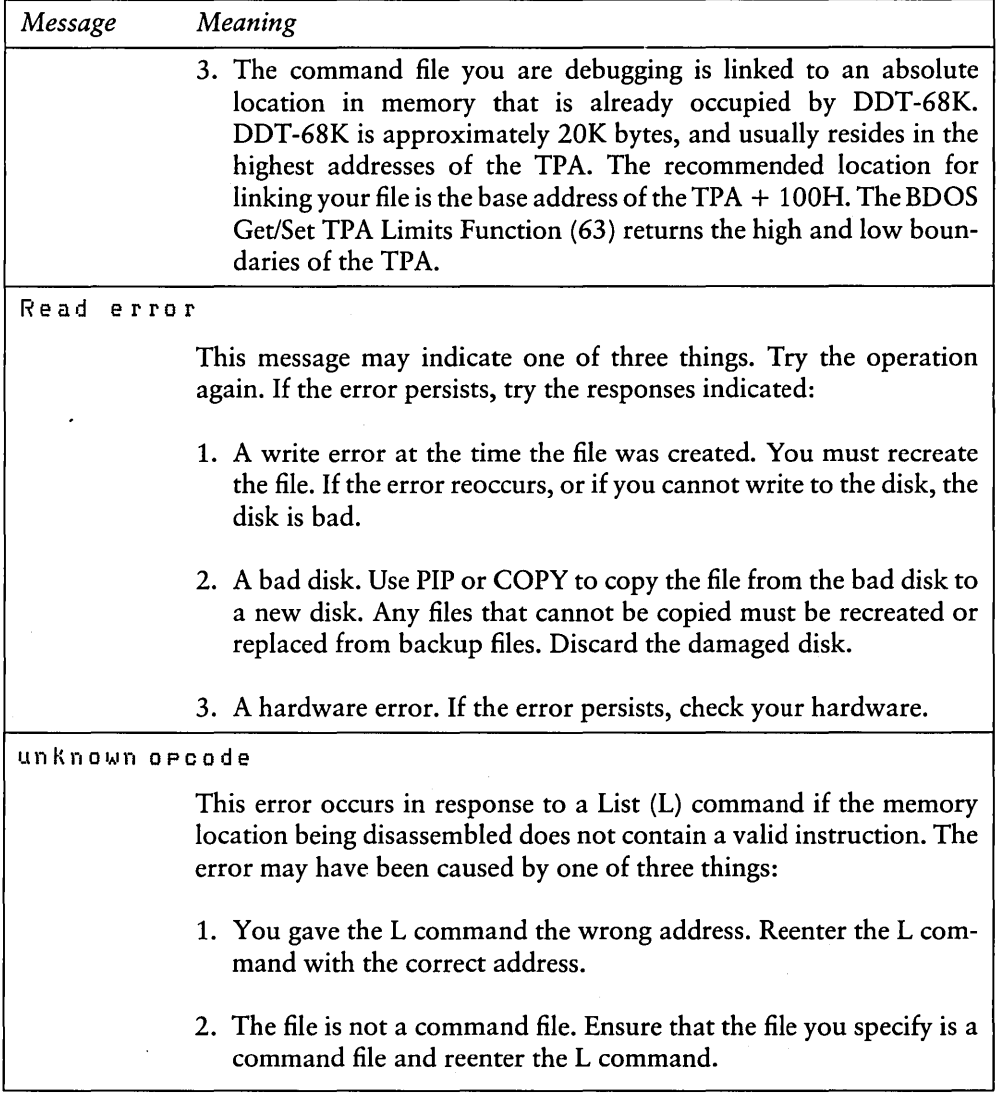

 $\sim$ 

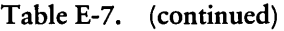

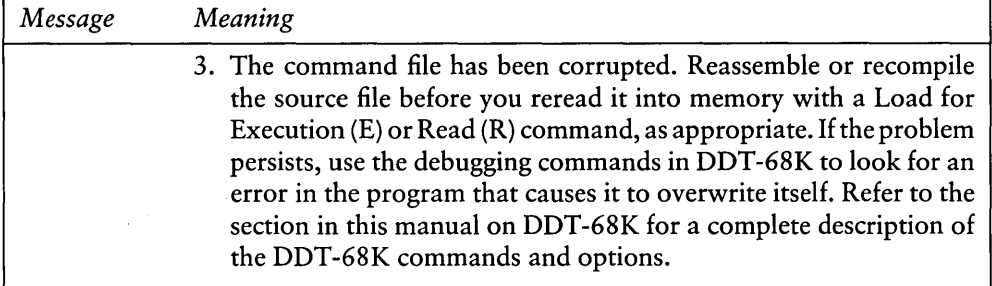

### E.6.2 DDT -68K Internal Logic Error Messages

This section lists fatal errors in the internal logic of DDT-68K. If you receive one of these messages, contact the place you purchased your system for assistance. You should provide the following information.

- 1. Indicate which version of the operating system you are using.
- 2. Describe your system's hardware configuration.
- 3. Provide sufficient information to reproduce the error. Indicate which program was running at the time the error occurred. If possible, you should also provide a disk with a copy of the program.

Errors:

illegal instruction format #

Unknown program load error

# E.7 DUMP Error Messages

DUMP returns fatal, diagnostic error messages at the console. The DUMP error messages are listed in Table E-8 in alphabetic order with explanations and suggested user responses.

| Message | Meaning                                                                                                    |
|---------|----------------------------------------------------------------------------------------------------|
|         | Unable to open filename                                                                                                    |
|         | Either the drive code for the input file indicated by the variable<br>filename is incorrect, or the filename is misspelled. Check the<br>filename and drive code before you reenter the DUMP command line.                                                                                                    |
|         | Usage: dump [-shhhhhh] file                                                                                                    |
|         | The command line syntax is incorrect. The correct syntax is given in<br>the error message. Specify the DUMP command and the filename. If<br>you want to display the contents of the file from a specific address in<br>the file, specify the -S option followed by the address. Refer to the<br>section in this manual on the DUMP Utility for a discussion of the<br>DUMP command line and options. |

Table E-8. DUMP Error Messages

# E.8 LO68 Error Messages

The *CP/M-68K* Linker, L068, returns two types of fatal error messages: diagnostic and logic. Both types of fatal error messages have the following format:

: error message text

The colon (:) indicates that the error message comes from L068. The "error message text" describes the error.

### E.8.1 Fatal Diagnostic Error Messages

A fatal diagnostic error prevents your program from linking. When the error is caused by a full disk, erase the partial file that L068 created on the disk that received the error to ensure that you do not use the file. The L068 diagnostic errors are listed in Table E-9 in alphabetic order with explanations and suggested user responses.

Table E-9. L068 Fatal Diagnostic Error Messages

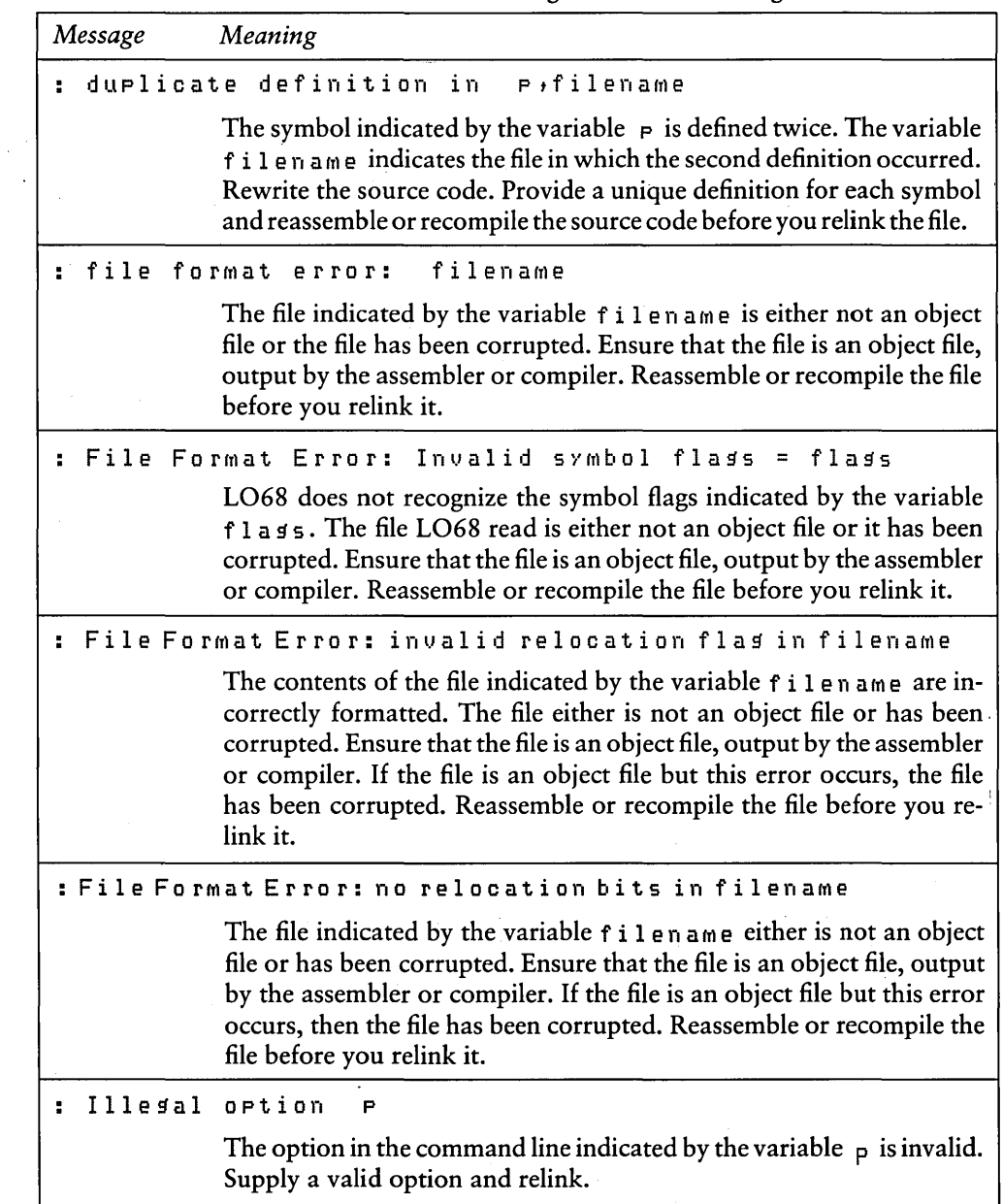

| Message |              | Meaning                                                                                                    |
|---------|--------------|----------------------------------------------------------------------------------------------------|
|         | Invalid 1068 | argument<br>list                                                                                                    |
|         |              | This message indicates format errors or invalid options in the com-<br>mand line. Examine the command line to locate the error. Correct the<br>error and relink.                                                                                                    |
|         | output       | file write<br>$P$ $P$ $P$ $Q$ $P$                                                                                                    |
|         |              | The disk to which LO68 is writing is full. Erase unnecessary files, if<br>any, or insert a new disk before you reenter the LO68 command line.                                                                                                    |
|         | read         | filename<br>error on file:                                                                                                    |
|         |              | The object file indicated by the variable filename does not have<br>enough bytes. The file either is incorrectly formatted or has been<br>corrupted. This error is commonly caused when the input to LO68 is<br>a partially assembled or compiled object file. The assembler, AS68,<br>and some compilers create partial object files when they receive the<br>disk full abort message while assembling or compiling a file.<br>Ensure that the file is a complete object file. Reassemble or recompile<br>the file before you relink it. |
|         |              | symbol table overflow                                                                                                    |
|         |              | The object code contains too many symbols for the size of the symbol<br>table. Rewrite the source code to use fewer symbols. Reassemble or<br>recompile the source code before you relink the file.                                                                                                    |
|         |              | Unable to create<br>filename                                                                                                    |
|         |              | Either the output file indicated by filename has an invalid drive<br>code, or the disk to which LO68 is writing is full. Check the drive<br>code. If it is correct, the disk is full. Erase unnecessary files, if any, or<br>insert a new disk before you reenter the LO68 command line.                                                                                                    |
| H.      | unable       | filename<br>to open                                                                                                    |
|         |              | The filename indicated by the variable filename is invalid, or the<br>file does not exist. Check the filename before you reenter the LO68<br>command line.                                                                                                    |

Table E-9. (continued)

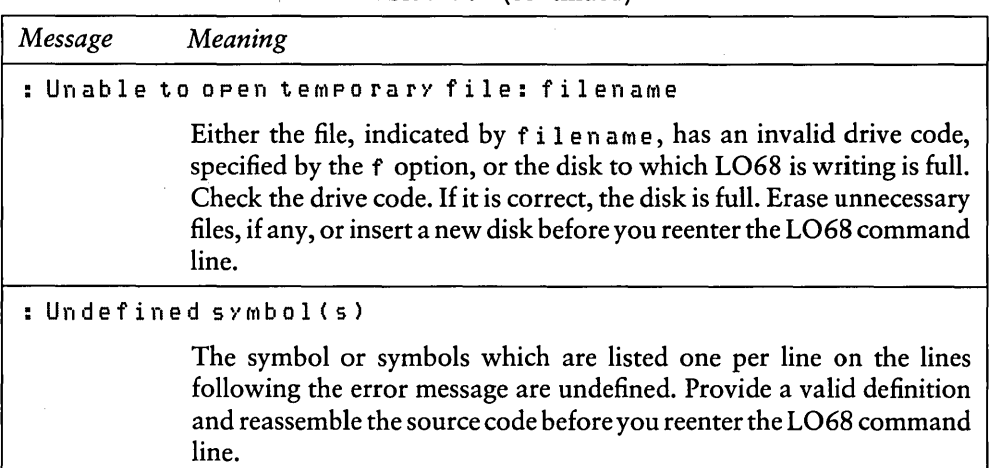

#### Table E-9. (continued)

#### E.8.2 L068 Internal Logic Error Messages

This section lists messages indicating fatal errors in the internal logic of L068. If you receive one of these messages, contact the place you purchased your system for assistance. You should provide the following information:

- 1. Indicate which version of the operating system you are using.
- 2. Describe your system's hardware configuration.
- 3. Provide sufficient information to reproduce the error. Indicate which program was running at the time the error occurred. If possible, you should also provide a disk with a copy of the program.

 $\ddot{\phantom{0}}$ 

Errors:

 $\ddot{\phantom{a}}$ 

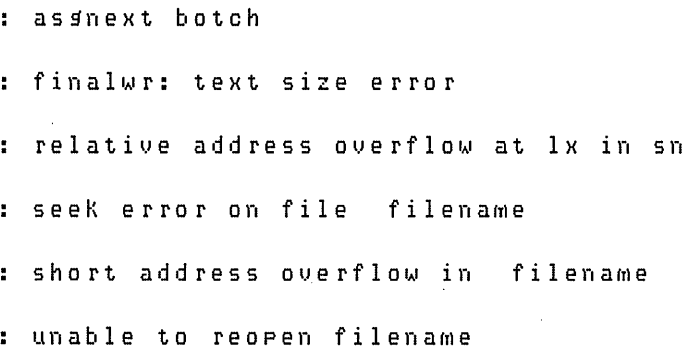

# E.9 NM68 Error Messages

NM68 returns fatal diagnostic error messages at the console. The NM68 error messages are listed in Table E-l0 in alphabetic order with explanations and suggested user responses.
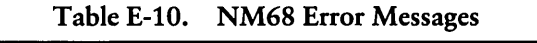

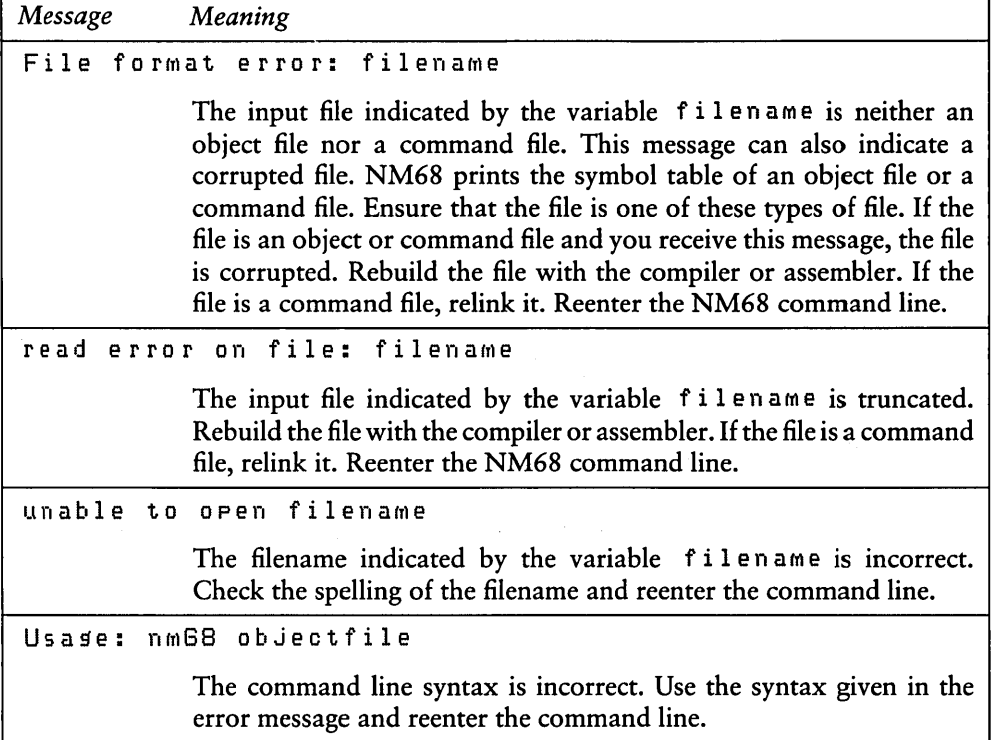

## E.10 RELOC Error Messages

The Relocation Utility (RELOC) returns fatal error messages at the console. RELOC error messages are listed in Table E-11 in alphabetic order with explanations and suggested user responses.

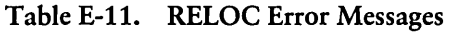

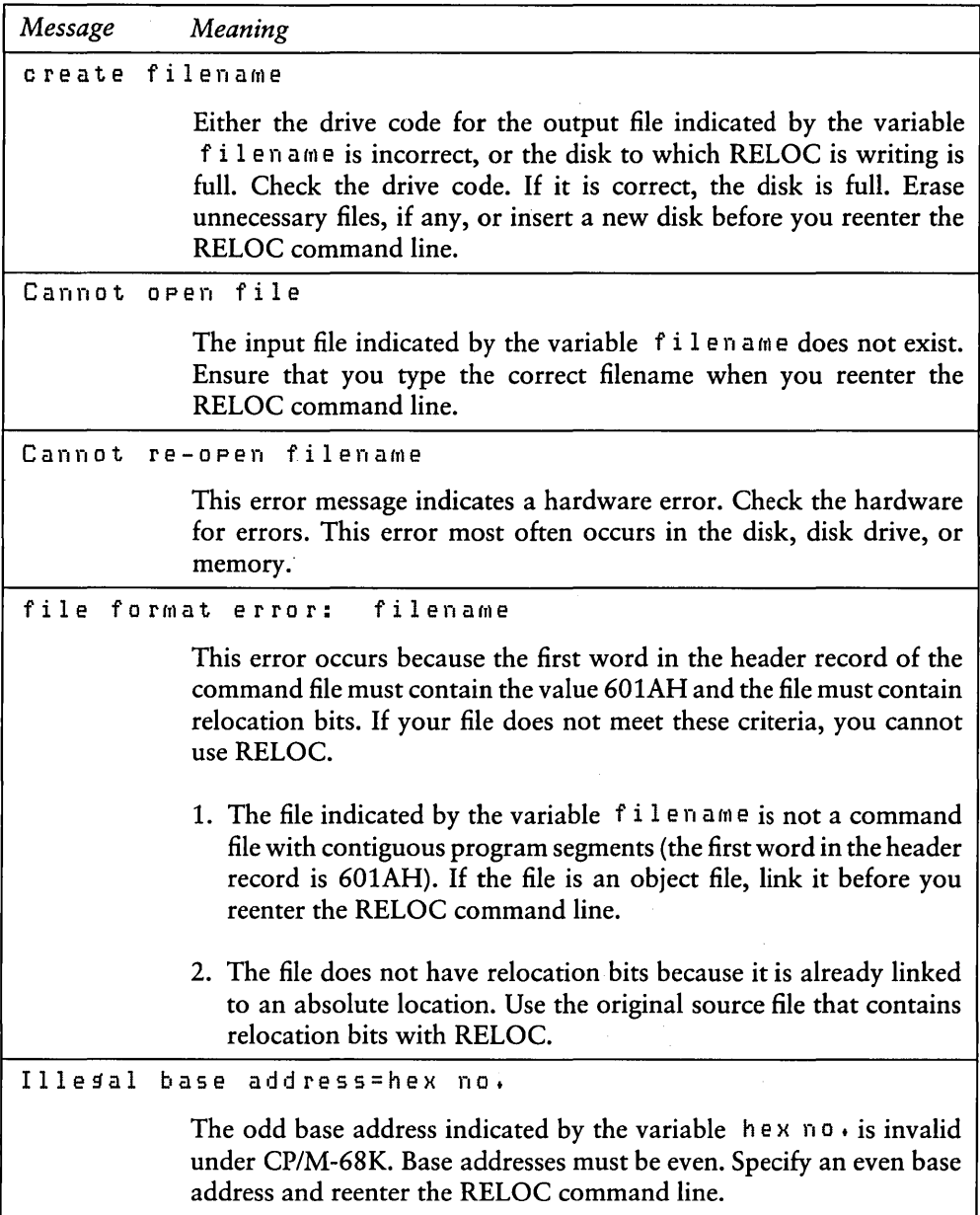

| Message                   | 1 apie E-11.<br>$\chi$ (continued)<br>Meaning                                                                                                    |  |  |
|---------------------------|----------------------------------------------------------------------------------------------------|--|--|
|                           |                                                                                                    |  |  |
| Illesal                   | option:<br>x                                                                                                    |  |  |
|                           | The option specified for the RELOC command must be -b. The invalid<br>option is indicated by the variable x. Replace the invalid option with<br>-b and reenter the RELOC command line.                                                                                                    |  |  |
| Illesal                   | $reloc = x$ at address                                                                                                    |  |  |
|                           | This message may indicate one of two things:                                                                                                    |  |  |
|                           | 1. The command file is truncated or corrupted. RELOC recognized<br>the error because the relocation value indicated by the variable x<br>is invalid. The variable a d d r e s s indicates the location in memory<br>of the invalid relocation value. Rebuild the file. Reassemble or<br>recompile, and relink the file before you reenter the RELOC com-<br>mand line.                                                                                                    |  |  |
|                           | 2. The file has no relocation bits. Use the original source code with<br>relocation bits and try again.                                                                                                    |  |  |
| Read error on<br>filename |                                                                                                    |  |  |
|                           | The input file indicated by the variable f i l en ame is truncated or<br>corrupted. Rebuild the file. Reassemble, or recompile, and relink the<br>file before you reenter the RELOC command line.                                                                                                    |  |  |
| $16 - b$ it               | overflow at<br>address                                                                                                    |  |  |
|                           | The address indicated by the variable address cannot contain a<br>16-bit quantity. Source code that uses 16-bit offsets must fit in the<br>first 64K bytes of memory. BDOS Function 63, Get/Set TPA Limits,<br>returns the high and low boundaries of the memory available for<br>loading programs. SIZE68 displays the amount of memory space a<br>program occupies. Use the Get/Set TPA Limits Function and SIZE68<br>to ensure that the program fits in the first 64K of memory. If the<br>program does not fit, you must rewrite the source code to use 32-bit<br>offsets. |  |  |

Table E-11. (continued)

Table E-l1. (continued)

| Message | Meaning |                                                                                                    |
|---------|---------|----------------------------------------------------------------------------------------------------|
|         | where   | Usage: reloc -bhhhhhh input ouput<br>hhhhhh is new base address<br>input is relocatable file<br>output is absolute file                                                                                                    |
|         | syntax. | This message indicates a syntax error in the RELOC command line.<br>The correct syntax is given in the error message. Retype the command<br>line with the correct syntax. Refer to the section in this manual on the<br>RELOC Utility for more detailed information on the command line |
|         |         | Write error on filename $0$ ffset = x data = x error = x                                                                                                    |
|         | line.   | The disk to which RELOC is writing is full. Erase unnecessary files,<br>if any, or insert a new disk before you reenter the RELOC command                                                                                                    |

# E.ll SENDC68 Error Messages

SENDC68 returns two types of fatal error messages: diagnostic and internal logic error messages.

### E.ll.l Diagnostic Error Messages

The SENDC68 diagnostic error messages are listed in Table E-12 in alphabetic order with explanations and suggested user responses.

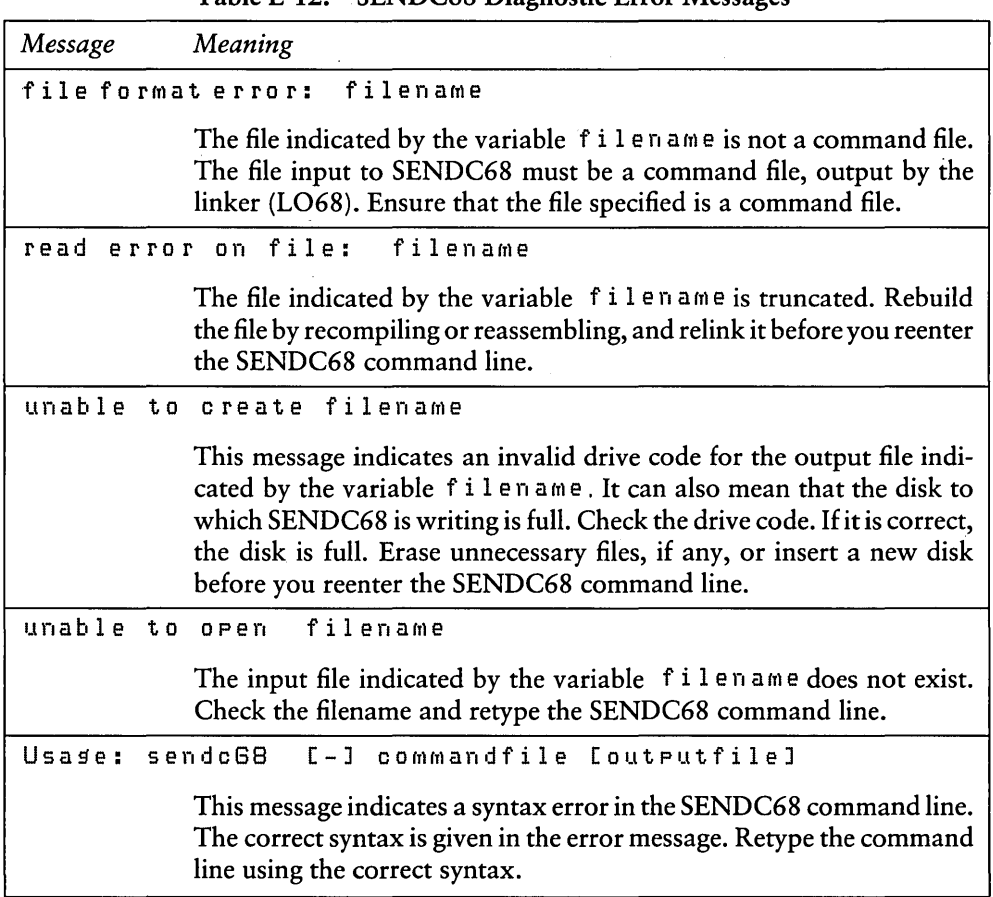

# Table E-12. SENDC68 Diagnostic Error Messages

### E.ll.2 SENDC68 Internal Logic Error Messages

The following is a fatal error in the internal logic of SENDC68.

```
seek error on file filename
```
If you receive this message, contact the place you purchased your system for assistance. You should provide the following information.

- 1. Indicate which version of the operating system you are using.
- 2. Describe your system's hardware configuration.
- 3. Provide sufficient information to reproduce the error. Indicate which program was running at the time the error occurred. If possible, you should also provide a disk with a copy of the program.

### E.12 SIZE68 Error Messages

SIZE68 returns fatal, diagnostic error messages at the console. The SIZE68 error messages are listed in Table E-13 in alphabetic order with explanations and suggested user responses.

| Message                     | Meaning                                                                                                    |  |  |
|-----------------------------|----------------------------------------------------------------------------------------------------|--|--|
| File format error: filename |                                                                                                    |  |  |
|                             | The file indicated by the variable $f$ i $l$ en ame is neither an object file<br>nor a command file. SIZE68 requires either an object file, output by<br>the assembler or the compiler, or a command file, output by the linker.<br>Ensure that the file specified is one of these and reenter the SIZE68<br>command line. |  |  |
| read error on filename      |                                                                                                    |  |  |
|                             | The file indicated by the variable filename is truncated. Rebuild<br>the file. Reassemble or recompile, and relink the source file before you<br>reenter the SIZE68 command line.                                                                                                    |  |  |
|                             | unable to open filename                                                                                                    |  |  |
|                             | Either the drive code is incorrect, or the file indicated by the variable<br>filename does not exist. Check the drive code and filename.<br>Reenter the SIZE68 command line.                                                                                                    |  |  |

Table E-13. SIZE68 Error Messages

*End of Appendix E* 

 $\label{eq:2.1} \mathcal{L}(\mathcal{L}^{\text{max}}_{\mathcal{L}}(\mathcal{L}^{\text{max}}_{\mathcal{L}}),\mathcal{L}^{\text{max}}_{\mathcal{L}^{\text{max}}_{\mathcal{L}}})$ 

 $\label{eq:2.1} \mathcal{L}_{\mathcal{A}}(\mathcal{A})=\mathcal{L}_{\mathcal{A}}(\mathcal{A})\mathcal{A}(\mathcal{A})=\mathcal{L}_{\mathcal{A}}(\mathcal{A})\mathcal{A}(\mathcal{A}).$ 

 $\mathcal{A}^{\mathcal{A}}$  $\label{eq:2.1} \frac{1}{\sqrt{2\pi}}\left(\frac{1}{\sqrt{2\pi}}\right)^{1/2}\left(\frac{1}{\sqrt{2\pi}}\right)^{1/2}\left(\frac{1}{\sqrt{2\pi}}\right)^{1/2}\left(\frac{1}{\sqrt{2\pi}}\right)^{1/2}\left(\frac{1}{\sqrt{2\pi}}\right)^{1/2}\left(\frac{1}{\sqrt{2\pi}}\right)^{1/2}\left(\frac{1}{\sqrt{2\pi}}\right)^{1/2}\left(\frac{1}{\sqrt{2\pi}}\right)^{1/2}\left(\frac{1}{\sqrt{2\pi}}\right)^{1/2}\left(\frac{1}{\sqrt{$ 

 $\label{eq:2.1} \frac{1}{\sqrt{2}}\int_{\mathbb{R}^3}\frac{1}{\sqrt{2}}\left(\frac{1}{\sqrt{2}}\right)^2\frac{1}{\sqrt{2}}\left(\frac{1}{\sqrt{2}}\right)^2\frac{1}{\sqrt{2}}\left(\frac{1}{\sqrt{2}}\right)^2.$  $\label{eq:2.1} \begin{split} \mathcal{L}_{\text{max}}(\mathbf{r},\mathbf{r}) & = \mathcal{L}_{\text{max}}(\mathbf{r},\mathbf{r}) \\ & = \mathcal{L}_{\text{max}}(\mathbf{r},\mathbf{r}) \\ & = \mathcal{L}_{\text{max}}(\mathbf{r},\mathbf{r}) \end{split}$ 

 $\label{eq:2.1} \frac{d\mathbf{r}}{d\mathbf{r}} = \frac{1}{2} \sum_{\mathbf{r}} \mathbf{r} \left[ \mathbf{r} \mathbf{r} \right] \mathbf{r} \left( \mathbf{r} \right) = \frac{1}{2} \sum_{\mathbf{r}} \mathbf{r} \left( \mathbf{r} \right) \mathbf{r} \left( \mathbf{r} \right)$ 

# **Appendix F New Functions and Implementation Changes**

CP/M-68K has six new Basic Disk Operating System (BDOS) functions and additional implementation changes in the BDOS functions and data structures that differ from other CP/M systems.

| Function                    | Number |
|-----------------------------|--------|
| Get Free Disk Space         | 46     |
| Chain To Program            | 47     |
| <b>Flush Buffers</b>        | 48     |
| <b>Set Exception Vector</b> | 61     |
| Set Supervisor State        | 62     |
| Get/Set TPA Limits          | 63     |

Table F-1. New BDOS Functions

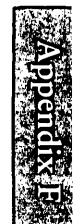

# F.1 BDOS Function and Data Structure Changes

Implementation changes in *CP/M-68K* BDOS functions and data structures are described in the following table:

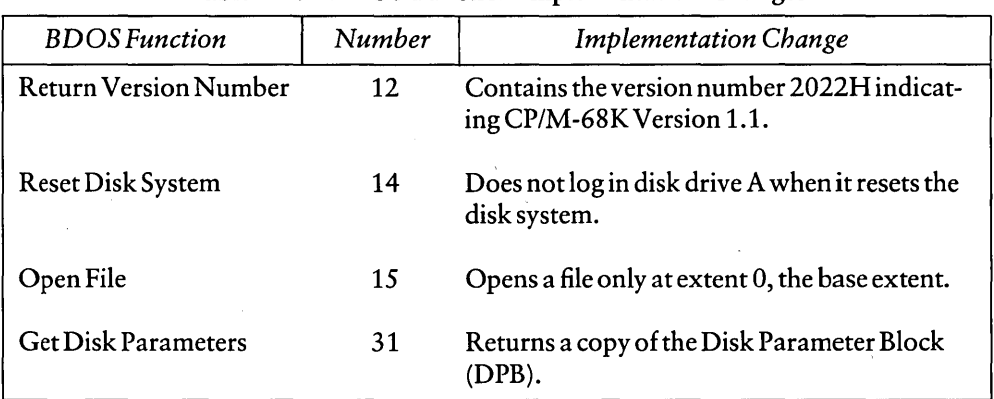

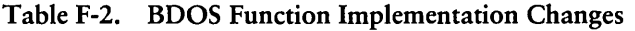

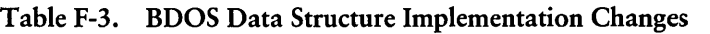

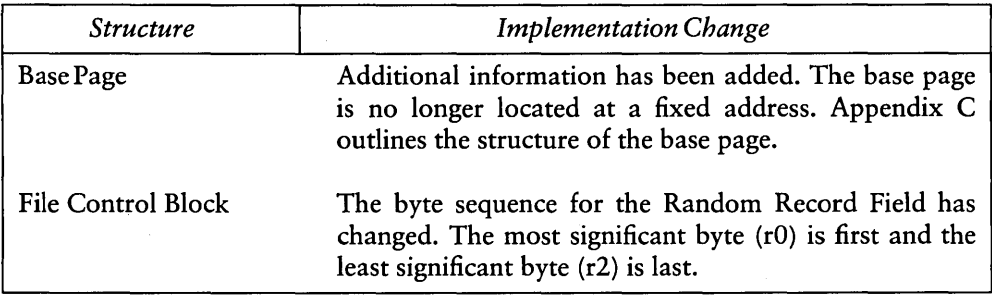

### F.2 BDOS Functions Not Supported by *CP/M-68K*

The following table contains functions and commands supported by other CP/M systems, but that are not supported by *CP/M-68K.* 

| <b>BDOS</b> Function             | Number |
|----------------------------------|--------|
| Get Address of Allocation Vector | 27     |
| Set DMA Base +                   | 51     |
| Get DMA Base +                   | 52     |
| Get Maximum Memory*              | 53     |
| Get Absolute Memory*             | 54     |
| Allocate Absolute Memory*        | 55     |
| Free Memory*                     | 56     |
| Free All Memory*                 |        |

Table F-4. BDOS Functions Not Supported by *CP/M-68K* 

- + The 68000 microprocessor does not have a segmented architecture. Therefore, functions involving segment registers are not relevant to *CP/M-68K.*
- \* *CP/M-68K* does not have memory management functions.

In addition to the above BDOS Functions, *CP/M-68K* does not support the Assemble (A) command in DDT-68K.

*End of Appendix F* 

 $\label{eq:2.1} \begin{split} \mathcal{L}_{\text{max}}(\mathbf{r}) & = \mathcal{L}_{\text{max}}(\mathbf{r}) \mathcal{L}_{\text{max}}(\mathbf{r}) \\ & = \mathcal{L}_{\text{max}}(\mathbf{r}) \mathcal{L}_{\text{max}}(\mathbf{r}) \mathcal{L}_{\text{max}}(\mathbf{r}) \mathcal{L}_{\text{max}}(\mathbf{r}) \mathcal{L}_{\text{max}}(\mathbf{r}) \mathcal{L}_{\text{max}}(\mathbf{r}) \mathcal{L}_{\text{max}}(\mathbf{r}) \mathcal{L}_{\text{max}}(\mathbf{r}) \mathcal{L}_{\text{max}}(\mathbf$  $\label{eq:2.1} \frac{1}{2}\sum_{i=1}^n\frac{1}{2}\sum_{i=1}^n\frac{1}{2}\sum_{j=1}^n\frac{1}{2}\sum_{i=1}^n\frac{1}{2}\sum_{i=1}^n\frac{1}{2}\sum_{j=1}^n\frac{1}{2}\sum_{i=1}^n\frac{1}{2}\sum_{j=1}^n\frac{1}{2}\sum_{i=1}^n\frac{1}{2}\sum_{i=1}^n\frac{1}{2}\sum_{j=1}^n\frac{1}{2}\sum_{j=1}^n\frac{1}{2}\sum_{i=1}^n\frac{1}{2}\sum_{i=1}^n\$  $\mathcal{A}^{\mathcal{A}}$  $\mathcal{L}^{\text{max}}_{\text{max}}$  , where  $\mathcal{L}^{\text{max}}_{\text{max}}$  $\label{eq:2.1} \frac{1}{\sqrt{2}}\sum_{i=1}^n\frac{1}{\sqrt{2}}\sum_{i=1}^n\frac{1}{\sqrt{2}}\sum_{i=1}^n\frac{1}{\sqrt{2}}\sum_{i=1}^n\frac{1}{\sqrt{2}}\sum_{i=1}^n\frac{1}{\sqrt{2}}\sum_{i=1}^n\frac{1}{\sqrt{2}}\sum_{i=1}^n\frac{1}{\sqrt{2}}\sum_{i=1}^n\frac{1}{\sqrt{2}}\sum_{i=1}^n\frac{1}{\sqrt{2}}\sum_{i=1}^n\frac{1}{\sqrt{2}}\sum_{i=1}^n\frac$  $\hat{E}_{\rm{max}}$  ,  $\hat{E}_{\rm{max}}$ 

 $\mathcal{L}^{\mathcal{L}}(\mathcal{L}^{\mathcal{L}}(\mathcal{L}^{\mathcal{L$ 

# **Index**

### A

A command (AR68), 7-5 absolute file, 7-9 origin directive (org), 5-8 access operating system, 1-2 additional serial I/O functions, 4-53 address, 1-8 errors, 4-72 AR68, 1-3, 7-1 commands, 7-3 error messages, E-1 errors, 7-8 archive utility (AR68), 1-3, 7-1 AS68, 1-3 assembly language, 5-10 error messages, E-5 instruction set, D-1 invoking, 5-1, 5-10 assembler (AS68) operation, 1-3, 5-1 assembly language directives, 5-3 extensions, 5-12 auxiliary input, 4-53, A-1 output, 4-54, A-1

### B

-Baddress, L068, 6-3 bad vector error, 4-72 base page, 1-2, 2-2, 4-69, C-1 Basic Disk Operating System (BDOS), 1-1,2-5 Basic I/O System (BIOS), 1-1, 2-5

.bass directive, 5-12 BDOS, 1-1 functions, 4-1 direct console I/O, 4-47 error messages, E-14 invoking, 4-3 organization of, 4-4 output console function, 4-4 parameters, 4-3 system reset function, (0), 2-4 BIOS, 1-1 error messages, E-16 functions, A-1 parameter block (BPB), 4-65 return code, 4-65 block storage segment (bss), 1-8 branch instructions, 5-12 bsr instruction, 5-12 bss, 1-8 directive, 5-4 built-in commands, 2-1 bus errors, 4-72

## c

CCP, 1-1,4-69 CDPB, 4-40 chain to program function, 4-63 character I/O functions, 4-44 close file function, 4-12, 4-23 cold start loader, 1-1 command file format, 1-2, 3-1 tail, 2-3 common directive (comm), 5-4, 5-13 compute file size function, 4-28

conditional directives, 5-7 Conin function, A-I Conout function, A-I console buffer, 4-50 Console Command Processor (CCP), 1-1,2-5 console I/O functions, 4-45, 4-46 Const function, A-I *CP/M-68K,*  architecture, 1-2 commands, 1-3, 1-4 default memory model, 2-5 file specification, 1-6 \ operating system, 1-1 terminology, 1-8 text editor, 1-4 CPM.SYS file, 1-1 CPU, state of, 8-11 current default disk numbers, 4-37

### D

D, DDT-68K Display command, 8-3 D, AR68 command, 7-3 -Daddress (L068), 6-3 data directive, 5-4, 5-12 segment, 1-8 DDT-68K, 1-3 command conventions, 8-1 summary, 8-2 error messages, E-20 operation, 8-1 terminating, 8-2 define constant directive (dc), 5-4 storage directive (ds), 5-5 delete file function, 4-15 delimiter characters, 1-6

DIR, 1-4 direct **BIOS** call function, 4-65 direct console I/O function, 4-47 DIRS, 1-4 disk change error, 4-7, 4-38 directory, 4-13 file error, 4-7, 4-9 read error, 4-7 select error, 4-7 write error, 4-7 DMA buffer, 4-21 DPB, 4-40 drive functions, 4-33 select code, 1-6 DUMP, 1-3, 7-1, 7-8 DUMP error messages, E-26 invoking, 7-8 output, 7-8

### E

E, DDT-68K Load for Execution command, 8-4 editing control functions, 4-50 end directive, 5-5 endc directive, 5-5 equate directive (equ), 5-6 ERA, 1-4 error messages AR68 fatal, E-l AS68, E-5 BDOS, E-14 BIOS, E-16 DDT-68K, E-20 DUMP, E-26 L068, E-27 NM68, E-31

-------------------------I!QJ DIGITAL RESEARCH™

RELOC, E-32 SENDC68, E-35 SIZE 68, E-37 errors, address, 4-72 AR68, 7-8 bus, 4-72 even directive, 5-6 exception functions, 4-70 handler, 4-71, 4-74 parameter block (EPB), 4-71 vectors, 1-1,2-5,4-71 exiting transient programs, 2-4

### F

F, DDT-68K Fill command, 8-5 -F, L068 option, 5-13 file access functions, 4-4 attributes, 4-22, 4-23 Control Block (FCB), 4-5 loading, 2-2 processing errors, 4-7 size, 4-28 structure, 1-1 system access, 1-2 filetype fields, 1-6 flush buffers function, 4-64, A-I free sector count, 4-43 function code, 4-67 functions BDOS, 4-1 console, 4-44

# G

G, DDT-68K Go command, 8-5 get address of disk parameter block, 4-40 console status, 4-52 disk free space, 4-43 disk parameters, 4-40 110 byte, 4-57, A-I memory region table address, A-I or set user code, 4-62 Read-Only vector, 4-39 /set TPA limits, 4-75 .globl directive, 5 -12

# $H$

H, DDT-68K Hexadecimal Math command, 8-6 header, 3-1 home function, A-I

# I

-I, L068 option, 6-2 I , DDT-68K Input Command Tail command, 8-6 I/O functions byte, 4-55 character, 4-44 direct console, 4-47 init function, A-I initial stack pointer, 4-69 instruction set summary, (AS68), D-l invoking AR68, 6-1 AS68, 5-10 BDOS functions, 4-3

DUMP, 7-8 RELOC, 7-11 SIZE68, 7-13 IOBYTE, 4-55

# J

jsr instruction, 5-12

### L

L, DDT-68K List command, 8-7 line editing controls, 4-51 linker (L068) operation, 6-1 List function, A-1 output function, 4-55 Listst function, A-1 L068, 1-3 error messages, E-27 load parameter block (LPB), 4-67,4-68 loading a program in memory, 2-2 logical console device, 4-45, 4-50, 4-72 list device (LIST), 4-55 login vector, 4-36 longword, 1-8

### M

M, DDT-68K Move command, 8-7 make file function, 4-19 message filename, L068, 6-3 multiple programs, loading, 2-3

### N

nibble, 1-8 NM68 error messages, E-31 utility, 1-3

#### $\Omega$

object filename option (L068), 6-3 offset directive, 1-8, 5-8 -0, L068 option, 6-2 open file function, 4-11, 4-23, 4-24 operating system access, 1-2 options, AR68, 7-3

#### p

page directive, 5-8 physical file size, 4-29 PIP, 1-4 print string function, 4-49 printer switch, 4-46 program control functions, 4-58 counter (PC), 8-5, 8-11 execution tracing of, 8-9 load function, 4-67, 4-69 loading, 2-2 load parameter block (LPB), 3-7 segments, 2-2, 3-1 programming tools and commands, 1-2 utilities, 7-1

### R

R (Read) command AR68, 7-4 DDT-68K, 8-8 random record field and number, 4-24,4-29 read console buffer function, 4-50 error, 4-8 function, A-1 random function, 4-24 sequential function, 4-16 read-only bit, 4-39 register mask directive, 5-9 RELOC error messages, E-32 relocation information, 3-6 utility (RELOC), 1-3, 7-1, 7-9, 7-11 words, 3-8 REN, 1-4 rename file function, 4-20 reset disk system function, 4-34 drive function, 4-42 resident system extensions (RSXs), 4-73 return current disk function, 4-37 from subroutine (RTS), 4-69 login vector function, 4-36 version number function, 4-60 -R, L068 option, 6-1 RSX, 4-73

# s

S, DDT-68K Set command, 8-8 search for first function, 4-13 search for next function, 4-14

section directive, 5-9 . Sectran function, A-1 segment block, 1-8 data, 1-8 text, 1-8 Seldsk function, A-1 select disk function, 4-35 SENDC68 error messages, E-35 utility, 1-3, 7-1, 7-4 serial I/O functions, 4-53 set direct memory access (DMA) address, 4-21 exception vector, 4-71, A-1 file attributes, 4-22, 4-23 110 byte, 4-58, A-1 random record, 4-30, 4-31 supervisor state, 4-74 /Get user code, 4-62 Setdma function, A-1 Setsec function, A-1 Settrk function, A-1 shift instruction, 5-12 SIZE68 error messages, E-37 output, 7-14 utility, 1-3, 7-1 -S, L068 option, 6-1 sparse files, 4-29 start scroll, 4-46 status register, 8-11 stop scroll, 4-46 SUBMIT, 1-4 supervisor stack and state, 4-74 symbol table, 3-1, 3-4 printing of, 3-6 type,  $3-7$ 

#### system control functions, 4-58 reset function, 4-59 stack pointer, 8-11 state, 4-72

# T

-Taddress, L068, 6-2 T, DDT-68K Trace command, 8-9 T, AR68 command, 7-6 tab characters, 4-45 terminating DDT-68K, 8-2 text directive, 5-9, 5-12 segment, 1-8 TPAB parameters field, 4-76 transient command, 2-1 program area  $(TPA)$ , 4-75 programs, 1-2 exiting, 2-4 Trap 2 instruction,4-4 TYPE, 1-4

### $\mathbf{U}$

-Uname, L068 option, 6-2 U, DDT-68K Untrace command, 8-9 user number, 4-62 stack, 2-2 pointer, 8-11 USER, 1-4

### v

V, DDT-68K Value command, 8-10 V, AR68 option, 7-3, 7-5, 7-6, 7-7 vector number and values, 4-71 version dependent programming, 4-60 numbers, 4-61 return, 4-60 virtual file size, 4-29

### w

W, Write command AR68, 7-6 DDT-68K, 8-10 warm boot function, A-1 wildcards, 1-7, 4-11 word, 1-8 write error, 4-7 function, A-1 protect disk function, 4-38 random function, 4-26 sequential function, 4-17, 4-18

## x

X, DDT-68K Examine CPU State command, 8-11 X, AR68 command, 7-7 -X, L068 option, 6-2

### z

-Zaddress, L068, 6-2

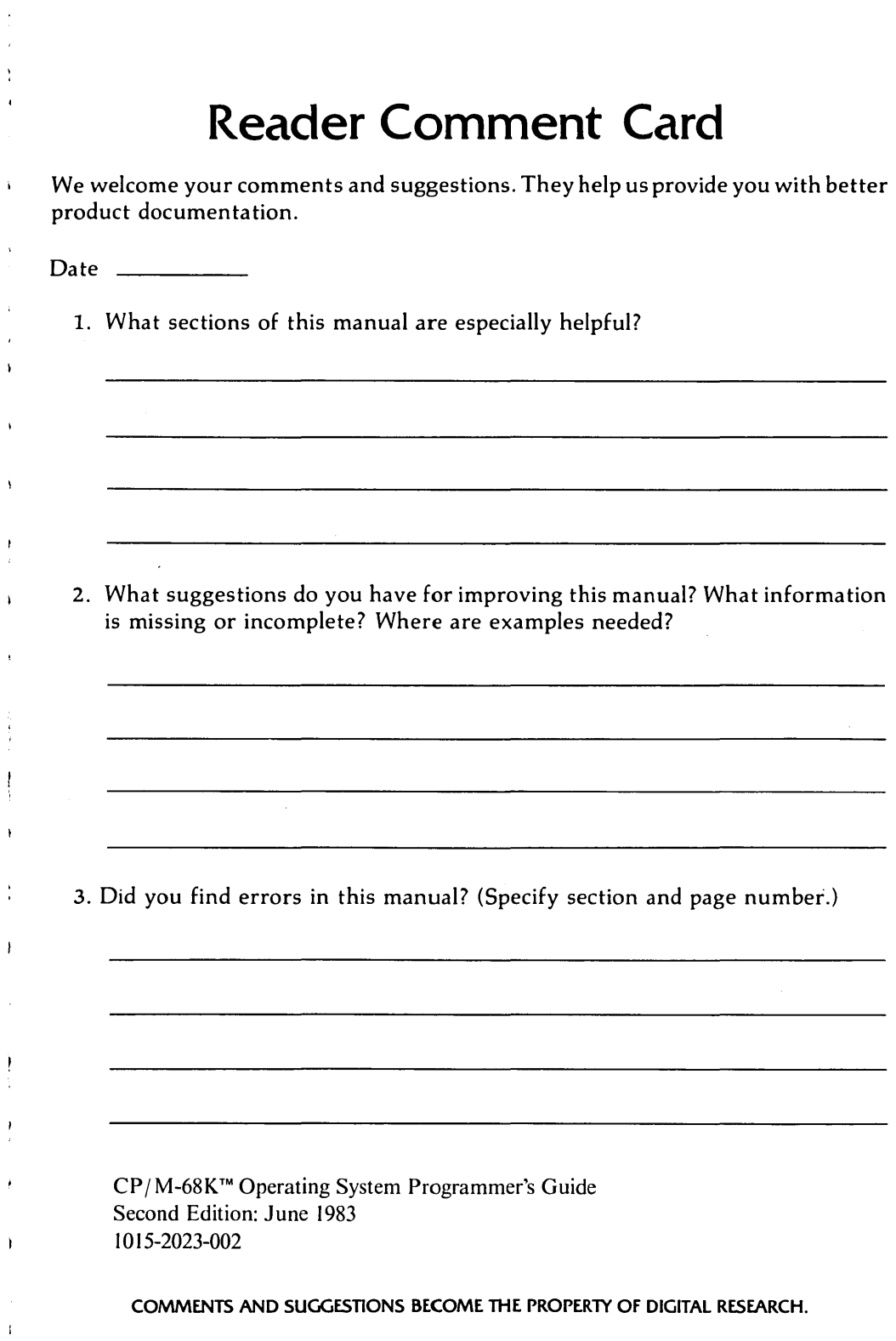

**From: \_\_\_\_\_\_\_\_\_\_\_\_\_\_\_\_\_\_\_\_\_\_ \_** 

# **BUSINESS REPLY MAIL**

FIRST CLASS / PERMIT NO. 182 / PACIFIC GROVE, CA

POSTAGE WILL BE PAID BY ADDRESSEE

# **[!ID DiGITAL RESEARCH** ®

**Attn: Publications Production P.O. BOX 579 PACIFIC GROVE, CA 93950-9987** 

**----** .......... \_- - "'- - .....,..""-~ -- ----~- --

NO POSTAGE NECESSARY IF MAILED IN THE UNITED STATES

**11.1 •••• 11.1.1 ••• 1.1.11 ••• 1.1 •• 1.1 •• 1 •• 1.1 ••• 1 ••• 111** 

 $\mathcal{L}^{\text{max}}_{\text{max}}$ 

 $\label{eq:2.1} \frac{1}{\sqrt{2\pi}}\int_{\mathbb{R}^3}\frac{1}{\sqrt{2\pi}}\int_{\mathbb{R}^3}\frac{1}{\sqrt{2\pi}}\int_{\mathbb{R}^3}\frac{1}{\sqrt{2\pi}}\int_{\mathbb{R}^3}\frac{1}{\sqrt{2\pi}}\int_{\mathbb{R}^3}\frac{1}{\sqrt{2\pi}}\int_{\mathbb{R}^3}\frac{1}{\sqrt{2\pi}}\int_{\mathbb{R}^3}\frac{1}{\sqrt{2\pi}}\int_{\mathbb{R}^3}\frac{1}{\sqrt{2\pi}}\int_{\mathbb{R}^3}\frac{1$ 

 $\label{eq:2.1} \frac{1}{\sqrt{2}}\int_{\mathbb{R}^3}\frac{1}{\sqrt{2}}\left(\frac{1}{\sqrt{2}}\right)^2\frac{1}{\sqrt{2}}\left(\frac{1}{\sqrt{2}}\right)^2\frac{1}{\sqrt{2}}\left(\frac{1}{\sqrt{2}}\right)^2\frac{1}{\sqrt{2}}\left(\frac{1}{\sqrt{2}}\right)^2.$ 

1015-202:

 $\label{eq:R1} \begin{split} &\mathcal{D}_{\text{c}}(\mathbf{x},\mathbf{y},\mathbf{y})=\mathbf{e}^{i\theta} \left(\mathbf{x},\mathbf{y},\mathbf{y}\right),\\ &\mathbf{u}(\mathbf{x})=\mathbf{e}^{i\theta} \left(\mathbf{x},\mathbf{y},\mathbf{y},\mathbf{y},\mathbf{y},\mathbf{y},\mathbf{y},\mathbf{y}\right),\\ &\mathbf{u}(\mathbf{x},\mathbf{y})=\mathbf{e}^{i\theta} \left(\mathbf{x},\mathbf{y},\mathbf{y},\mathbf{y},\mathbf{y},\mathbf{y},\mathbf{$ 

 $\sim$ 

 $\label{eq:2.1} \frac{1}{\sqrt{2\pi}}\int_{0}^{\pi} \frac{1}{\sqrt{2\pi}}\left(\frac{1}{\sqrt{2\pi}}\right)^{2\pi} \frac{1}{\sqrt{2\pi}}\frac{1}{\sqrt{2\pi}}\frac{1}{\sqrt{2\pi}}\frac{1}{\sqrt{2\pi}}\frac{1}{\sqrt{2\pi}}\frac{1}{\sqrt{2\pi}}\frac{1}{\sqrt{2\pi}}\frac{1}{\sqrt{2\pi}}\frac{1}{\sqrt{2\pi}}\frac{1}{\sqrt{2\pi}}\frac{1}{\sqrt{2\pi}}\frac{1}{\sqrt{2\pi}}\frac{1}{\sqrt{2\pi}}$ 

 $\bar{z}$ 

 $\bar{\mathfrak{h}}$ 

 $\ddot{\phantom{a}}$